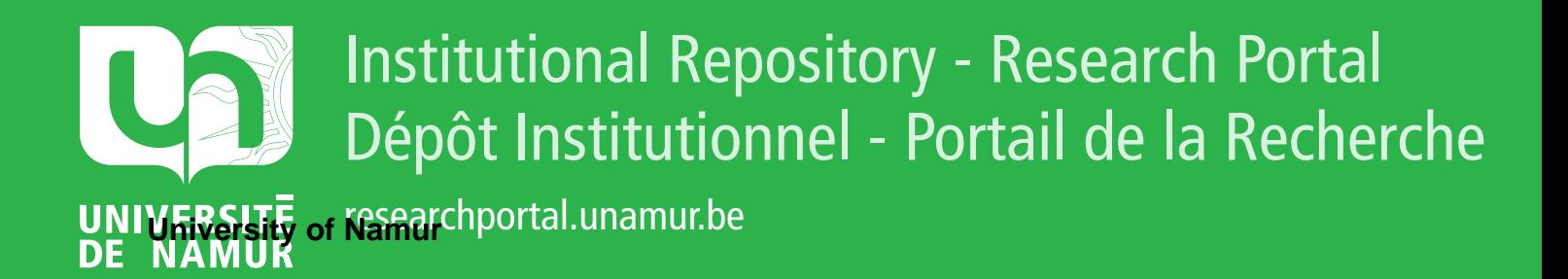

# **THESIS / THÈSE**

## **MASTER EN SCIENCES INFORMATIQUES À FINALITÉ SPÉCIALISÉE EN DATA SCIENCE**

Création d'un outil d'aide à l'apprentissage du français par la lecture pour les élèves sourds et malentendants

YE, Innocent; SOW, Babacar

Award date: 2023

Universite de Namur **and** *Promoteur en la co-Promoteur en la co-Promoteur en la co-Promoteur en la co-Promoteur* Awarding institution:

[Link to publication](https://researchportal.unamur.be/fr/studentTheses/428eb2c8-8bec-4557-bd71-1bc6caa3eaa8)

#### **General rights**

Copyright and moral rights for the publications made accessible in the public portal are retained by the authors and/or other copyright owners and it is a condition of accessing publications that users recognise and abide by the legal requirements associated with these rights.

- Users may download and print one copy of any publication from the public portal for the purpose of private study or research.
- You may not further distribute the material or use it for any profit-making activity or commercial gain • You may freely distribute the URL identifying the publication in the public portal ?

**Take down policy**

If you believe that this document breaches copyright please contact us providing details, and we will remove access to the work immediately and investigate your claim.

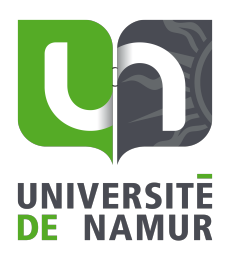

**FACULTÉ D'INFORMATIQUE** 

UNIVERSITÉ DE NAMUR Faculté d'informatique Année académique 2022-2023

Création d'un outil d'aide à l'apprentissage du français

> SOW Babacar YÉ Innocent

........................ (Signature pour approbation du dépôt - REE art. 40)

Promoteur : Prof. Anthony Cleve, Dr. Loup Meurice

Co-promoteur : Laurence Meurant

Mémoire présenté en vue de l'obtention du grade de Master 120 en Sciences Informatiques à finalité spécialisée en Data Science

Faculté d'Informatique – Université de Namur

RUE GRANDGAGNAGE, 21 ● B-5000 NAMUR(BELGIUM)

## Remerciements

Avant de plonger dans les détails de notre travail, nous tenons à exprimer notre profonde gratitude envers toutes les personnes qui nous ont soutenus tout au long de sa réalisation.

Nous souhaitons tout d'abord remercier chaleureusement nos promoteurs que sont, le Prof. Anthony Cleve et le Prof. Laurence Meurant, sans lesquels ce mémoire n'aurait pas été possible. Leur expertise et leurs conseils avisés ont été d'une valeur inestimable.

Nous aimerions également exprimer notre gratitude envers notre co-promoteur, le Dr. Loup Meurice, pour sa disponibilité, ses relectures critiques approfondies et son accompagnement précieux tout au long de notre travail.

Nos remerciements vont également au service SIL de la faculté d'informatique de Namur, et plus particulièrement à Monsieur Cedric Aerts, pour sa disponibilité et son aide technique précieuse.

Il nous est impossible de conclure nos remerciements sans exprimer nos sincères amitiés envers l'ASBL École & Surdité, et tout particulièrement envers Madame Magaly Ghesquière, qui a orienté notre travail afin qu'il réponde aux besoins spécifiques des élèves et des professeurs de l'ASBL, et qui nous a énormément aidé lors de notre évaluation pour les tests utilisateurs.

Nous remercions également tous les membres du bureau 435 pour leur accueil chaleureux, mais également pour les nombreux conseils et encouragements tout au long de notre stage.

Enfin, nous tenons à remercier du fond du cœur nos familles Sow, Yé et Pémou pour leur soutien indéfectible tout au long de notre parcours scolaire, ainsi que pour le temps accordé afin de relire notre travail. Leur présence, leur amour et leur encouragement ont été une source de motivation inestimable pour nous.

[Babacar Sow, Innocent Yé]

« Je vois comme je pourrais entendre. Mes yeux sont mes oreilles. J'écris comme je peux signer. Mes mains sont bilingues. Je vous offre ma différence. Mon cœur n'est sourd de rien en ce double monde.  $\overset{\sim}{\mathcal{P}}$  Emmanuelle Laborit

### Résumé

L'illettrisme au sein de la communauté sourde de la Belgique francophone est un problème sociétal majeur. En effet, les personnes ne sachant pas lire ont du mal à être autonome et à prendre part à la vie active de la société. Remplir une déclaration d'impôt, faire des courses en ligne, autant d'activités pouvant de devenir de véritables casse-têtes pour les personnes malentendantes ne sachant pas lire. C'est dans le but de faciliter l'apprentissage du français par la lecture que nous avons, en collaboration avec l'asbl Ecole & Surdité, développé un outil de traduction automatique intégré sur dans les navigateurs web. Le but est donc d'offrir une meilleure autonomie des personnes sourdes lors de la lecture du français sur internet et de faciliter leur inclusion dans la société.

Mots-clés :surdité, apprentissage, technologies, lecture

### Abstract

Illiteracy within the deaf community of French-speaking Belgium is a major societal problem. Indeed, people who can't read find it hard to be independent and take part in society's active life. Filling out a tax declaration, shopping online - these activities can become real puzzles for hearing-impaired individuals who cannot read. With the aim of facilitating the learning of French through reading, we have, in collaboration with the non-profit organization Ecole & Surdité, developed an automatic translation tool integrated into web browsers. The aim is to give deaf people greater autonomy when reading French on the Internet, and to facilitate their inclusion in society.

Keywords : deafness, learning, technologies, reading

# Table des matières

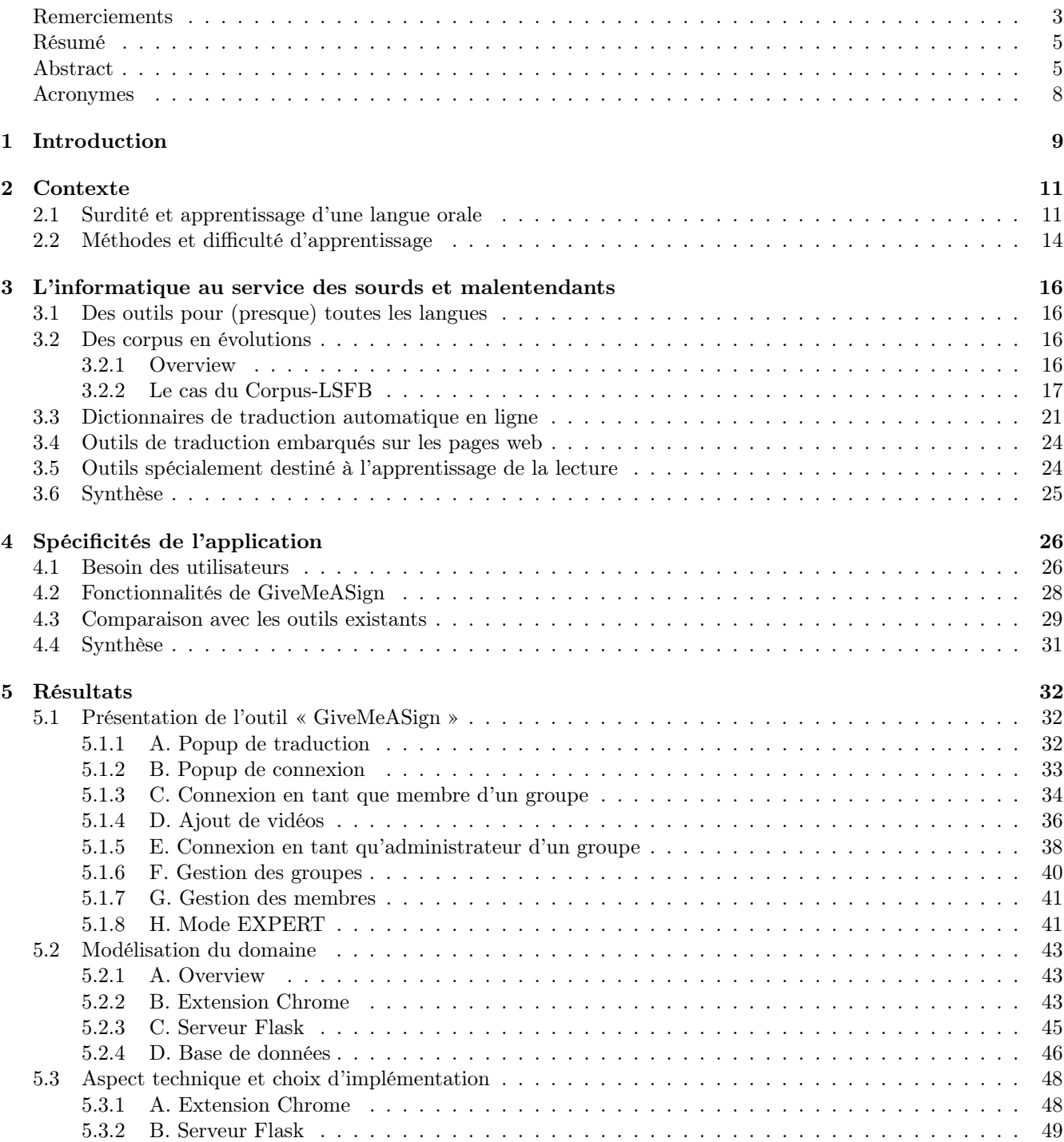

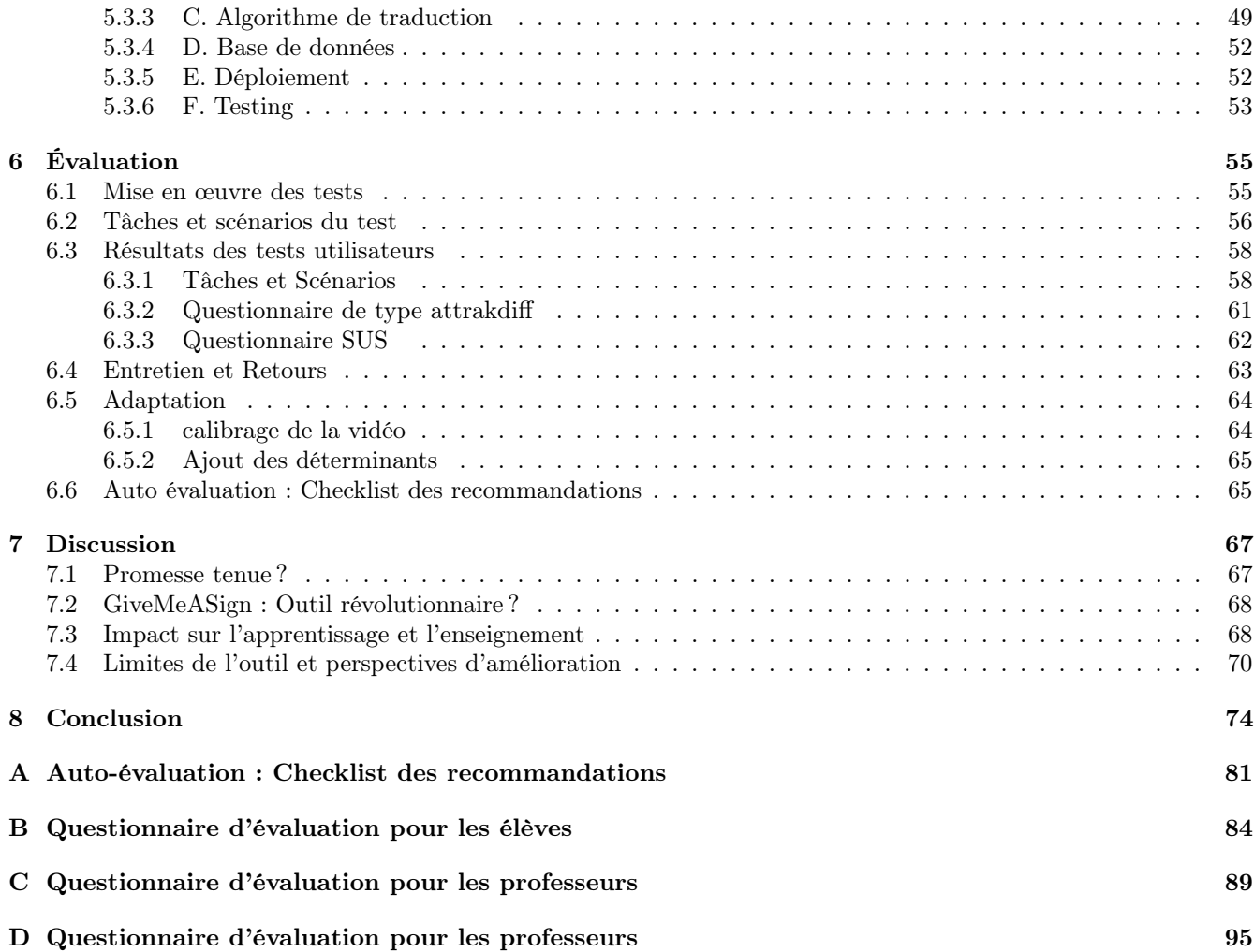

## Acronymes

ASL American Sign Language

BD Base de données. 36, 38, 46, 47, 51, 52, 65

LO Langue Orale

LS Langue des Signes. 9, 13, 14, 15, 17, 22, 24, 33

LSFB Langue des Signes de Belgique Francophone. 9, 14, 17, 18, 19, 20, 22, 23, 24, 25, 29, 33, 34, 36, 38, 43, 45, 46, 49,63, 65, 66, 67, 68, 71

LSF Langue des Signes Française

Libras (ou LSB, LSCB) Langue des Signes Brésilienne

NLP Natural Language Processing

WSD Word Sense Disambiguation

SPL Sign Language Processing

## Chapitre 1

# Introduction

« Apprendre une langue c'est avoir une fenêtre en plus par laquelle regarder le monde.» - Proverbe chinois

Dans un monde interconnecté, l'apprentissage de nouvelles langues est essentiel pour les nouvelles générations qui aspirent à devenir des acteurs mondiaux. L'émergence des applications de traduction automatique et des cours en ligne facilite désormais cet apprentissage, visant à couvrir un large éventail de langues. Par exemple, l'outil bien connu ChatGPT utilise vingt-sept langues, dont le français. Cependant, il est important de noter qu'il existe une catégorie de langues qui ne bénéficie pas suffisamment des avancées technologiques : les langues des signes (LS). Les outils de traductions pour celles-ci ne sont pas aussi développés que ceux pour les langues écrites et parlées. Cette lacune peut constituer un obstacle dans l'apprentissage de la lecture et de l'écriture pour les personnes sourdes ou malentendantes, les excluant ainsi de la société de manière involontaire. Il est donc crucial de reconnaître cette disparité et de mettre en place des efforts pour combler le fossé technologique dans la traduction des langues des signes. Cela permettrait d'offrir aux personnes sourdes ou malentendantes les mêmes opportunités d'apprentissage linguistique et d'accès à l'information que les autres membres de la société.

L'initiative de notre projet de stage prend son origine au sein de L'École Surdité ASBL. Depuis plus de vingt ans, cette association s'engage à faciliter l'inclusion scolaire des groupes d'élèves sourds ou malentendants à l'école Sainte-Marie de Namur. Son programme éducatif met en place une formation bilingue en français et en langue des signes. Cependant, lors de l'apprentissage d'une langue, il est crucial de disposer d'un dictionnaire offrant une traduction entre la langue étudiée et la langue maternelle. Jusqu'à récemment, il était techniquement impossible de fournir ce type d'outil aux personnes sourdes ou malentendantes. Heureusement, grâce aux avancées technologiques, il est enfin possible de créer des corpus adaptés pour le développement de ce type d'outil. C'est d'ailleurs ce que l'UNamur a réalisé avec le Corpus-LSFB [40].

En ce sens, notre mémoire se concentre sur la conception d'un outil visant à faciliter l'apprentissage de la lecture du français pour les personnes sourdes ou malentendantes. Nous cherchons ainsi à exploiter les possibilités offertes par l'informatique pour offrir une plus grande autonomie aux personnes ayant une perte auditive lorsqu'il s'agit de lire en français, afin de favoriser leur inclusion et d'ainsi réduire les obstacles auxquels elles sont confrontées dans leur parcours éducatif et professionnel.

Notre projet de stage, intitulé GiveMeASign, s'inscrit dans la continuité du dictionnaire bilingue LSFB-FR [8] dont nous avons été profondément admiratifs. Nous avons choisi ce sujet car nous aspirions à apporter une contribution significative à la société. Nous avons été sensibilisés à l'importance de l'inclusion et de l'égalité des chances, et nous souhaitons mettre à profit les avancées technologiques pour répondre aux besoins spécifiques de la communauté francophone belge.

L'objectif principal de ce mémoire est de décrire la conception et le développement de l'application novatrice qu'est GiveMeASign. Nous souhaitons adapter les avancées technologiques aux besoins spécifiques des personnes sourdes et/ou malentendantes, afin de favoriser leur participation pleine et entière à la société francophone belge et de leur permettre de s'épanouir dans leurs interactions quotidiennes.

Concrètement, notre outil serait précieux pour soutenir la lecture des personnes sourdes, qui rencontrent souvent des difficultés dans ce domaine. Son utilisation contribuerait à réduire l'illettrisme et à favoriser l'inclusion de ces individus au sein de la société. De plus, GiveMeASign serait également bénéfique pour les personnes qui apprennent la langue des signes par d'autres moyens, comme les élèves en cours du soir ou les interprètes, en leur offrant un soutien supplémentaire dans leur apprentissage de la langue.

Ce mémoire s'articule en deux parties.

La première partie sera d'ordre historique et théorique. Nous ferons une revue de la littérature sur la culture sourde en général et l'apprentissage d'une langue orale dans cette communauté ainsi que les difficultés rencontrées lors de cet apprentissage. Nous passerons également en revue des outils informatiques d'aide existants. Pour chacun de ces outils, nous présenterons leurs forces et faiblesses que nous avons identifiées.

Dans la deuxième partie du mémoire, nous nous concentrerons sur les résultats que nous avons obtenus.

Cette partie comprendra tout d'abord une présentation détaillée de l'outil, en mettant en évidence ses fonctionnalités clés et ses avantages par rapport aux solutions existantes.

Dans cette deuxième partie,nous consacrerons également un chapitre dédié à l'évaluation de notre outil. Nous expliquerons d'abord comment nous avons mis en place cette évaluation, en détaillant les critères et les méthodes que nous avons utilisés pour mesurer l'efficacité et les performances de notre outil. Ensuite, nous présenterons une analyse des données que nous avons recueillies à la fin de cette évaluation. Nous examinerons également les résultats obtenus lors de cette évaluation, en mettant en évidence les forces et les faiblesses de notre outil. Nous pourrons également comparer nos résultats aux objectifs initiaux que nous nous étions fixés. De plus, une section est dédiée à l'auto-évaluation dans laquelle nous vérifions si notre site vérifie la checklist de recommandation des interfaces adaptées aux personnes souffrant de handicap faite par Maxime André. Enfin, nous avons consacré une partie du chapitre aux adaptations qui ont été apportées suite aux retours des utilisateurs.

Cette troisième partie sera donc l'occasion de présenter en détail notre outil, d'évaluer son efficacité et de fournir une analyse approfondie des données récoltées. Cela nous permettra de conclure notre projet de manière rigoureuse et de mettre en évidence les contributions et les réalisations de notre travail.

Enfin nous terminerons ce mémoire en abordant les limites de notre outil, les projets futurs qui pourraient être mis en place ainsi qu'une conclusion générale.

## Chapitre 2

## Contexte

Dans ce chapitre, nous allons commencer par examiner la littérature existante afin de définir la surdité et d'explorer les différents types de surdité. Cela nous permettra de préciser à quelle population ce programme est destiné. Nous aborderons également la nécessité de l'apprentissage d'une langue orale telle que le français, ainsi que les difficultés spécifiques rencontrées par les personnes sourdes ou malentendantes dans ce processus.

## 2.1 Surdité et apprentissage d'une langue orale

#### Définitions et causes de la surdité

« Un son est une perturbation de la matière se propageant dans un milieu élastique qui est le plus souvent l'air » [57]. Nous pouvons caractériser un son par son amplitude de vibration (intensité) mesurée en décibels (dB) ainsi que par sa fréquence mesurée en Hertz (Hz). L'intensité varie en fonction du volume du son.

Doté d'audition, l'être humain est capable d'entendre les sons. En effet, l'oreille humaine est capable d'intercepter des sons allant de 20 à 2000 Hz [48]. L'intensité perceptible la plus faible que l'on peut capter est située à 0 dB (zéro non absolu). À partir de 120 dB, nous atteignons le seuil de douleur supportable car la perception devient douloureuse à ce stade.

Bien que l'Homme soit capable de détecter les sons grâce à l'ouïe, certaines personnes sont affectées d'une déficience auditive, notamment les personnes sourdes. Lorsque les deux oreilles de la personne concernée sont atteintes (pas forcément de façon symétrique), on parle de surdité bilatérale. Si une seule oreille est concernée, il s'agit d'une surdité unilatérale.

Nous pouvons définir la surdité ou hypoacousie <sup>1</sup> comme « un état pathologique de l'ouïe caractérisé par une perte partielle ou totale de la perception des sons » [61] . Une surdité partielle décelée trop tard chez un enfant peut avoir un effet négatif sur le développement du langage. Bien que les termes sourd et malentendant fassent référence à une personne sourde, il convient de souligner qu'ils sont liés à des degrés divers de gravité. Différents qualificatifs sont utilisés pour la déficience auditive en fonction de la sévérité de cette perte moyenne sachant que l'audition est dite normale lorsqu'elle est inférieure à 20 dB (chiffres de Lysons (1966)) [42, 32].

<sup>1.</sup> On utilise souvent ce terme lorsque la perte auditive est partielle.

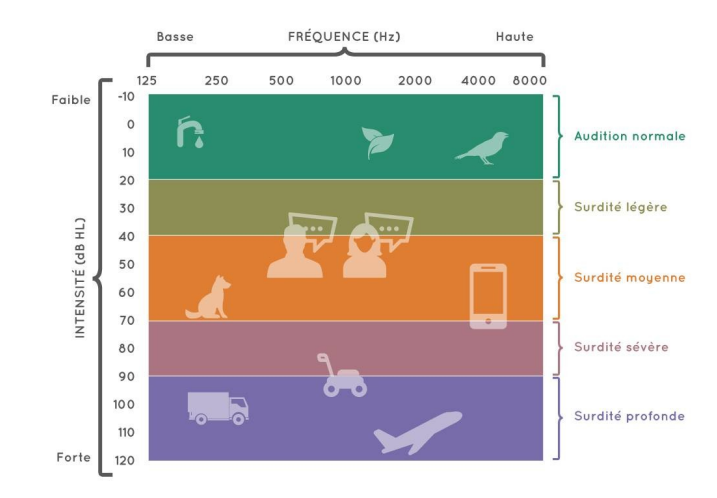

Figure 2.1 – Classification de la surdité et intensité des sons.

Cette image (Figure 2.1) nous montre l'intensité faite par des bruits que nous entendons au quotidien. Sur cette image, nous pouvons également voir un classement du niveau de surdité en fonction de l'intensité :

- Surdité légère : à ce stade la personne demande souvent à ce que l'on répète. Si l'endroit devient bruyant, il est nécessaire que nous élevions la voix au-delà de l'intensité normale pour se faire entendre par une personne sourde.
	- Adulte : entre 25 et 40 dB;
	- Enfants : entre 20 et 40 dB;
- Surdité modérée (entre 41 et 55 dB) : 1er niveau de handicap à ce stade la personne est dure d'oreille. Une personne à ce stade ne percevra pas le bruit des oiseaux par exemple ;
- Peu sévère (entre 56 et 70 dB) : la personne entend si on élève la voix ;
- Sévère (entre 71 et 90 dB) : gêne quasi quotidienne et majeure. Seules les voix fortes et les bruits forts sont perçus tel qu'un bruit de tracteur ;
- Profonde (entre 90 dB et 120 dB ) : à ce stade, la personne entend très peu voire pas du tout. Des bruits vibratoires (graves) sont perçus tel que celui d'un avion ;
- Totale ou cophose (plus de 120 dB) : plus aucun son n'est perceptible par la personne atteinte

Le classement ci-dessus est fait sur la base qu'aucune aide auditive (prothèses ou implants cochléaires) n'est utilisée. Revenant à la distinction entre sourd et malentendant, nous appelons sourds les personnes qui dépassent le seuil de capacité auditive de 65 à 70 dB à un mètre.

La surdité peut être causée par une variété de facteurs. Elle peut être présente dès la naissance, ce qui est appelé la surdité congénitale. Cela signifie que la personne est née avec une perte auditive ou a développé une surdité peu de temps après la naissance. La surdité congénitale peut être due à des facteurs héréditaires, à des complications ou infections pendant la grossesse. La surdité peut également être acquise plus tard dans la vie à la suite d'une maladie, d'une infection, d'un traumatisme auditif, d'une exposition prolongée à des niveaux sonores élevés, ou encore en raison du processus de vieillissement (la presbyacousie). Dans ces cas, on parle de surdité acquise.

« La surdité provient d'un problème de transmission du signal sonore dans l'oreille externe (pavillon et conduit auditif externe) ou moyenne (caisse du tympan contenant trois osselets et limitée par le tympan et l'origine du nerf auditif) » [6, 38]. Il existe deux types de surdité causées par divers facteurs :

- La surdité de perception est liée à des anomalies de la transformation du signal sonore en influx nerveux et de l'interception de ce signal par le cerveau. Elle est causée par une atteinte de l'oreille interne, (cellules ciliées) qui comporte le labyrinthe avec les canaux semi-circulaires, la cochlée et le nerf auditif, et/ou dus à une atteinte des voies auditives nerveuses ;
- Les surdités de transmission qui sont dues à une atteinte de l'oreille moyenne ((pavillon et conduit auditif externe) et/ou externe (caisse du tympan contenant trois osselets et limitée par le tympan et l'origine du nerf auditif).

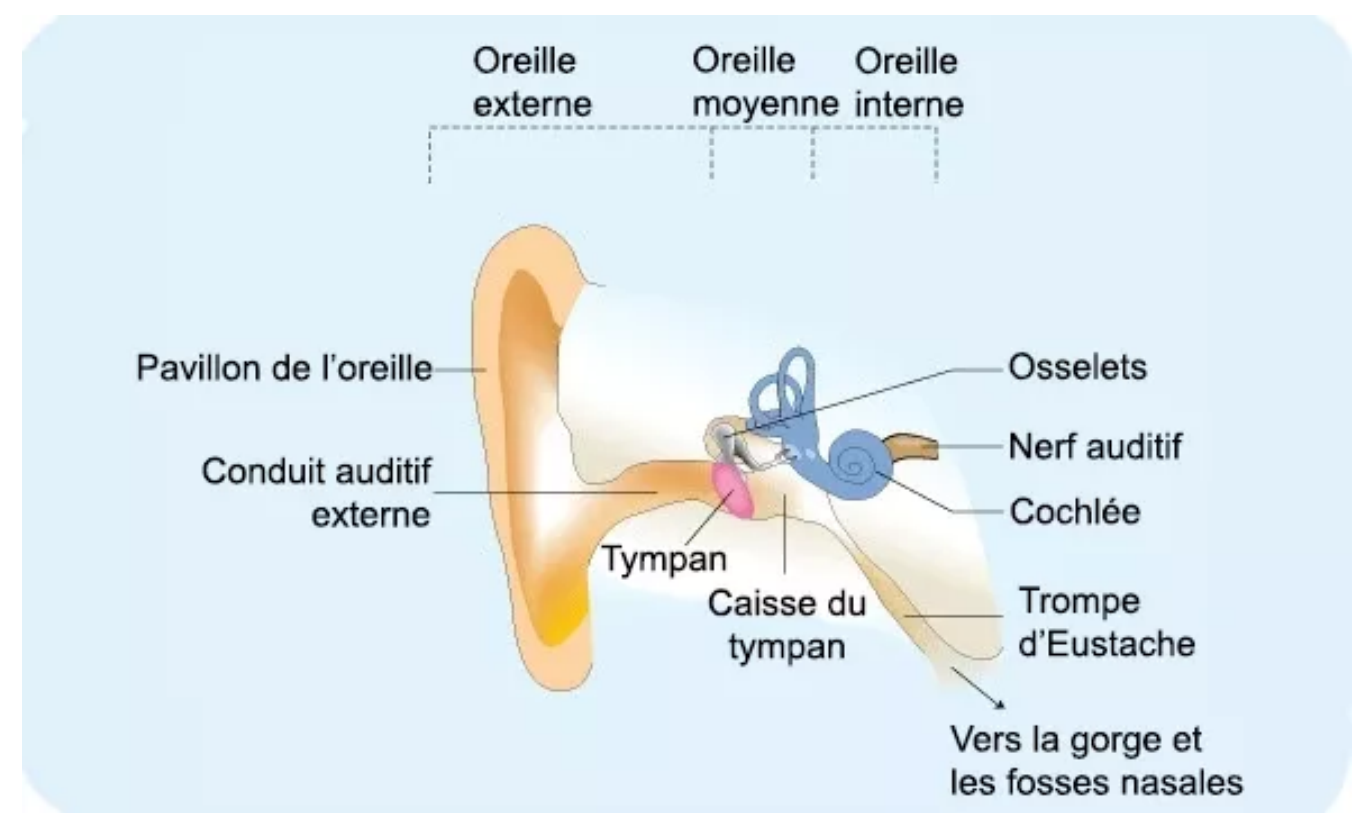

Figure 2.2 – ANATOMIE DE L'OREILLE

#### Statistiques sur la surdité

Selon les chiffres présents dans la littérature, en Occident, la surdité congénitale profonde ou celle atteinte en étant enfant surviendrait chez 0.7 à 1 enfant sur mille [37].

En Belgique, d'après les statistiques les plus récentes, on compte environ 1 300 000 de personnes atteintes de déficience auditive dont environ 90 000 sourds [11]. Parmi ceux-ci, il y a entre 4100 et 25 000 personnes qui communiquent via leur langue des signes (LS) selon la région dont ils sont originaires. En effet, tout comme les dialectes oraux, il existe autant de LS que de communautés sourdes présentes en Belgique [3]. Dans le monde on compterait environ 70 millions de personnes sourdes et ils utiliseraient collectivement environ 300 LS différentes.

Parmi le grand nombre de personnes ayant des limitations fonctionnelles auditives, seules 4700 personnes environ utilisent la Langue des Signes de Belgique Francophone (LSFB) en Fédération Wallonie Bruxelles comme première langue des signes. Cela peut s'expliquer par le fait que la majorité des personnes sourdes naissent dans des familles entendantes et ne sont donc pas entourées d'autres personnes sourdes dans leur environnement proche ou familial. Il arrive aussi parfois que les parents soient surpris par la surdité de leur enfant et mettent du temps à l'accepter, ce qui retarde l'apprentissage de la langue des signes.

D'après une étude réalisée par Gillot (1998), 80% des personnes sourdes seraient atteintes d'illettrisme. Également d'après une autre étude réalisée par Conrad (1979) en Angleterre, environ 300 élèves malentendants terminant le secondaire ont un niveau de lecture équivalant à celui des enfants de 3e ou 4e primaire entendant. Même si de nos jours ce chiffre n'est plus d'actualité selon certaines études, ces chiffres restent tout de même alarmants[41, 17, 58].

#### Raisons d'acquisition d'une nouvelle langue

Ce manque de connaissances d'une première langue cause des difficultés dans l'apprentissage d'une langue orale majoritaire. <sup>2</sup> Or, les sourds "illettrés" sont en quelque sorte exclus de la société. En effet, même si les linguistes sont d'accord pour dire qu'il n'y a pas de hiérarchie entre les langues [43], la majorité de la population est entendante et ne comprend pas la LS. De plus, l'écriture est encore massivement utilisée dans les échanges

<sup>2.</sup> Langue majoritairement parlée dans un pays. Par exemple le français en France

d'information et de savoir [44] et malheureusement comme le dit J. Grémion, « l'écriture des sourds n'est pas encore inventée » [30]. En effet, la LS étant grammaticalement différente de toute langue parlée, ce n'est pas en traduisant les monèmes en mots que l'on peut dire qu'on écrit en langue des signes. Il faut donc qu'ils apprennent à écrire dans une autre langue que la langue des signes. Il est donc nécessaire que les personnes souffrant de perte auditive totale ou partielle puissent apprendre à lire et écrire. Cela leur permettra de lire les journaux, de pouvoir communiquer avec un policier ou de remplir des documents administratifs personnels tout en ne dépendant pas d'un interprète. La plupart des connaissances se trouvent également dans des livres écrits. Il est important que les enfants sourds puissent acquérir la maîtrise d'une ou plusieurs langues orales pour ces diverses raisons citées plus haut.

#### Problèmes dans le système éducatif pour les personnes sourdes

Les taux élevés d'illettrisme peuvent s'expliquer par le fait l'éducation des sourds a toujours été un problème. En effet, auparavant seules les personnes sourdes issues de familles aisées avaient la chance de s'instruire grâce à des tuteurs ou en étant dans des écoles privées. Ce n'est qu'en 1970 que la première école pour sourds, l'Ecole Nationale des Sourds et Muets à Paris [37]. En Belgique, la 1ère école pour sourds a quant à elle été fondée en 1793 mais a dû fermer quelque temps après à cause de la révolution industrielle. Cela a également causé une hausse de l'illettrisme, car il a fallu attendre 26 ans (en 1819) pour qu'une nouvelle école soit ouverte à Liège.

Malgré le fait que l'Abbé de l'Epée ait instauré en classe une autre forme de communication basée sur un langage essentiellement gestuel pour les enfants sourds dans toutes les écoles, en 1880 le congrès de Milan met un frein à l'utilisation de la LS dans les écoles en Europe sans pour autant l'interdire totalement. Des linguistes, opposés à l'enseignement bilingue, prônaient une seule langue nationale d'éducation. Ils plaident ainsi en faveur de l'oralisme <sup>3</sup> et l'imposent comme unique méthode d'enseignement [36, 10].

À la suite du congrès, l'apprentissage était donc le même pour tout le monde, et ce choix nous explique Moores (1981), cité par J.-A. Rondal [47], s'est souvent effectué, non pour le bien de l'enfant, mais pour satisfaire le besoin des parents d'avoir un enfant « comme les autres ». Pourtant cette méthode n'est pas la plus appropriée. En effet, d'après Fx-Nève [43] : « il devenait évident que les adolescents d'Europe et des Etats-Unis étaient incapables de lire en cinquième, ne possédaient pas les capacités linguistiques de base dans la langue de leur communauté, n'étaient pas capables d'exprimer ou de recevoir une communication orale sur n'importe quel sujet à un niveau élémentaire. ». De plus, la lecture labiale peut parfois être difficile car certains sons ont la même forme de la bouche ce qui peut parfois mener à des confusions.

Le faible niveau de lecture des enfants à l'époque peut également se justifier par le fait que ces derniers souffraient d'un manque de communication (dû à l'interdiction de communiquer en LS à l'école), leur causant des troubles psychoaffectifs ce qui est un frein à leur développement et les poussaient parfois à arrêter l'école très tôt (Moore 1976) [47].

C'est seulement dans les années 1970 que les chercheurs et éducateurs européens constatent que l'oralisme ne fonctionne pas. En Belgique, il faut attendre les années 1980 et un décret pour que la langue des signes soit de nouveau reconnue comme une langue à part entière dans les écoles[4, 5]. En effet, les LS avant les années 1960, n'étaient considérées que comme des sous-langues humaines associées entre autres à la façon dont les primates communiquent. Les sourds n'étaient vu que comme des personnes atteintes de pathologie et les seules recherches n'étaient orientées que sur les techniques afin de « réparer la surdité »[12].

Dans la section suivante, nous allons nous intéresser aux méthodes d'apprentissage de la lecture ainsi que les difficultés rencontrées par les sourds lors de cet apprentissage.

## 2.2 Méthodes et difficulté d'apprentissage

Pour devenir lecteurs, les enfants doivent apprendre la correspondance entre la langue parlée qu'ils connaissent déjà et les mots imprimés sur une page. Pour l'anglais, comme pour la plupart des langues, cette correspondance est basée sur les sons. Malheureusement, les enfants atteints de surdité profonde sont désavantagés en tant que lecteurs potentiels sur ces deux plans : ils n'ont pas facilement accès au code phonologique et nombre d'entre eux ne connaissent pas bien la langue, sans parler de la langue imprimée [29]. Un autre problème que l'on peut identifier est que les LS sont des langues autonomes, qui ne sont pas basées sur les langues parlées des cultures entendantes [21]. La structure de l'« American Sign Language » (ASL) est distincte de celle de l'anglais, ce qui souligne de

<sup>3.</sup> L'oralisme est une méthode pour enseigner la langue orale à des sourds

façon spectaculaire le fait que les LS ne sont pas dérivées des langues parlées. Ce constat peut être transposé pour la langue française ainsi que pour la LSFB. En définitive, pour de nombreux enfants sourds nés de parents sourds, bien qu'ils soient des utilisateurs natifs (et fluides) d'une langue (la LS), cette langue n'est pas celle qu'ils apprennent à lire. De plus d'après [29], 90% des enfants sourds aux États-Unis sont nés de parents entendants qui ne connaissent probablement pas la langue des signes. Ce chiffre pourrait être tout aussi élevé pour les enfants sourds nés en Belgique. Par conséquent, ces enfants sourds ne seront pas exposés à la langue des signes à la naissance ce qui fait qu'ils doivent parfois apprendre une LS en même temps que la langue majoritaire du pays. Ne pas savoir s'exprimer en langue des signes, laquelle pourrait leur permettre d'acquérir naturellement une langue première, fait que ces enfants parviennent à l'âge scolaire avec un bagage pauvre quant au vocabulaire et à la structure des textes narratifs[32].

Le fait de maîtriser la LS est donc considéré comme essentiel pour apprendre à lire à un enfant sourd. Il faut voir la lecture « comme une tâche qui consiste à construire des associations entre le langage écrit et le langage parlé ». Or chez les personnes sourdes malgré le manque d'associations entre la LS et le langage écrit, des études démontrent que les personnes sourdes qui utilisent le langage des signes apprennent à lire [17, 45, 7].

Pour apprendre à lire, les sourds utilisent l'épellation digitale et les mots initialisés . L'épellation digitale est une forme de langage des signes pour dans laquelle les lettres sont formées par les doigts pour épeler les mots. En LS, un signe initialisé est celui qui est produit avec une forme de main qui correspond à l'orthographe digitale de son équivalent dans la langue orale localement dominante, basée sur l'alphabet manuel respectif représentant l'orthographe de cette langue orale. Ces deux méthodes vont donc être utilisés pour communiquer un mot dont il n'existe pas de signe et qui fait partie intégrante de leur vocabulaire et de leur mode de communication[33]. Nous pouvons faire une analogie avec les personnes entendantes qui lisent à voix haute pour former des associations entre les modalités orale et écrite. Les lecteurs eux, utiliseraient plutôt l'épellation digitale et les signes initialisés pour former des associations entre la langue des signes et l'écrit.

En plus des méthodes d'épellation digitale et de signes initialisés cités plus haut, certains utilisent la méthode de chaînage. Cette méthode est utilisée par des enseignants afin de faire un signe et faire suivre ce signe par l'épellation digitale du mot exprimé ou il peut écrire manuellement un mot, le pointer et en refaire l'épellation digitale [17].

Pour en savoir un peu plus sur la manière dont les sourds apprennent à lire, M. Hamm a rencontré certains sourds lettrés afin de savoir comment ils avaient appris [32]. Il ressort des personnes interrogées que l'aspect visuel est très important chez les sourds comme le témoignent ces deux personnes : « Ma mère me montrait des images, des mots et me faisait des dessins », « pour apprendre un mot, il me fallait d'abord toujours l'image ». Le visuel porte également sur les expressions faciales car beaucoup d'entre eux déclarent faire attention à la lecture labiale. Dans cette étude, beaucoup dénoncent des méthodes pas très adaptées utilisées par les professeurs ou parfois même l'ignorance de ces derniers. Trente sur cinquante-deux sujets évoquent un manque de référence auditive du langage ou encore le manque d'enseignants pour les encadrer ou le manque de matériel adapté.

## Chapitre 3

# L'informatique au service des sourds et malentendants

Plusieurs outils ont été développés afin de faciliter la communication entre les sourds ou les malentendants et les personnes entendantes. Ces outils traduisent un mot (ou une phrase) vers sa représentation en Langue des signes et inversement. De plus, ces outils peuvent être utilisés afin d'aider et/ou d'accompagner les sourds et les malentendants dans l'apprentissage de la lecture. Tous ces outils présentent des spécificités différentes en fonction de la méthode d'apprentissage utilisée, de la langue du texte à lire et enfin du support logiciel utilisé. Dans les sections suivantes, nous présenterons les points forts et les points d'améliorations des principaux outils recensés.

## 3.1 Des outils pour (presque) toutes les langues

Il y aurait 300 langues des signes[28] utilisées à travers le monde. En comparaison, il y a environ 7000 langues (langues des signes incluses) à travers le monde [20]. Il peut donc exister autant d'outils de traductions que de langues des signes existants. Notons cependant que la LS la plus utilisée au monde actuellement est la LS américaine (ASL). De ce fait, la majorité des études et des outils disponibles se concentrent sur l'ASL. Certains outils comme Sign Language Processing permettent de traduire un mot d'une langue parlée (108 au total) vers 41 langues des langues différentes. On peut ainsi traduire le mot "Bonjour" en ASL, LSFB, LSF, etc [64] .

La communauté sourde et malentendante de la Belgique francophone dispose d'un dictionnaire de langue des signes. Ce dernier possède une interface web de traduction bilingue de mot du français vers la LSFB et vice-versa [16]. Il y a également des outils similaires dans d'autres pays comme la France avec le Dico Elix [18] et l'Allemagne avec DW-DGS [1].

Notons cependant que dans la plupart des outils, il y a certains mots n'ayant pas traductions manquantes pour des mots. En effet, il est très complexe de collecter tous les mots d'une langue ainsi que leur traduction en langue des signes car il faut du temps pour signer et étiqueter tous les mots. Dans la section suivante, nous aborderons le problème de manque de données lié aux corpus.

### 3.2 Des corpus en évolutions

### 3.2.1 Overview

Une langue est toujours en constante évolution. Pour preuve, le dictionnaire de l'Académie française comporte près de 28000 mots de plus par rapport à sa précédente édition[24]. Cependant il est assez difficile de recenser tous les mots d'une langue dans un dictionnaire. En effet, malgré l'enrichissement de leur dictionnaire, le dictionnaire de l'Académie française ne contient que 60000 mots par rapport au Grand Robert qui en contient 100000[46].

Les corpus de langues des signes sont également confrontés à l'incapacité de recenser tous les mots d'une langue. Certains corpus sont donc plus fournis que d'autres. Par exemple, le dico Elix contient près de 18 800 mots de plus que le corpus LSFB. La collecte de données pour les corpus de LS est une étape essentielle et complexe qui nécessite du temps et une bonne planification. Afin d'illustrer notre propos, plongeons nous dans la création de Corpus-LSFB.

### 3.2.2 Le cas du Corpus-LSFB

Projet débuté en 2012, le corpus-LSFB est le premier corpus consacré à la langue des signes de la Belgique francophone par le LSFB-Lab de l'UNamur. Ce projet s'inspire d'autres projets étrangers autours des langues de signes australienne (Auslan), britannique (BSL), néerlandaise (BGT). Par la suite, une collaboration entre le LSFB-Lab [54], le NaLTT [56] et le NADI [55]en 2019, aboutie à la création d'un dictionnaire de LSFB vers le français sur base de ce corpus[16]. Le corpus-LSFB comporte actuellement 150 heures de vidéos.

#### A. Recherche de participants

La formation du corpus commence par la recherche de participants de 18 à 95 ans. Ces derniers ont été recrutés de manière à représenter la diversité linguistique et culturelle de la communauté sourde belge francophone [Figure 3.1 , 3.2].

Le profil des signeurs, visible sur la Figure 3.1, est divisé en trois groupes. Les signeurs natifs sont des personnes qui ont appris la langue des signes dès la naissance. Les signeurs quasi-natifs ont appris la langue des signes à partir de leurs premières années de scolarité. Enfin, le groupe des signeurs tardifs regroupe ceux qui ont débuté leur apprentissage dès l'âge de sept ans [16]. Il a été nécessaire de faire appel à cent signeurs au total.

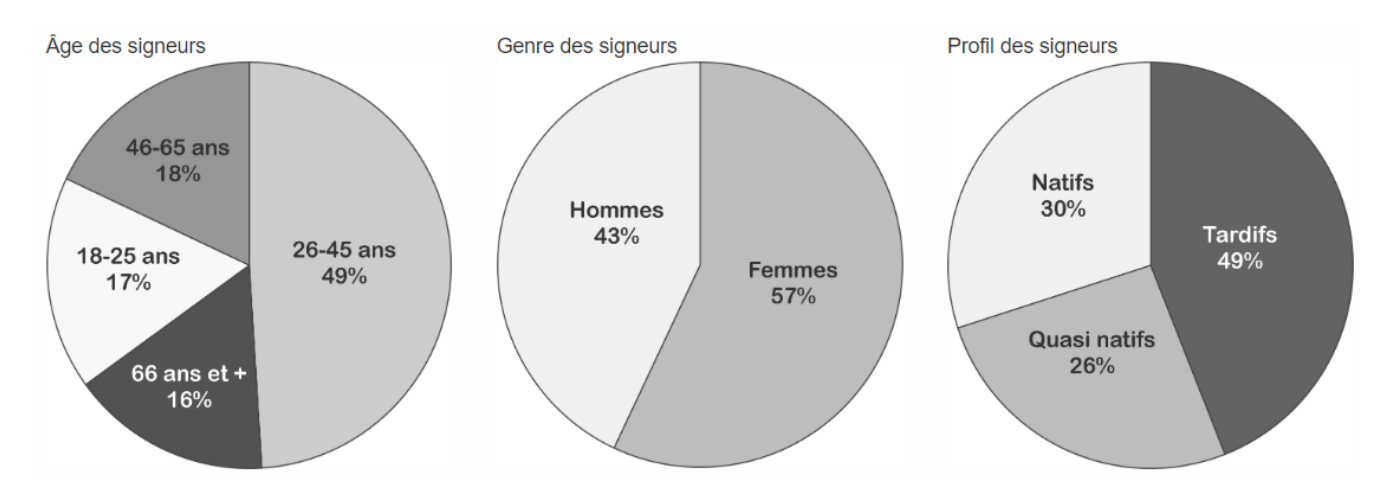

Figure 3.1 – Statistiques des signeurs

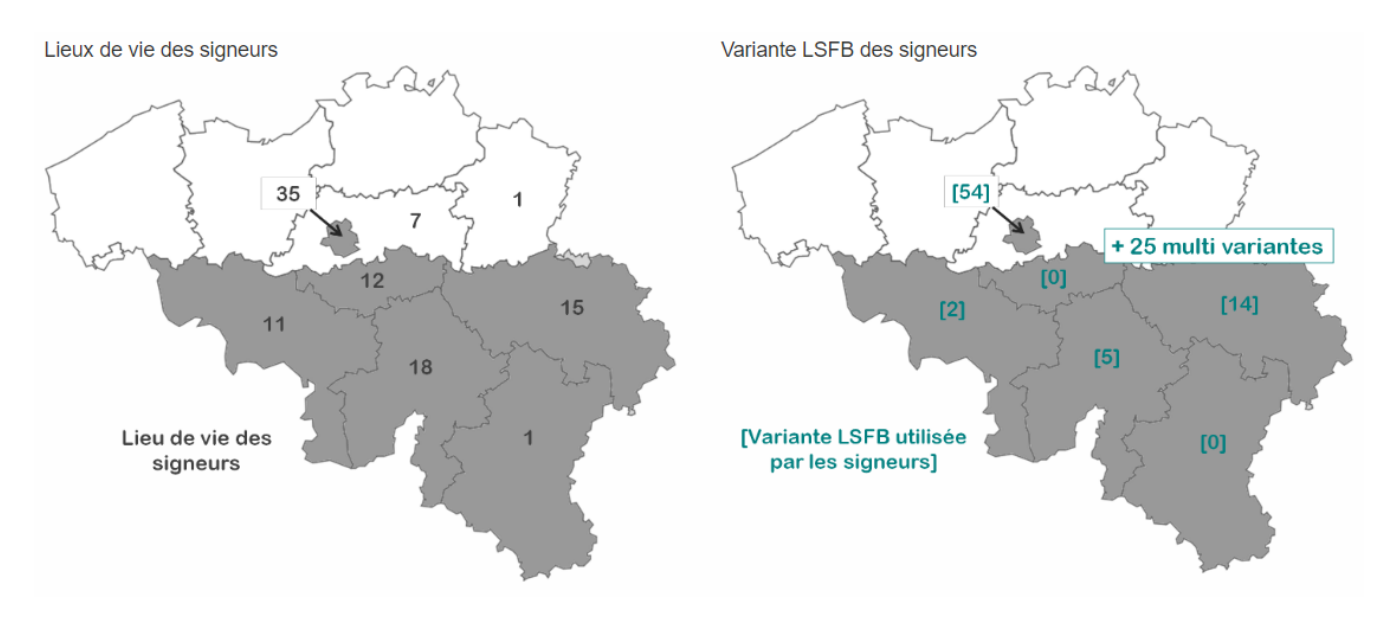

Figure 3.2 – Cartographie des participants

La carte 3.2 ci-dessus représente la répartition géographique des cent participants entre les provinces ainsi que les différentes variantes qu'ils utilisent. La carte de gauche « Lieux de vie des signeurs » révèle que huit des participants habitent dans la région flamande. Celle de droite « Variante LSFB des signeurs » met en lumière la diversité des variantes LSFB et pointe la région Bruxelles-Capitale comme celle qui en compte le plus.

#### B. Session d'interview

Une fois les participants trouvés, des sessions d'interviews ont été organisées. Les participants ont été interviewés en groupe de deux par un(e) modérateur(trice) pour un total de cinquante session. Chaque session est composée de dix-neuf tâches au maximum. La durée des sessions peut être raccourcie en supprimant certaines tâches pour les personnes âgées. Les tâches consistent à définir le sujet de conversation entre les deux signeurs. Le modérateur peut par exemple demander au signeurs de raconter une histoire, un souvenir. Le Tableau 3.1 présente quelques taches effectuées durant les sessions.

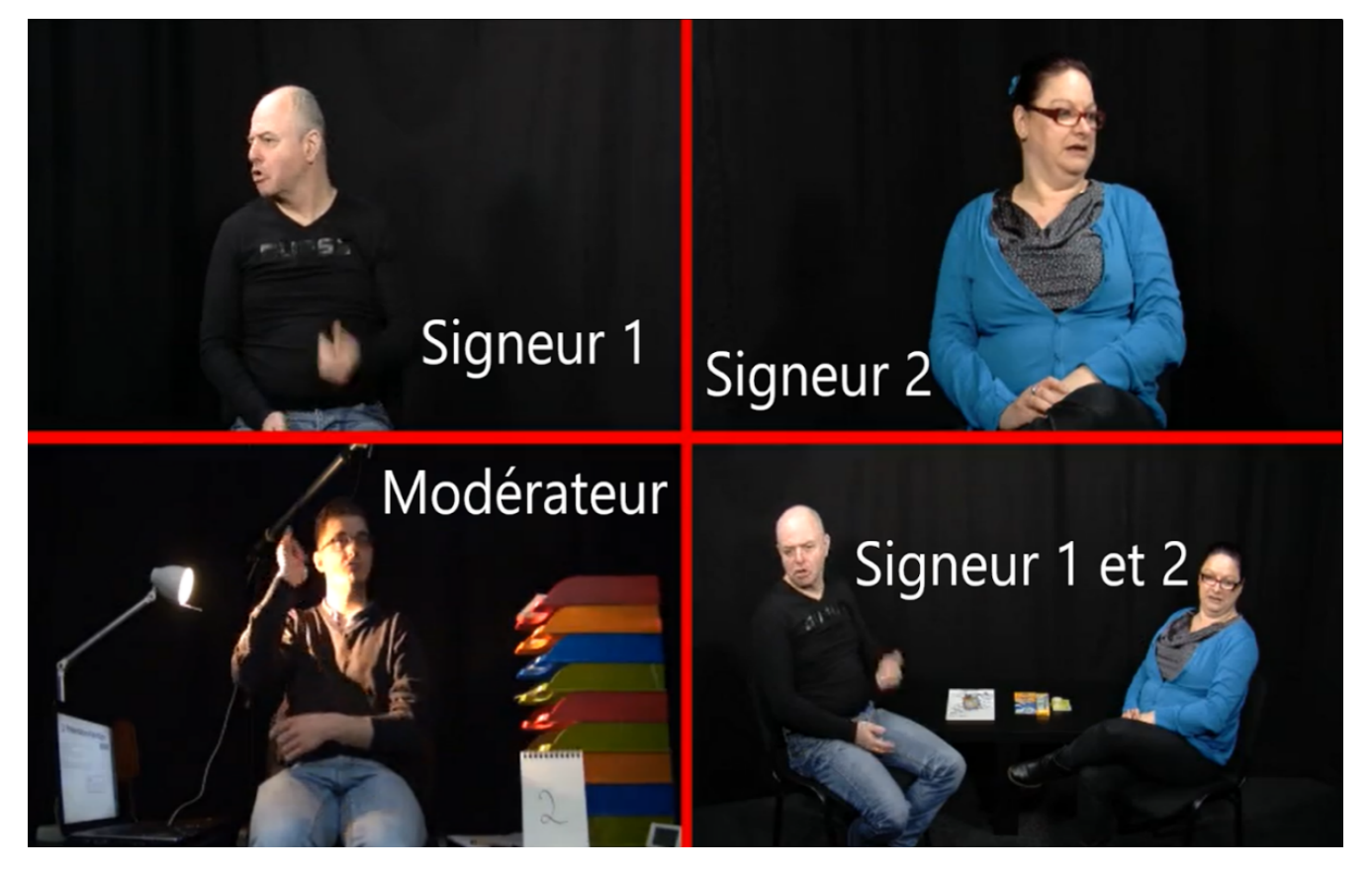

Figure 3.3 – Session avec 2 signeurs et un modérateur

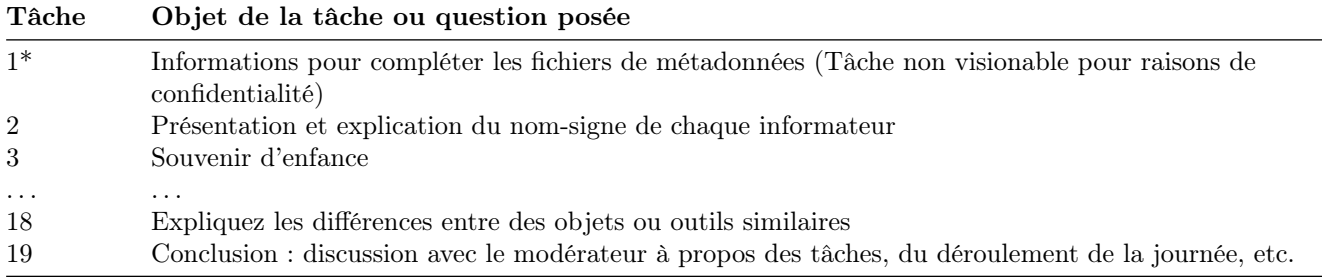

Table 3.1 – Extrait des tâches effectués durant les interviews.

#### C. Annotation

En linguistique de la LS, une annotation peut être considérée comme une sorte d'étiquette qui est assignée à chaque signe dans un corpus. Cette étiquette est utilisée de manière cohérente pour chaque occurrence du même signe dans tout le corpus. Chaque signe est donc associé à un glose unique qui sert d'identifiant dans le corpus. Cette glose unique pourrait être un nombre, ou n'importe quel symbole arbitraire. Ces gloses ne sont donc pas des traductions de signes.

Les annotations des signes sont basées sur les consignes d'annotations de la langue des signes australienne (Auslan's guidelines) [35]. Le corpus suit entre autre les règles d'annotation des noms propres. Par exemple, les signes correspondant aux prénoms Roméo et Namur seront annotés NS :Roméo et NS :Namur(ville). Le préfixe NS (Name Sign) est rajouté pour identifier les noms propres. Il existe également d'autres règles comme la négation ( ex : Savoir-NEG). Ces différentes règles permettent d'uniformiser les glosses.

La notation utilisée par LSFB est très proche de celle utilisée en Angleterre (BSL) et au Pays-Bas (NGT). Les

linguistes et les experts chargés de l'annotation utilisent l'outil ELAN<sup>1</sup> (EUDICO Linguistic Annotator) [Figure 3.4] [23, 51, 34, 13].

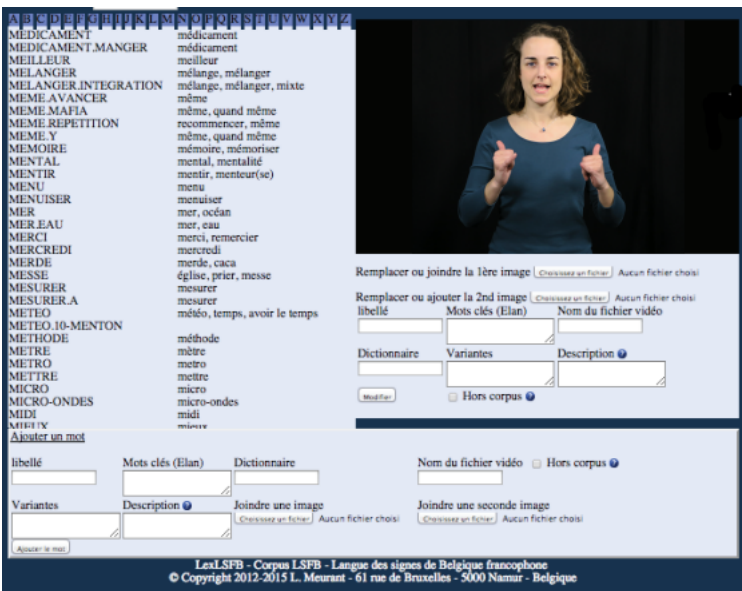

Figure 3.4 – ELAN : Outil d'annotations

Une fois les interviews annotées, elles peuvent être consultées sur le site du Corpus-LSFB. L'interface [Figure 3.5] présente les signeurs et les différents gloses correspondant à chaque signe effectué sur la main droite et la main chaque.

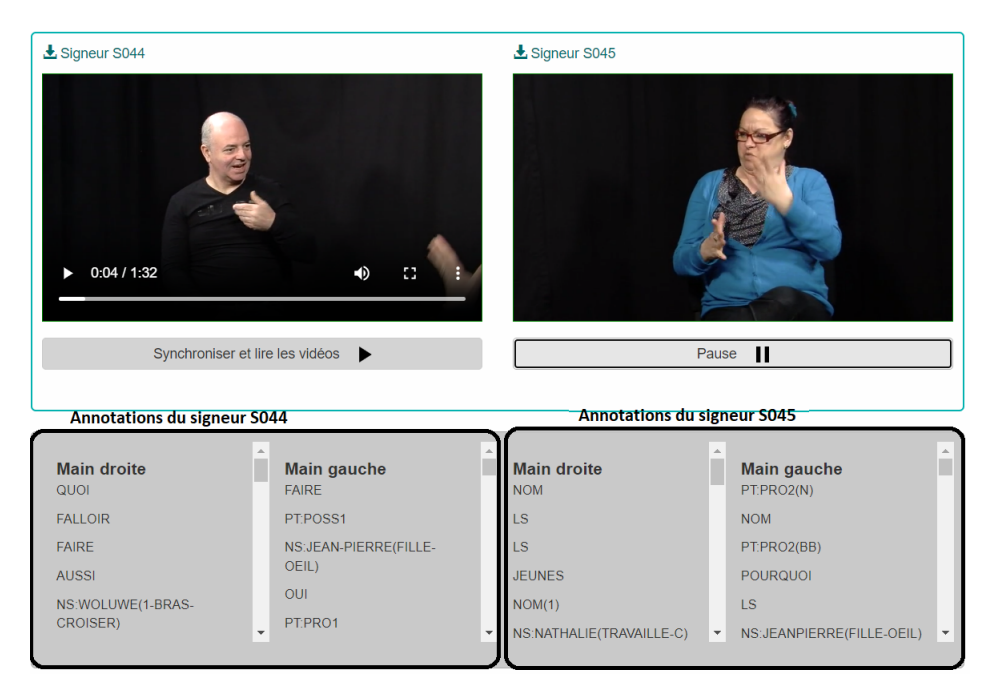

Figure 3.5 – Visionnage d'une tâche annotée issue d'un interview

L'annotation des données est un travail qui demande du temps et des coûts considérables, ce qui peut ralentir le développement et l'utilisation de ces données. Selon L. Meurant [39], «les linguistes cherchent de nouvelles méthodes pour détecter rapidement les données les plus intéressantes au sein de leurs corpus ».

<sup>1.</sup> Elan est un outil logiciel open-source utilisé pour l'annotation linguistique multimodale de fichiers audiovisuels

#### D.Traduction

Au minimum deux heures de vidéos <sup>2</sup> ont entièrement été traduites en français [Figure 3.6].

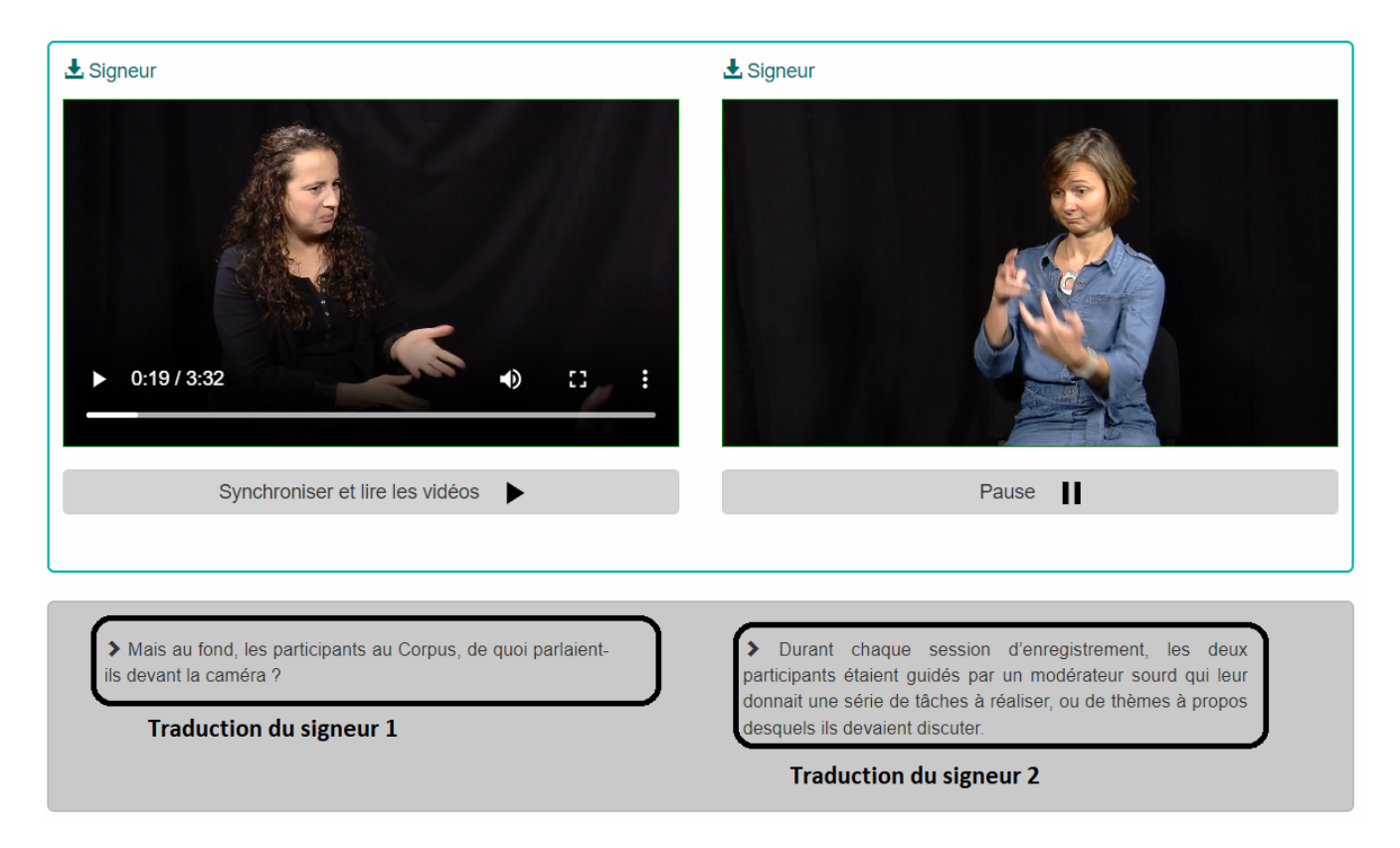

Figure 3.6 – Visionnage d'une tâche traduite en français

La création et l'enrichissement des corpus des langues des signes est un processus complexe coûteux en temps et en argent. Nous avons cependant pu constater qu'il existe plus de 'datasets' de nos jours qu'il y a dix ans. Les différentes technologies actuelles sont des atouts considérables au plan de recherche qu'est la création de corpus LS. L'une des pistes importantes est l'annotation automatique avec SPPAS<sup>3</sup>.

Le manque de données des corpus n'est donc pas une fatalité car les corpus peuvent s'enrichir au fur et à mesure du temps. Sur base des corpus existants, plusieurs outils de traduction d'une langue écrite / orale vers une langue des signes ont été développés. Dans la section suivante, nous explorerons quelques traducteurs automatiques vers la langue des signes.

## 3.3 Dictionnaires de traduction automatique en ligne

Les dictionnaires de traduction automatique sont d'une grande importance pour faciliter l'apprentissage d'une langue. Il existe des dictionnaires populairement connus comme Deepl, Unbabel, Microsoft Translator ou encore Google Translate qui permettent de traduire un texte d'une langue écrite vers une autre. Sur base de ce principe de traduction, plusieurs dictionnaires ont vu le jour afin de convertir des mots, des phrases ou des textes entiers de la langue écrite en signes, en utilisant des vidéos préenregistrées ou des animations pour les représenter.

<sup>2.</sup> La source indique deux heures de vidéos mais il est possible qu'il ait actuellement plus de vidéos traduites

<sup>3.</sup> the automatic annotation and analysis of speech : propose l'enrichissement du corpus avec des annotations qui sont produites automatiquement .

#### Quelques dictionnaires de traduction

Le domaine de la traduction en langues des signes a connu une grande évolution ces dernières années grâce aux avancées technologiques et à la création des corpus. Dans cette section, nous allons nous intéresser à trois dictionnaires de traduction de langue des signes : dico.lsfb SpreadTheSign et Sign Translate.

Le dico.lsfb [2] est un le deuxième dictionnaire LSFB de Belgique. Contenant environ de 4000 signes lsfb, il se démarque du dictionnaire du Corpus-LSFB par la présence d'information complétant un signe. En effet, en plus des exemples d'utilisation d'un signe, dico.lsfb propose l'étiologie du signe, ainsi que sa définition et ses synonymes. L'une des particularité de ce traducteur est sa capacité à recherche des mots à partir du SignWritting. Le SignWritting est un système d'écriture permettant de lire et d'écrire toutes les langues gestuelles du monde [60]. La Figure 3.7 ci-dessous représente la recherche par SignWritting, l'utilisateur peut choisir la configuration de départ de sa main. Des signes sont ensuite proposée un fonction de cette configuration de départ.

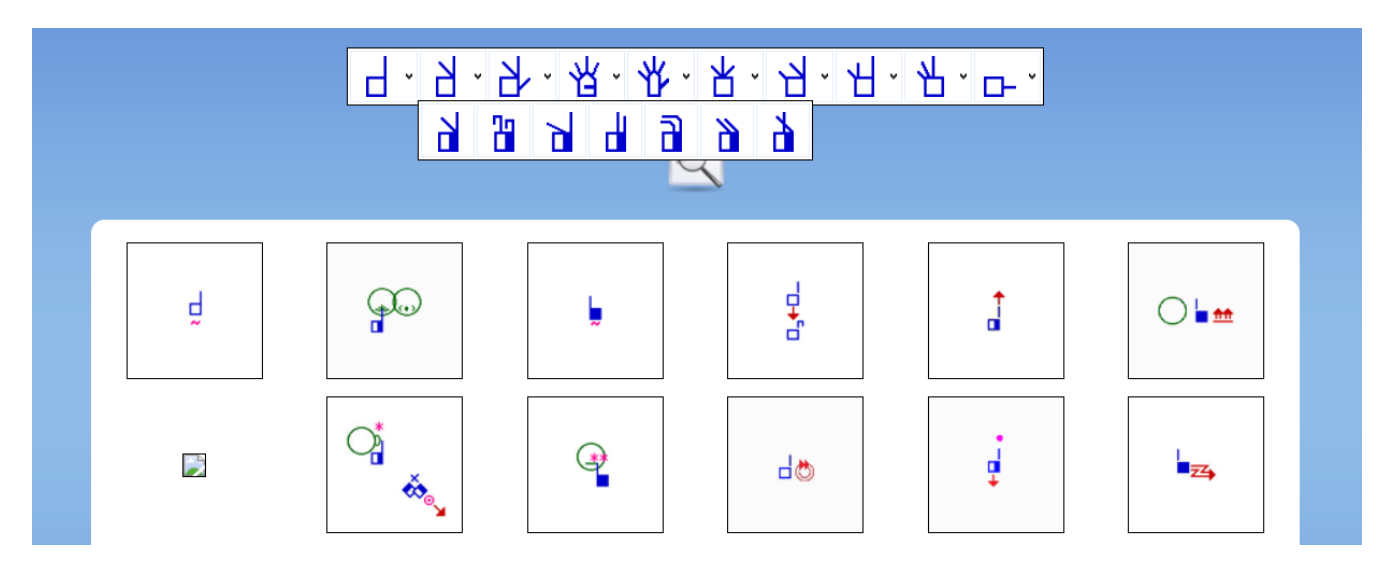

Figure 3.7 – Recherche par SignWritting dans le dico.lsfb

SpreadTheSign [53] est l'un des dictionnaires de traduction de langue des signes les plus populaires. Il offre la possibilité de traduire des mots, des phrases et des expressions dans plus de trente langues différentes en utilisant des vidéos préenregistrées pour représenter les signes. Cela permet aux utilisateurs de voir les signes effectués par des locuteurs natifs de chaque langue de signes. SpreadTheSign est également disponible sous forme d'application mobile pour une utilisation plus pratique.

Le point fort de SpreadTheSign est la variété de langues de signes qu'il offre ainsi que la possibilité de comparer les différentes langues de signes. Cependant, il présente un point faible majeur qui est l'absence de SignWritting.

Enfin, Sign Translate [65] est un dictionnaire de traduction fondamentalement différent des deux dictionnaires précédents. Il utilise des modèles de 'machine learning' (ML) pour générer des animations de traduction de mots parlés (108 langues différentes) vers 41 langues des signes différentes, y compris la langue des signes américaine (ASL), la langue des signes de la Belgique francophone (LSFB), la langue des signes française (LSF) et la langue des signes allemande (GSL). Sign Translate utilise 39 corpus de différentes langues pour générer ses traductions. De plus, il est également possible d'accéder facilement à 19 de ces ensembles de données[64, 52] pour une utilisation ultérieure. Sign Translate offre également une interface de traduction qui permet de visualiser la traduction avec un squelette ou un humain. Le point fort de Sign Translate est la possibilité de traduire dans plusieurs langues de signes et d'accéder facilement aux différents corpus. Cependant, son principal point faible est sa lenteur et sa consommation élevée de ressources.

#### Comparaison traducteurs LS et traducteur classique

La plupart des outils de traduction vers la LS sont inspirés des traducteurs classiques non signés au niveau des interfaces utilisateurs. Trois traducteurs ont été sélectionnés pour l'étude, notamment Dico.corpus-LSFB et Dico Elix pour la LSF, ainsi que Deepl pour les langues vocales et écrites.

#### 3.3. DICTIONNAIRES DE TRADUCTION AUTOMATIQUE EN LIGNE 23

Dans le tableau 3.2 ci-dessous, nous explorons les langues prises en charge par les traducteurs ainsi que leur capacité bilingue. Ces traducteurs peuvent recevoir différents types d'entrées tels que du texte, des signes ou des enregistrements audio, nécessitant respectivement l'activation de la webcam et du microphone. La traduction peut être soit un texte, soit une vidéo. Elle peut être accompagnée de définitions et/ou d'exemples écrits ou en langue des signes. De plus, les traducteurs peuvent offrir des fonctionnalités d'évaluation de la traduction, telles qu'un système de vote, un bouton de signalisation ou même la proposition d'une nouvelle traduction. En outre, la technologie utilisée pour la traduction peut varier. Elle peut être basée sur un simple mapping entre les mots et leurs traductions, ou bien faire appel à des techniques de traitement automatique du langage naturel (NLP)<sup>4</sup> telles que l'étiquetage grammatical (Part-of-Speech Tagging)<sup>5</sup> et la désambiguïsation sémantique (Word Sense Disambiguation)<sup>6</sup>. En résumé, le tableau explore les langues prises en charge, la capacité bilingue, les types d'entrées acceptés, les options de sortie, les fonctionnalités d'évaluation et les techniques de traduction utilisées par les traducteurs.

| Outils<br>Caractéristiques   | Dico.corpus-LSFB                        | Dico Elix                                                | Deepl                           |
|------------------------------|-----------------------------------------|----------------------------------------------------------|---------------------------------|
| Langue                       | <b>LSFB</b>                             | LSF                                                      | $31$ langues écrites/<br>orales |
| <b>Bilingue</b>              | Oui (Français $\langle - \rangle$ LSFB) | Non (Français $\sim$ LSF)                                | Oui                             |
| Entrées                      | Mot ou Signe LSFB                       | Mot                                                      | Mot, phrase, texte              |
| Webcam                       | Oui                                     | Non                                                      | Non                             |
| Entrée vocale                | Non                                     | Non                                                      | <b>Non</b>                      |
| Sortie                       | Vidéo pré-enregistrée                   | Vidéo pré-enregistrée                                    | Mot, phrase, texte              |
| Définition du mot            | Non                                     | Oui                                                      | Oui                             |
| traduit                      |                                         |                                                          |                                 |
| Exemple d'utilisation du     | Oui                                     | Non                                                      | <b>Non</b>                      |
| mot traduit                  |                                         |                                                          |                                 |
| Proposition de               | <b>Non</b>                              | Oui (demande du signe par                                | Non                             |
| traduction                   |                                         | mail)                                                    |                                 |
| Qualité de traduction        | Précise                                 | Précise                                                  | Précise                         |
| Signaler une mauvaise        | <b>Non</b>                              | Oui en signalant la                                      | Oui en faisant un               |
| traduction                   |                                         | traduction.                                              | vote.                           |
| <b>Technologie NLP</b>       | Aucune                                  | Aucune                                                   | Réseaux de neurones             |
| PoSTagging<br>$\mathbf{WSD}$ | Non                                     | <b>Non</b>                                               | Oui<br>Oui                      |
| Base de données              | $3.621$ signes                          | 26 800 définitions traduites<br>en LSF, $22\,500$ signes | Indéterminée                    |

Table 3.2 – Comparaison Dico.corpus-LSFB, Dico Elix, Deepl

Il est important de souligner que les dictionnaires automatiques de langues des signes ont des limites. La langue des signes peut varier d'un pays à l'autre, voire même d'une région à l'autre, ce qui rend difficile la création d'un dictionnaire universel de traduction. De plus, la langue des signes étant une langue visuelle qui implique des expressions faciales, des mouvements corporels et des gestes, la traduction peut donc s'avérer plus complexe. Il est donc difficile d'obtenir un niveau de précision équivalent à celui des traducteurs traditionnels tels que Deepl ou Google Translate.

Cependant, malgré leur utilité, il peut être frustrant de devoir accéder à une page web ou ouvrir une application mobile pour traduire un mot ou une expression en langue des signes. Afin de faciliter l'accessibilité à la traduction, plusieurs outils de traduction sont embarqués sur les pages web.

<sup>4.</sup> Le traitement automatique du langage naturel est un domaine multidisciplinaire impliquant la linguistique, l'informatique et l'intelligence artificielle. [15]

<sup>5.</sup> le processus qui consiste à associer aux mots d'un texte les informations grammaticales correspondantes comme la partie du discours, le genre, le nombre [63]

<sup>6.</sup> le problème consistant à chercher le sens d'un mot quand il en a plusieurs [62]

## 3.4 Outils de traduction embarqués sur les pages web

Les outils dont il est question sont des extensions web conçues pour faciliter l'accessibilité au web pour les personnes en situation de handicap. Par exemple, certaines de ces extensions offrent une fonction de traduction vocale automatique du contenu textuel d'une page web, destinée aux personnes malvoyantes.

Dans le cadre de l'apprentissage d'une langue pour les élèves sourds/malentendants, il existe des outils traduisant du texte issue d'une page web en langue des signes.

Le tableau 3.3 suivant en présente quelques-uns.

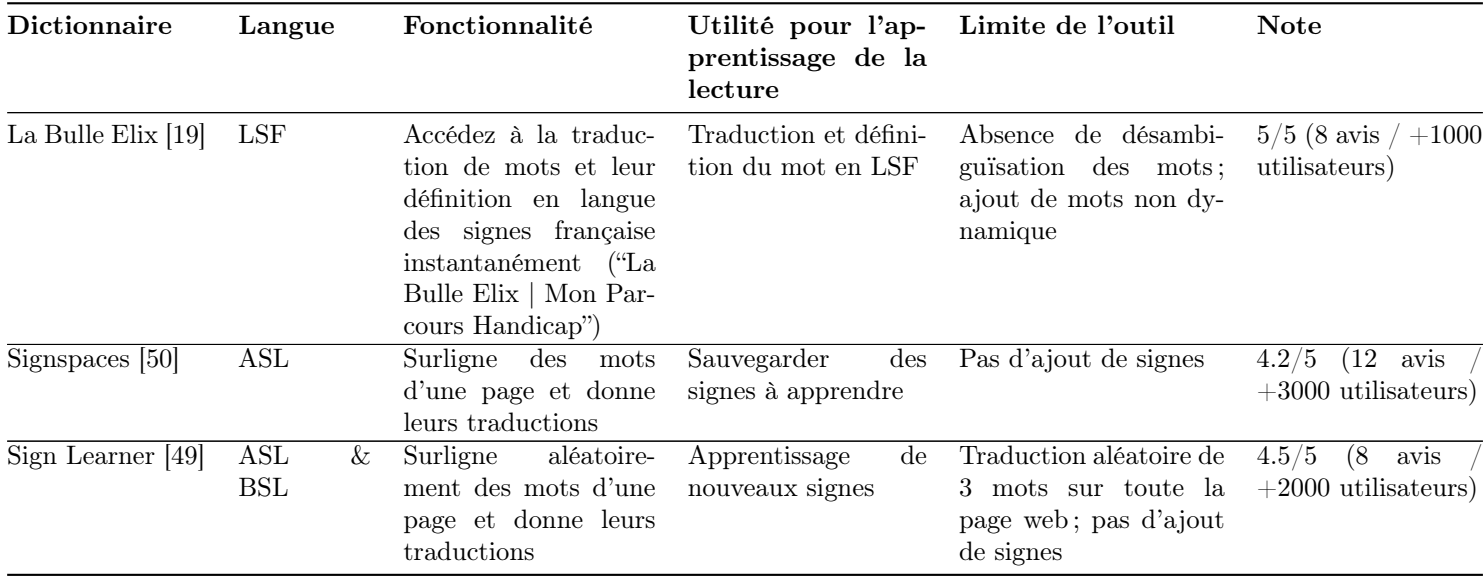

TABLE  $3.3$  – Quelques extensions web

Le principal point négatif de Signspaces et Sign Learner [Figure 3.8] est la façon dont la traduction est présentée de manière intrusive. En effet, le popup de traduction apparaît dès que la souris survole un mot surligné, ce qui limite la liberté de mouvement de l'utilisateur sur l'écran sans intention de traduire un mot. Avant de conclure notre étude des technologies existantes, intéressons-nous aux outils offrant des cours d'apprentissage d'une langue pour les élèves atteints de déficience auditive

> As you browse the internet normally, Sign Learner will highlight words randomly. Simply hover over them and a video with the corresponding sign will appear. Try it now!

Now it's easy to make the most of your time online and pick up some new sign vocabulary anywhere you go online. Sign Learner helps you learn sign language without realizing!

FIGURE  $3.8$  – Signspaces (bleu) & Sign Learner (jaune)

## 3.5 Outils spécialement destiné à l'apprentissage de la lecture

L'un des projets les plus récents, Lire et Apprendre Ensemble, est une plateforme en ligne destinée aux enfants en bas âge qui offre des livres filmés en Langue des Signes Française (LSF), ainsi que la possibilité de créer et de déposer ses propres livres en LS [26]. Un point fort de ce site est sa gratuité et sa capacité à traduire des livres qui ne sont pas originellement en français. De plus, le site web est assez enfantin et cela peut être un plus pour certains utilisateurs plus jeunes.

Ensuite, l'application Story Sign, disponible gratuitement sur les téléphones mobiles Huawei, utilise des animations en 3D pour traduire les phrases d'un livre en 15 langues des signes, y compris la LSFB. Cette application est principalement destinée aux enfants et fournit un support visuel pour mieux comprendre les signes. Cependant, son utilisation nécessite une connexion internet et elle ne fonctionne qu'avec les quelques livres compatibles avec l'application. En outre, pour l'utiliser, il est indispensable d'avoir la version papier du livre, ce qui peut être une contrainte.

## 3.6 Synthèse

Pour conclure, il existe beaucoup d'outils variés et sur différents supports qui aident les personnes sourdes ou malentendantes au quotidien bien qu'ils possèdent chacun quelques faiblesses. Ces différents outils sont également assez populaires au sein de la communauté malentendante.

Il en ressort également qu'il existe peu d'outils pour la LSFB si ce n'est le dictionnaire développé par l'UNamur et le dico.lsfb. La plupart des outils sont développés pour la langue anglaise. Le manque de données pour la LSFB est un frein pour le développement de nouveaux outils de traduction.

## Chapitre 4

# Spécificités de l'application

Dans ce chapitre, nous allons décrire les différentes fonctionnalités de l'application à réaliser sur base des besoins recueillis auprès de l'école Sainte Marie de Namur et de Mme Laurence Meurant. Cette partie a nécessité la participation des parties prenantes du projet. Nous pouvons citer nos promoteurs Prof. Anthony Cleve, Prof. Laurence Meurant et Dr. Loup Meurice . Sans oublier de mentionner Mme Magaly Ghesquière qui représente l'école Sainte-Marie de Namur.

## 4.1 Besoin des utilisateurs

GiveMeASign est principalement destinée aux élèves sourds et malentendants désireux d'apprendre la lecture du français, à leurs enseignants et/ou parents accompagnateurs. Néanmoins, elle peut être également utilisée par toute la communauté entendante de la Belgique francophone. Afin de bien représenter les fonctionnalités, des personas ont été réalisés pour chaque type d'utilisateur potentiel de notre extension à savoir : des personnes lambda, des professeurs et des experts qui jouent le rôle d'admin pour les groupes et enfin les étudiants des écoles. Les experts sont également ceux qui valident les signes qui sont visibles à tout le monde.

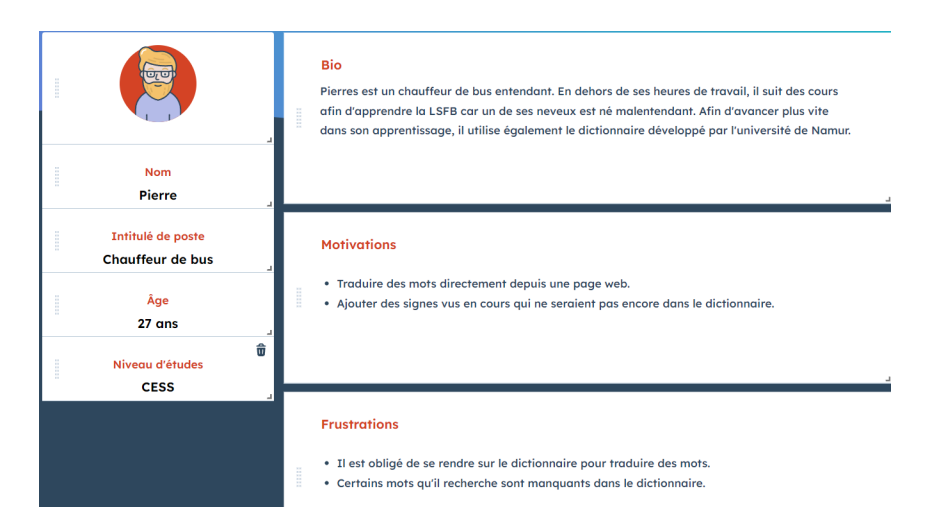

Figure 4.1 – Utilisateur Lambda

#### 4.1. BESOIN DES UTILISATEURS 27

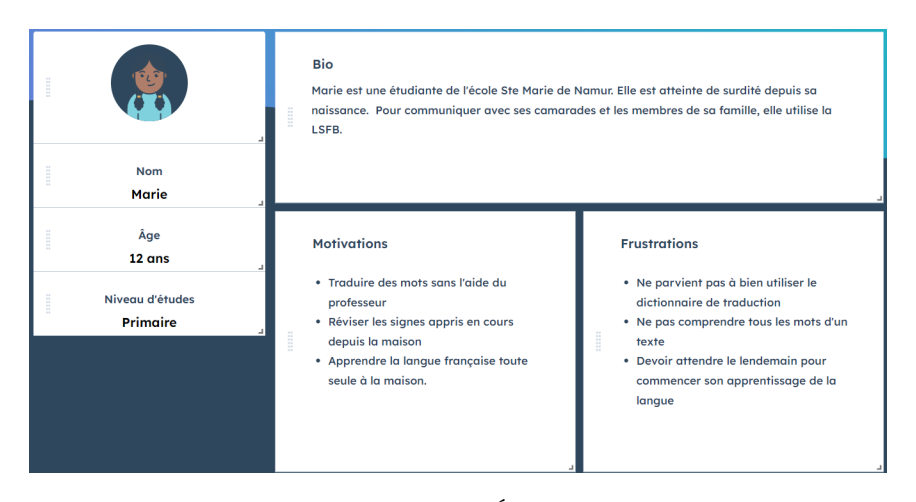

FIGURE  $4.2$  – Étudiant

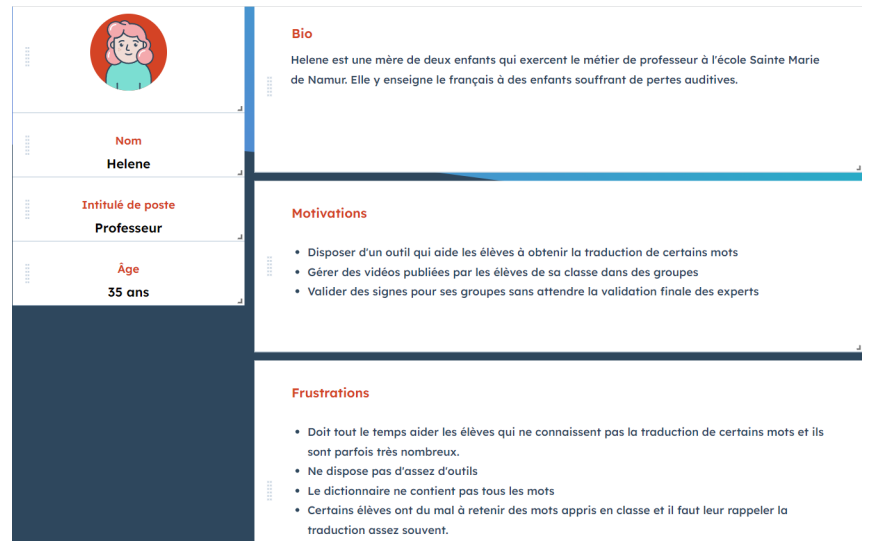

Figure 4.3 – Professeur

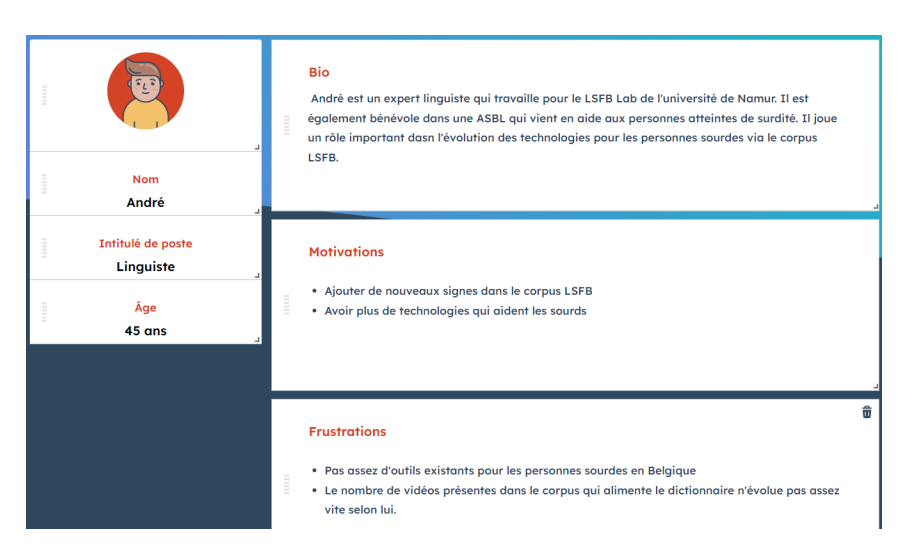

Figure 4.4 – Expert

## 4.2 Fonctionnalités de GiveMeASign

À la vue de ces personas , nous pouvons faire ressortir différentes fonctionnalités au travers d'un 'product backlog' dont le but est de décrire le périmètre du projet complet, du produit fini tel qu'imaginé.

Avant de définir les rôles et les fonctionnalités, il serait intéressant de définir le concept de groupe. Un groupe d'apprentissage représente une classe dans laquelle les professeurs et les élèves (membres du groupe) peuvent proposer de nouvelles traductions. Ces traductions sont uniquement accessibles aux membres du groupe en question.

#### RÔLES :

- Administrateur (ou Enseignant) : gère un à plusieurs groupes qu'il a lui-même créés.
- Membre d'un groupe (ou élève) : En plus d'ajouter et consulter les traductions au sein de leurs groupes, ces utilisateurs peuvent sauvegarder une traduction. La traduction enregistrée sera disponible dans leur espace de traduction au sein de son groupe.
- Utilisateur public : Traduit des mots et propose de nouveaux signes.
- Expert : Valide les nouvelles propositions de traduction LSFB correctes afin qu'elles soient rendu publique et visible à pour les utilisateurs de l'extension.

NB : Tous les rôles ne sont que des extensions du rôle public. Leurs fonctionnalités sont donc communes à ce dernier mais avec des avantages en plus.

En tant que  $\langle \text{rôle}\rangle$ , je veux pouvoir  $\langle \text{action}\rangle$ , afin de  $\langle \text{objectif}\rangle$ 

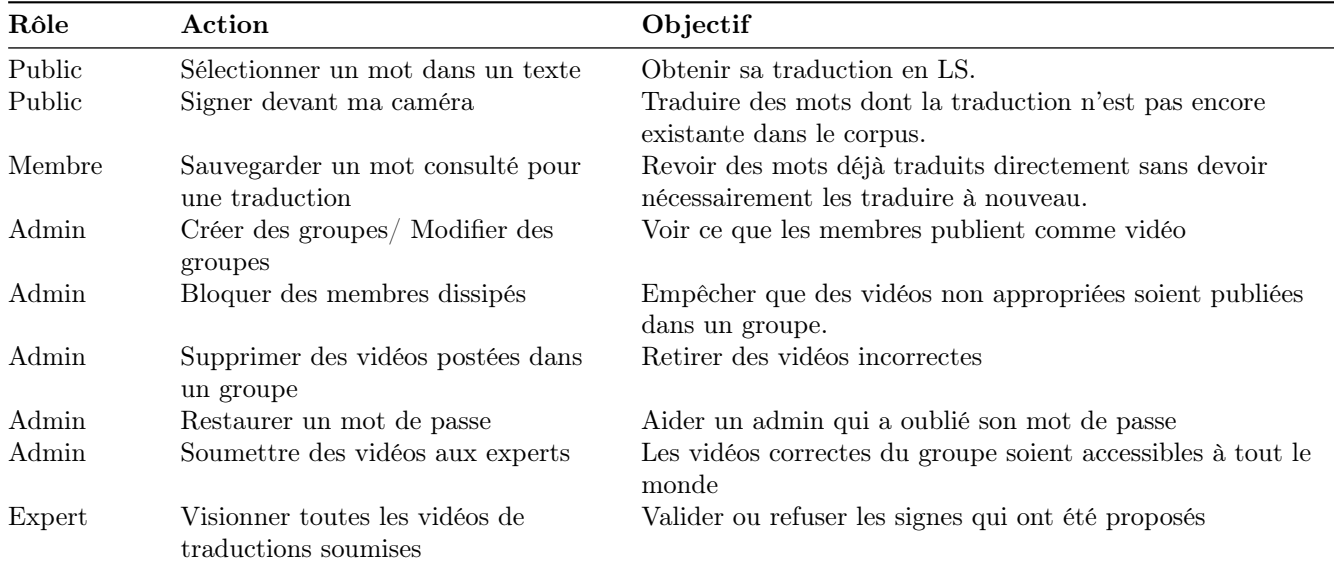

TABLE  $4.1$  – Product backlog

Afin de mieux représenter les exigences fonctionnelles et les différents cas d'utilisation possibles dans notre application web, nous avons également réalisé un Use Case Diagram (UCD) de notre domaine.

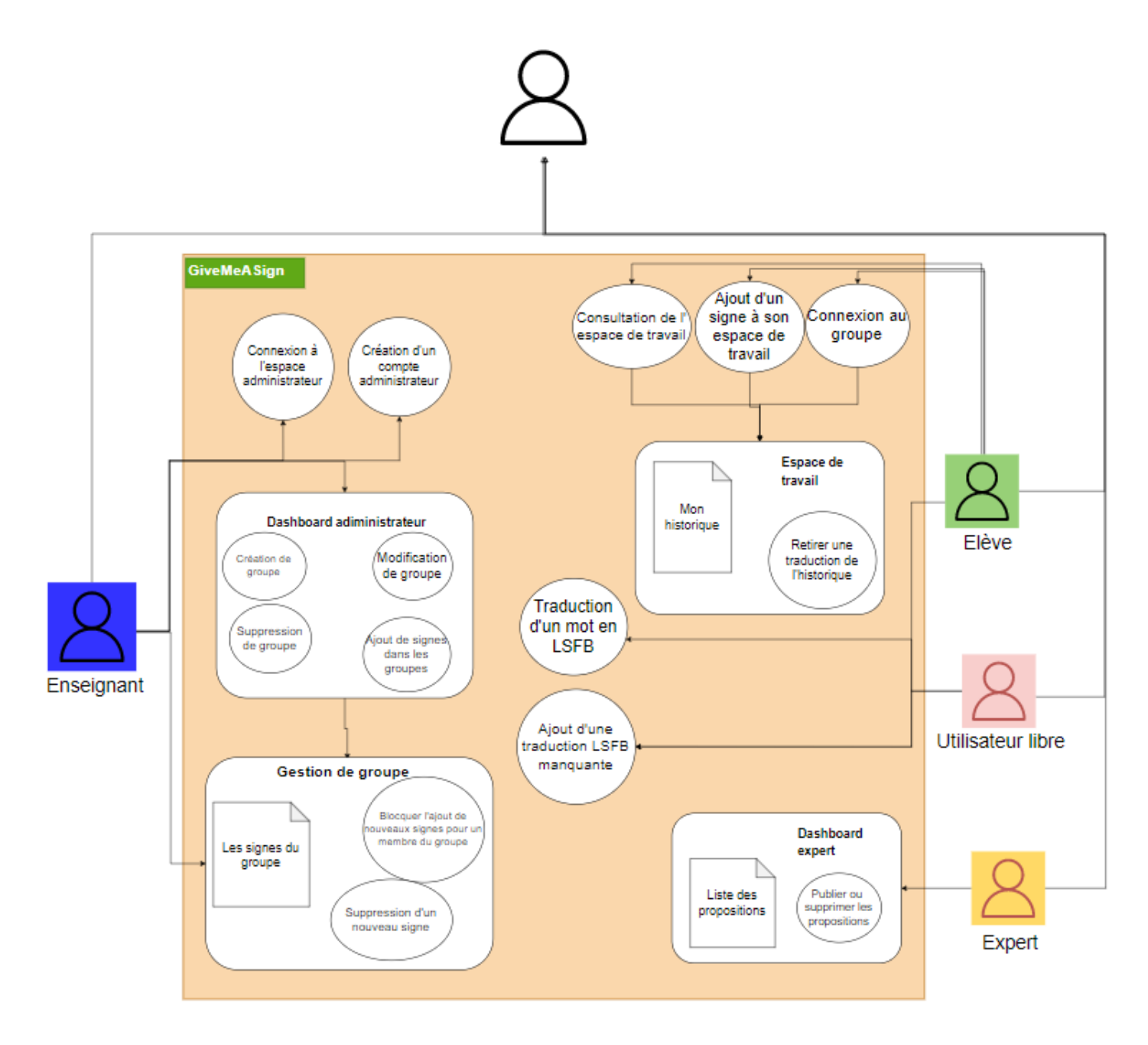

Figure 4.5 – UCD des fonctionnalités

## 4.3 Comparaison avec les outils existants

Parmi les fonctionnalités à implémenter, certaines existent déjà dans certaines applications. C'est le cas de La Bulle Elix et de l'extension Deepl qui proposent à l'utilisateur de traduire un texte en le sélectionnant.

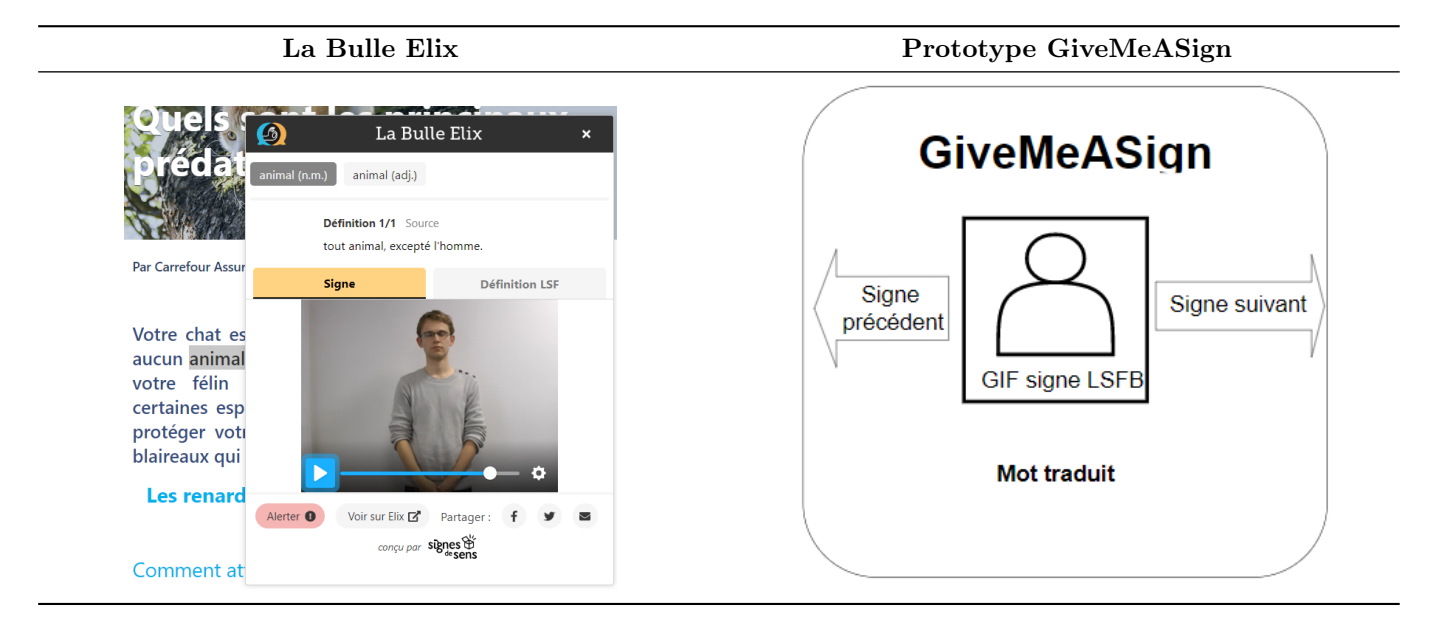

Table 4.2 – Popup de traduction de la Bulle Elix et GiveMeASign

Une fois le mot traduit, il est possible pour un utilisateur d'ajouter la traduction à ses favoris. Cette fonctionnalité est déjà présente sous forme payante sur l'extension Signspaces qui permet d'ajouter des mots à ses favoris. La différence est que pour l'extension GiveMeASign, cette fonctionnalité est gratuite.

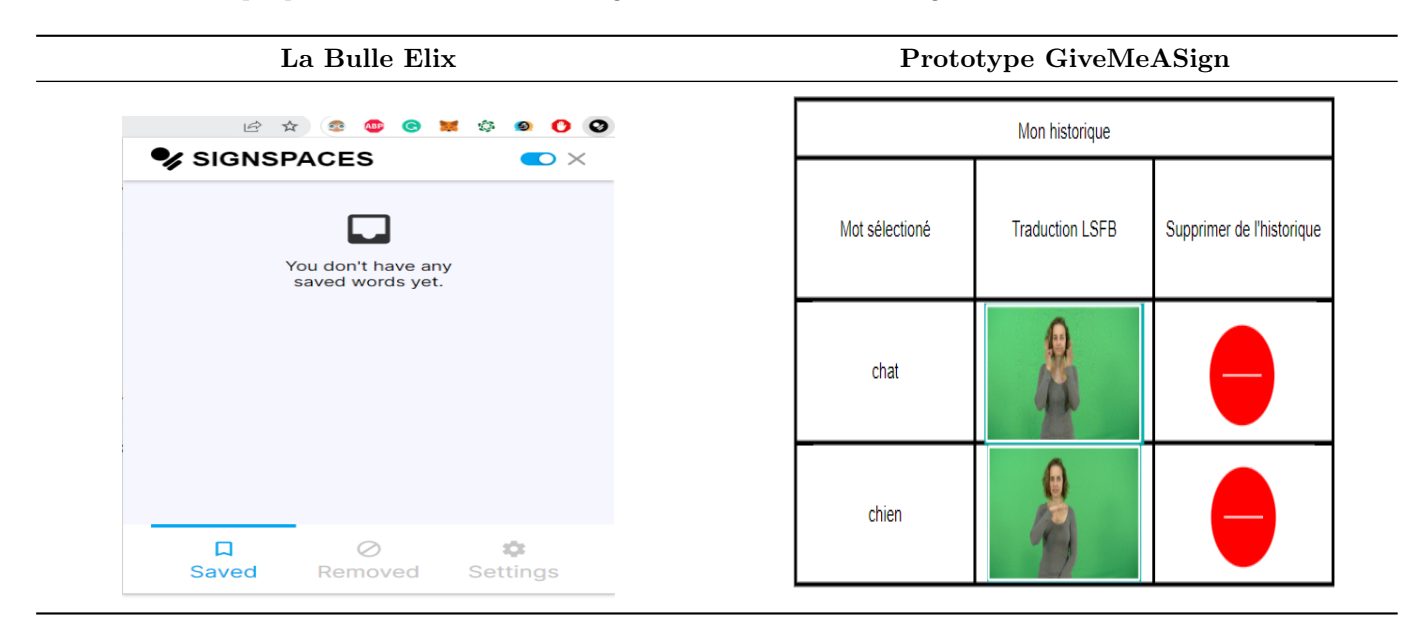

Table 4.3 – Sauvegarde des signes avec Signspaces et GiveMeASign

Enfin, GiveMeASign et le traducteur SignDict ont en commun l'ajout de nouvelles propositions de traduction.

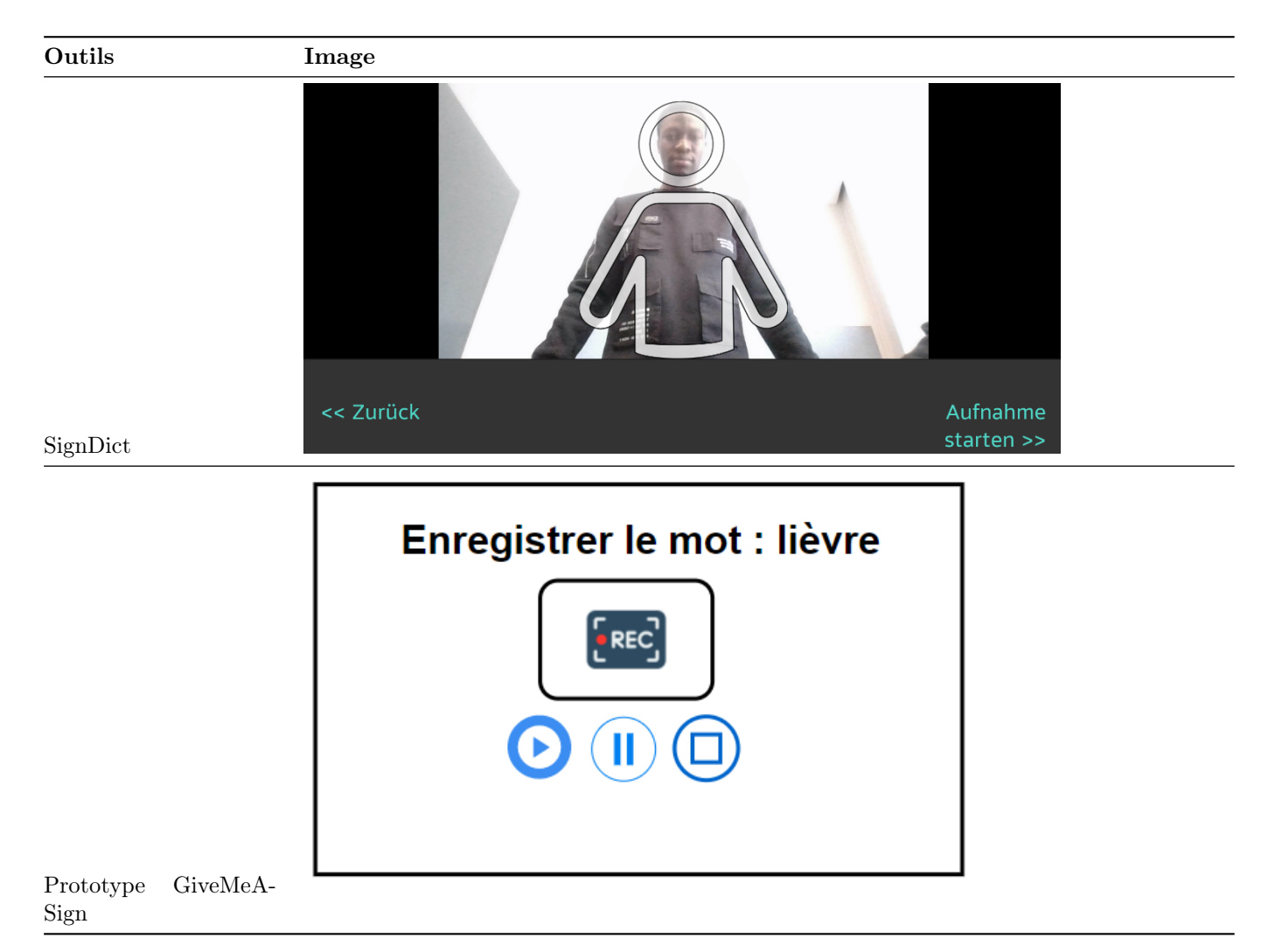

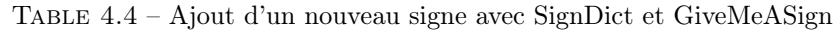

## 4.4 Synthèse

L'outil à développer « GiveMeASign » est une extension disponible sur le navigateur Chrome. Il possède de nombreuses fonctionnalités dont certaines existe dans différents outils comme la bulle Elix, SignDict et Signspaces. L'une des forces de GiveMeASign est de combiner ses différentes fonctionnalités dans un outil afin d'accompagner les élèves ou toute autre personne intéressée dans leur apprentissage de la lecture. En plus de ces fonctionnalités, GiveMeASign offre aux professeurs la possibilité de créer des groupes d'étude dans lesquels les membres de ce groupe peuvent y ajouter des nouveaux signes et sauvegarder des traductions.

Ce prototypage de l'outil est un élément de réponse à notre problématique. D'une part, il permet de cerner les besoins des futurs utilisateurs. D'autre part, la création d'un outil embarqué sur une page web répond au critère d'accessibilité de la traduction. L'utilisateur n'aura donc plus besoin de naviguer entre les différents onglets du navigateur.

## Chapitre 5

# Résultats

## 5.1 Présentation de l'outil « GiveMeASign »

GiveMeASign est une extension Chrome permet à des personnes sourdes et malentendantes de pouvoir traduire des mots français qu'ils auraient sélectionnés sur une page web quelconque en LS francophone belge. GiveMeASign est semblable à La Bulle Elix. Cette extension a pour principal objectif de servir d'outil d'aide à l'apprentissage de la lecture du français pour les élèves sourds et malentendants.

L'interface de traduction se compose de deux popups qui se veulent simples et intuitifs pour les enfants. L'extension est dotée de trois types d'expériences à l'utilisateur. La première est une utilisation libre de l'outil sans connexion préalable à un groupe d'apprentissage. La seconde expérience, est la connexion à un groupe, ce qui permet à l'utilisateur d'avoir accès à des traductions LSFB du groupe auquel il appartient. Il peut également sauvegarder des signes dans son historique personnel. La troisième expérience est la gestion des groupes, de ses membres ainsi que de ses vidéos en étant connecté en tant qu'administrateur.

#### 5.1.1 A. Popup de traduction

Ce popup va s'afficher lorsque l'utilisateur sélectionne un mot et choisit de le traduire. Pour traduire un mot, il suffit de sélectionner un mot ou un groupe de mots puis de cliquer sur l'item (GiveMeASign) Traduire le mot : "..." dans le menu contextuel [Voir Figure 5.1].

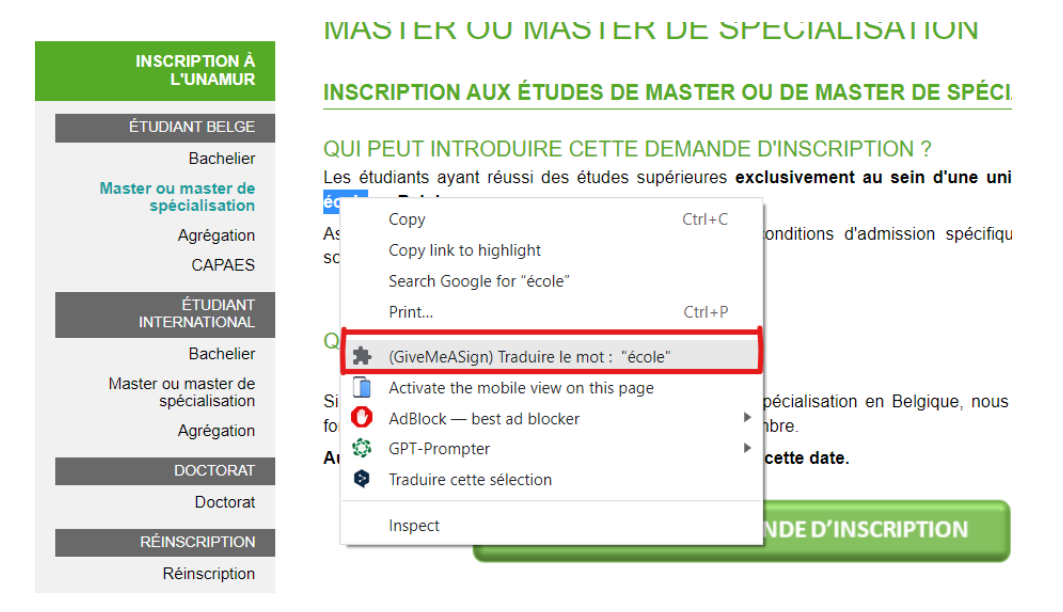

Figure 5.1 – Menu contextuel avec l'item "GiveMeASign"

Une fois les étapes précédentes effectuées [Figure 5.1], une petite interface va s'afficher afin de nous donner

la traduction si elle existe. En plus du gif de traduction en LS, il y a le glose (nommé gloss sur l'application en adéquation avec la notation présente dans le dictionnaire de traduction de la LSFB) qui représente l'identifiant du signe, ainsi que les mots-clés associés au mot traduit, la source de la traduction et l'auteur de celle-ci [Voir Figure 5.2].

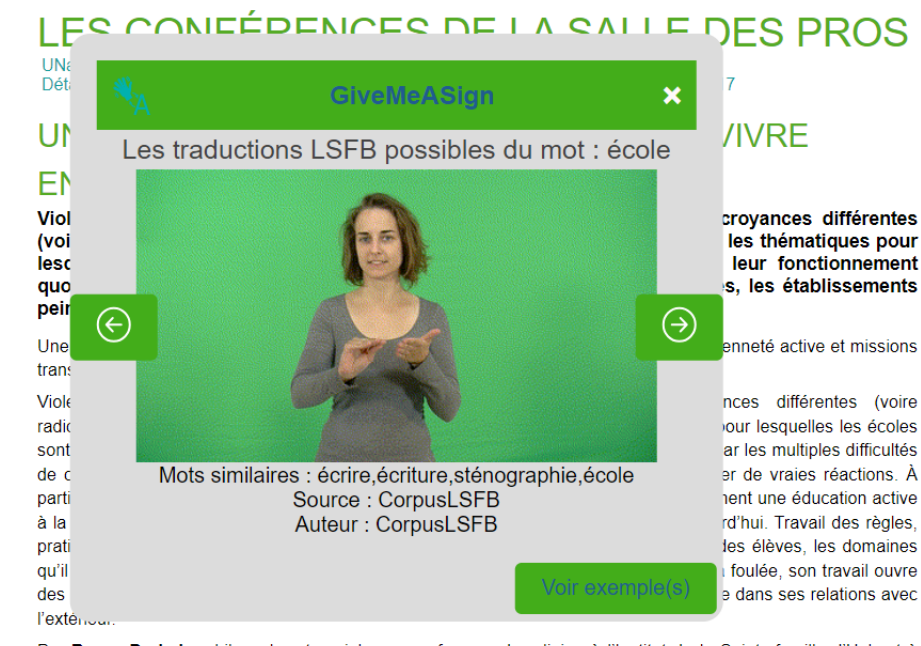

Par Bruno Derbaix, philosophe et sociologue, professeur de religion à l'Institut de la Sainte-famille d'Helmet à

Figure 5.2 – Popup de traduction du mot « école »

Ce popup évolue en fonction de la présence ou de l'absence de traduction du mot choisi. Il évolue également lorsqu'on choisit de se connecter. De plus, nous pouvons consulter des exemples d'utilisations du mot issu du corpus LSFB.

#### 5.1.2 B. Popup de connexion

Le deuxième popup de notre outil est celui qui va permettre de se connecter en tant qu'étudiant ou administrateur [Voir Figure 5.3]. Une fois connecté, le popup change et propose à l'utilisateur d'accéder à son espace de travail ou de se déconnecter [Voir Figure 5.4]. Il est accessible via l'icône de l'extension dans la barre d'outils de Chrome.

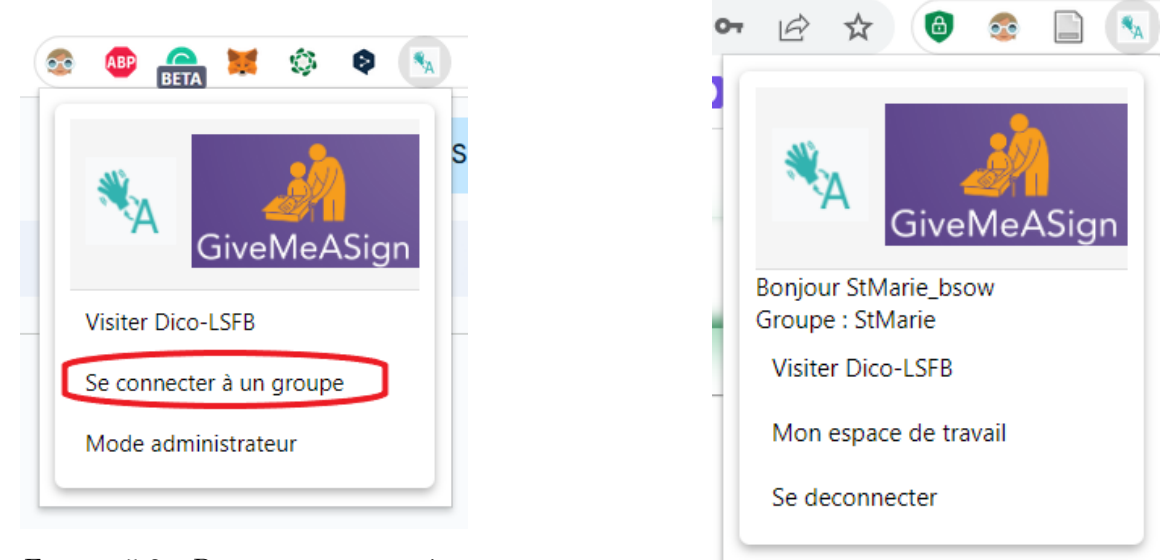

Figure 5.3 – Popup avant connexion

Figure 5.4 – Popup après connexion

### 5.1.3 C. Connexion en tant que membre d'un groupe

Pour un utilisateur connecté en tant que membre d'un groupe, il lui est possible d'avoir accès à un historique des mots qu'il a déjà traduits.

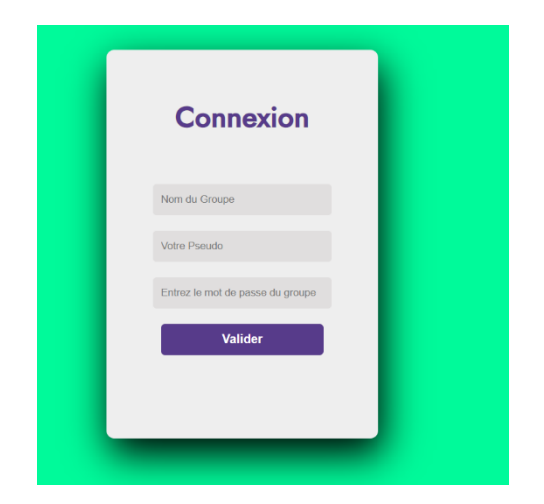

Figure 5.5 – Formulaire de connexion à un groupe

Pour se connecter à un groupe préalablement créé par un enseignant ou un admin, les élèves et/ou utilisateurs doivent disposer du nom et du mot de passe du groupe [Voir Figure 5.5]. De plus, un élève doit avoir un identifiant qui lui est propre. Il est conseillé que l'identifiant soit de la forme "PrénomNom", afin que le professeur / administrateur puisse facilement identifier ses élèves / membres de groupe. Une fois connecté, le popup de traduction propose un bouton d'ajout à l'historique à l'utilisateur.

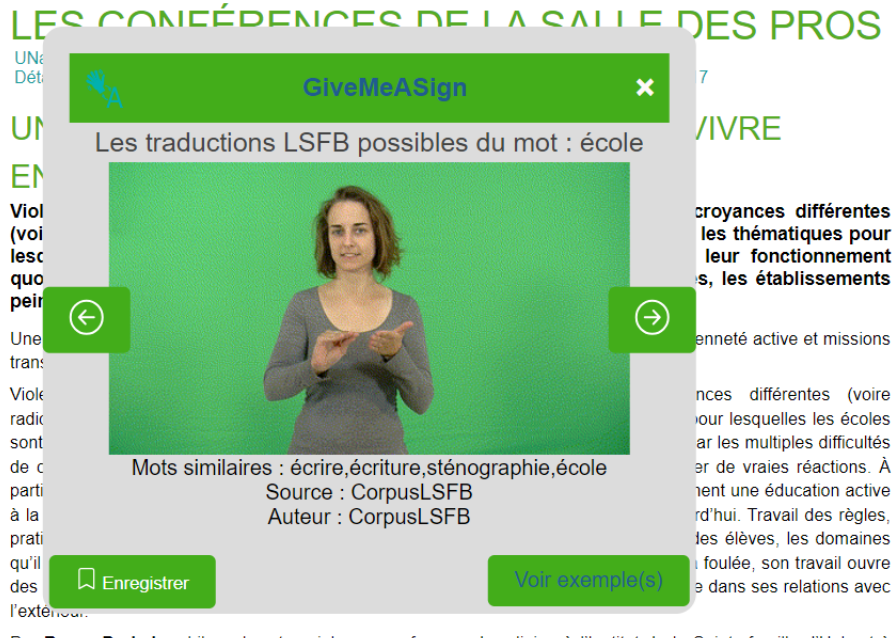

Par Bruno Derbaix, philosophe et sociologue, professeur de religion à l'Institut de la Sainte-famille d'Helmet à Schaerbeek, formateur au MIEC (mouvement des institutions et Ecoles citoyennes). .<br>Identification and concernate to be materialized and computer conditional and analysis and the second the state

Figure 5.6 – Popup de traduction pour membres de groupe

Cela lui permettra de pouvoir consulter les signes à nouveau s'il le désire. L'objectif est de faciliter l'apprentissage d'un signe aux élèves grâce à la répétition visuelle. En effet, en ajoutant des signes à leurs historiques d'apprentissage, les élèves pourront visualiser ces signes afin de mieux les assimiler. Pour accéder à son espace de travail, il doit sélectionner l'item "Mon espace de travail" via l'interface de connexion [Voir Figure 5.4].

Une fois sur son espace,[Voir Figure 5.7], l'élève peut consulter tous les signes que qu'il a sauvegardés dans son historique. Un signe est accompagné de son glose ainsi que de ses mots-clés. Les signes sont classés par date/heure d'ajout. S'il le désire, il peut également supprimer un signe de son historique. Il est également possible de rechercher un mot spécifique via la barre de recherche située en haut à droite de la page. GiveMeASign offre ainsi la possibilité aux utilisateurs de se constituer une liste de signes afin de pouvoir les mémoriser plus facilement. Cela est pratique pour les élèves qui souhaitent réviser chez eux.
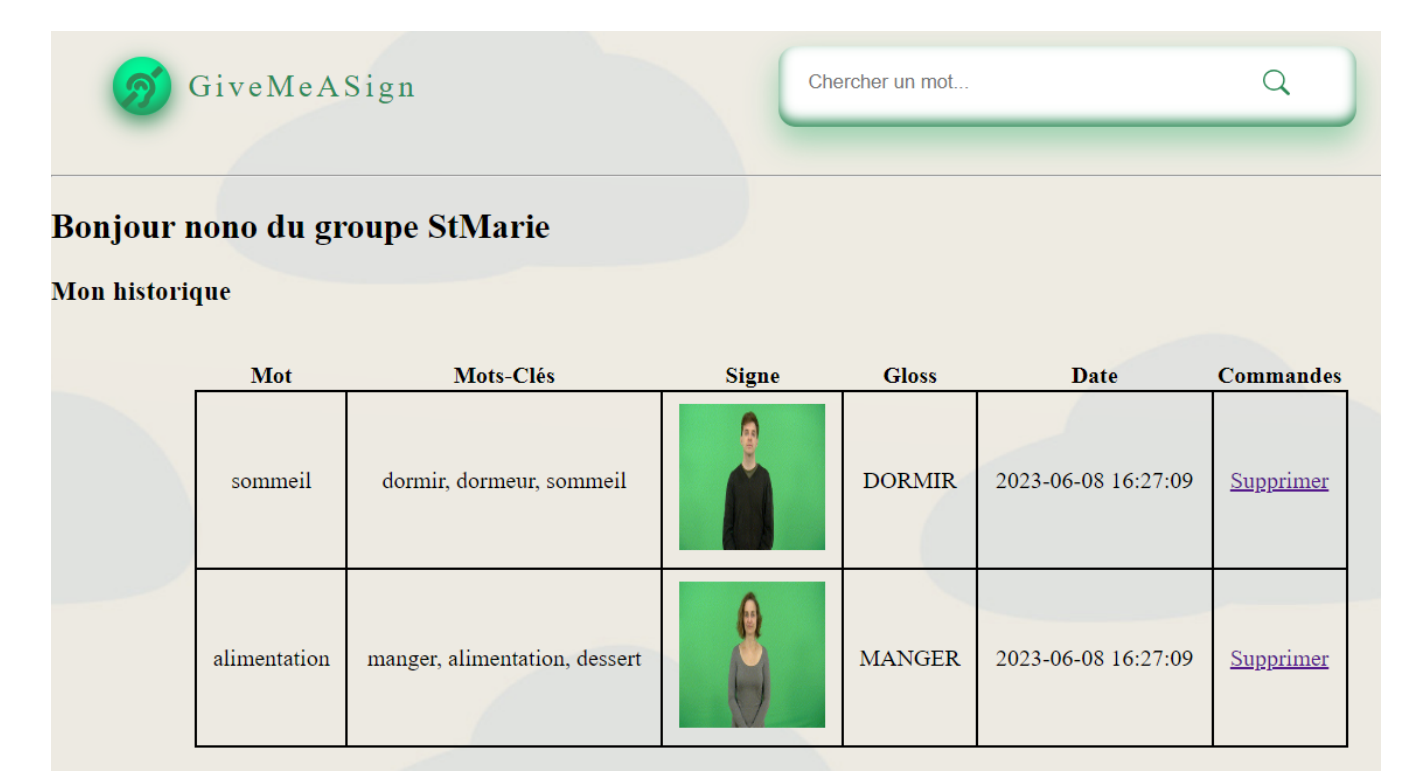

Figure 5.7 – Espace de travail d'un membre de groupe

#### 5.1.4 D. Ajout de vidéos

En plus de la traduction en LSFB des mots, une autre fonctionnalité importante dont il était également question est de permettre aux utilisateurs de proposer de nouveaux signes ne se trouvant pas encore dans le dictionnaire LSFB.

Dès lors, lorsqu'aucune traduction LSFB n'est trouvée, le popup de traduction s'affiche tel que la [Voir Figure 5.8] à l'écran.

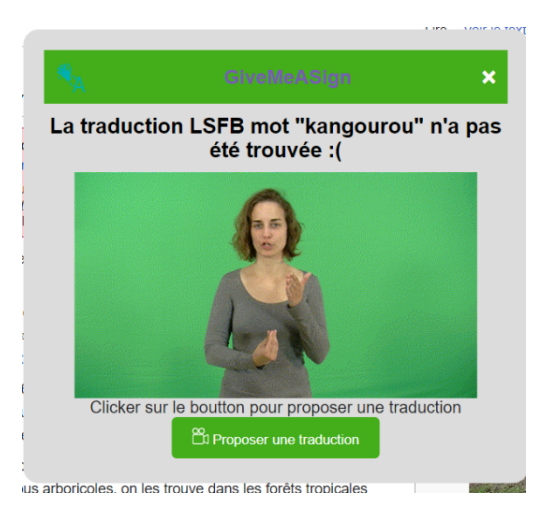

Figure 5.8 – Traduction manquante du mot « kangourou »

En cliquant sur le bouton "Proposer un signe", l'utilisateur est redirigé vers la page 'Nouveau signe". Sur cette page dans laquelle il pourra se filmer pour proposer sa traduction. Cette fonctionnalité permet d'alimenter notre BD externe GiveMeASign.

Pour enregistrer des vidéos pour de nouveaux signes, l'utilisateur doit tout d'abord se positionner devant sa caméra.

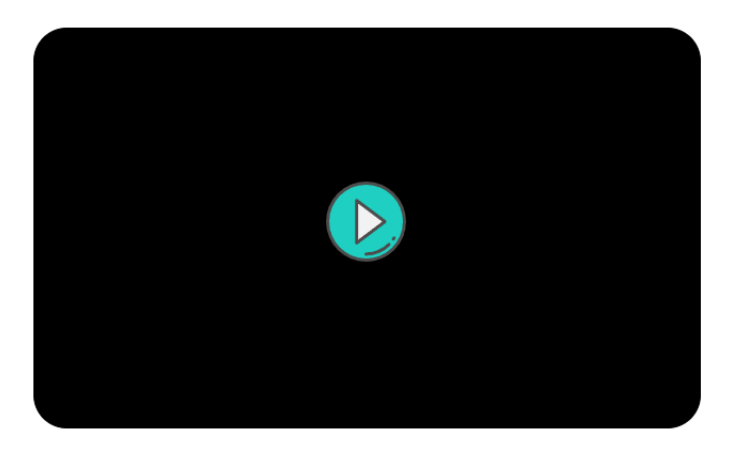

Figure 5.9 – Lancement de l'enregistrement sur la page Nouveau signe

Il doit ensuite appuyer sur le bouton au milieu de l'écran pour commencer l'enregistrement. Après avoir appuyé sur le bouton, il y a un décompte de trois secondes avant le lancement de l'enregistrement [Voir Figure 5.10].

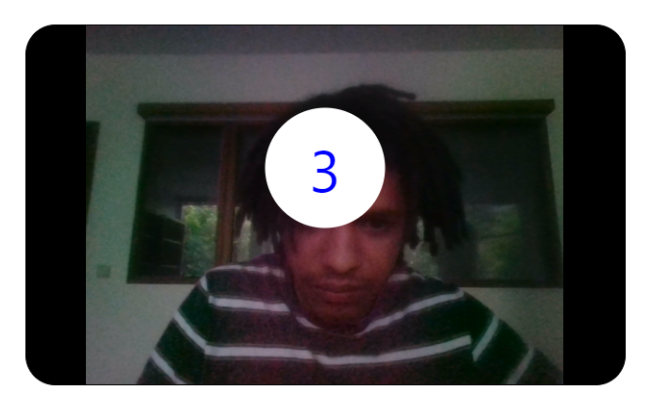

Figure 5.10 – Compte à rebours de 3 secondes

Une fois le décompte terminé, il peut alors effectuer son signe devant sa caméra.

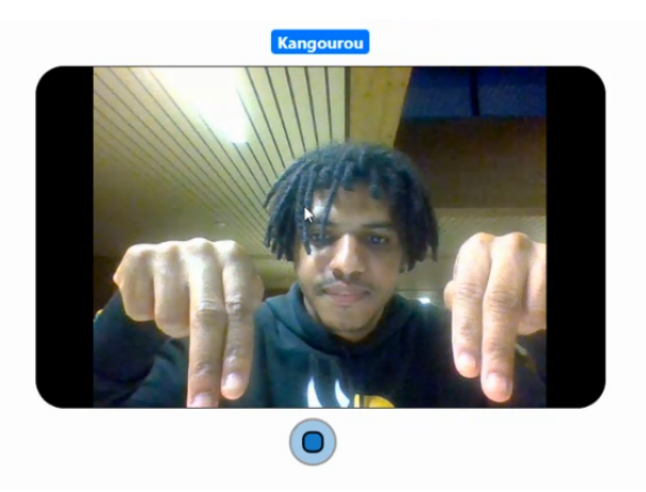

Figure 5.11 – Enregistrement du signe

Après avoir signé, l'utilisateur peut appuyer sur le bouton stop situé en bas de la vidéo [Voir Figure 5.11]. Il

aura alors accès à une rediffusion de son enregistrement afin de le valider (bouton de droite) ou de le recommencer (bouton de gauche). [Voir Figure 5.12]

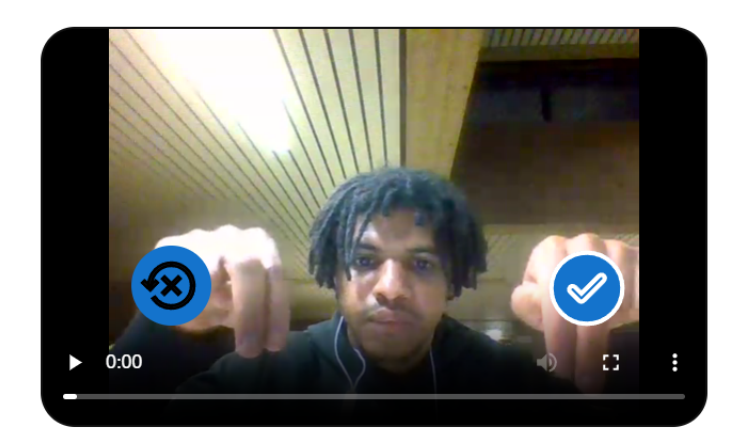

Figure 5.12 – Validation ou reprise du signe

Une fois ces vidéos soumises, elles sont alors stockées dans une BD externe. Si le signe a été ajouté par un utilisateur public, alors les vidéos passent par les mains d'un expert du corpus LSFB afin que celui-ci puisse valider le signe qui a été proposé avant d'être ajouté à notre popup. Dans le cas d'un ajout d'un nouveau signe par un membre de groupe, le signe sera immédiatement visible pour tous les membres de ce groupe. L'administrateur du groupe a la possibilité de supprimer la vidéo de son groupe ou de la soumettre à l'expert [Voir Figure 5.20].

#### 5.1.5 E. Connexion en tant qu'administrateur d'un groupe

Via le popup de connexion, il est également possible de se connecter en tant qu'administrateur.

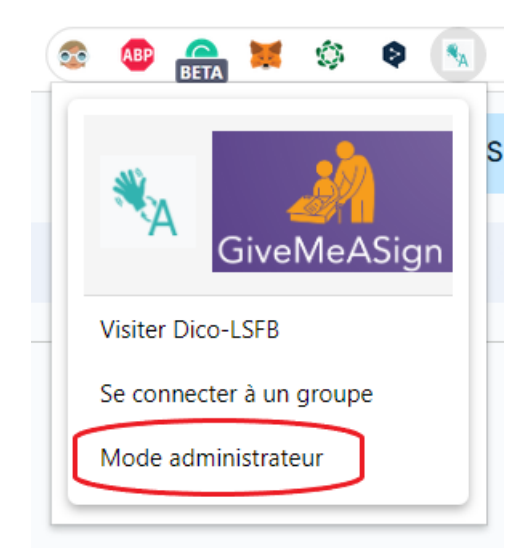

Figure 5.13 – Popup : Se connecter en tant qu'administrateur

Il est alors demandé aux utilisateurs de se connecter ou de s'enregistrer.

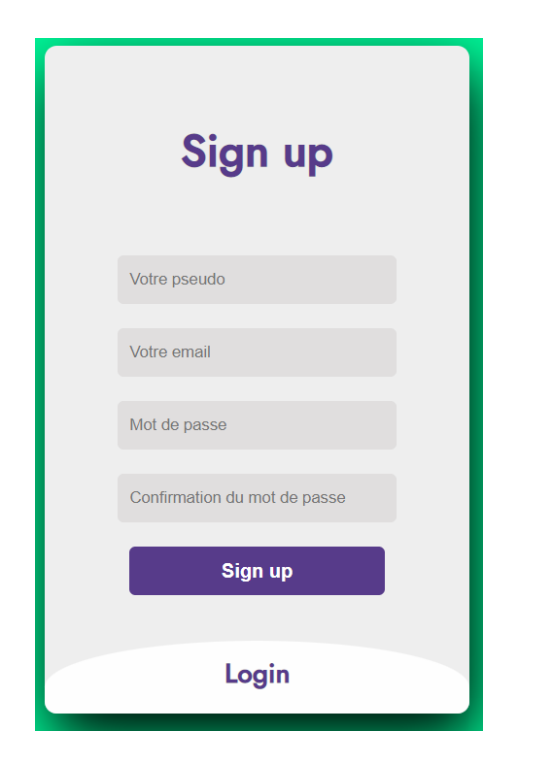

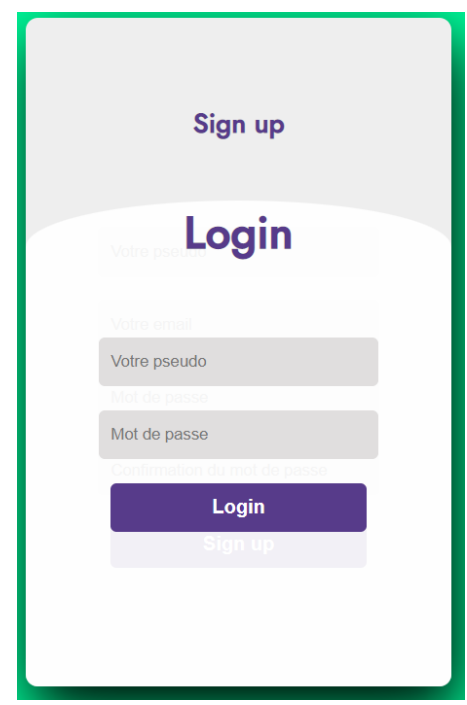

Figure 5.14 – S'enregistrer administrateur Figure 5.15 – Se connecter administrateur

#### Dashboard administrateur

Un administrateur possède un Dashboard qui va lui permettre de gérer ses groupes ainsi que ses membres.

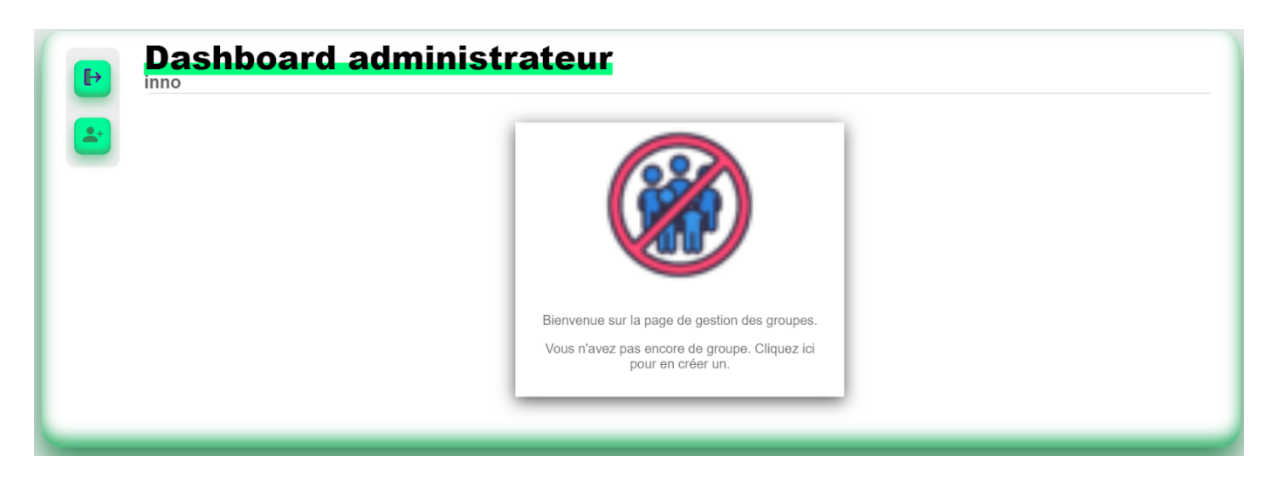

Figure 5.16 – Dashboard administrateur (sans groupe)

Si l'administrateur ne possède pas encore de groupes, il peut en créer un en cliquant sur l'image au centre de son Dashboard. S'affiche alors un questionnaire à remplir avec les informations du groupe qu'il souhaite créer [Voir Figure 5.17].

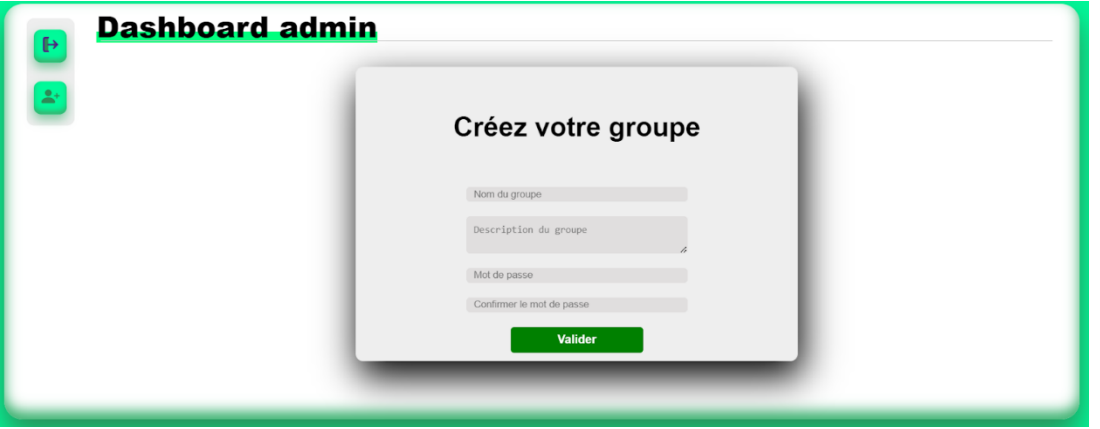

Figure 5.17 – Création de groupe

Une fois le groupe créé, l'admin peut consulter la liste de ses groupes ainsi que le nombre de membres.

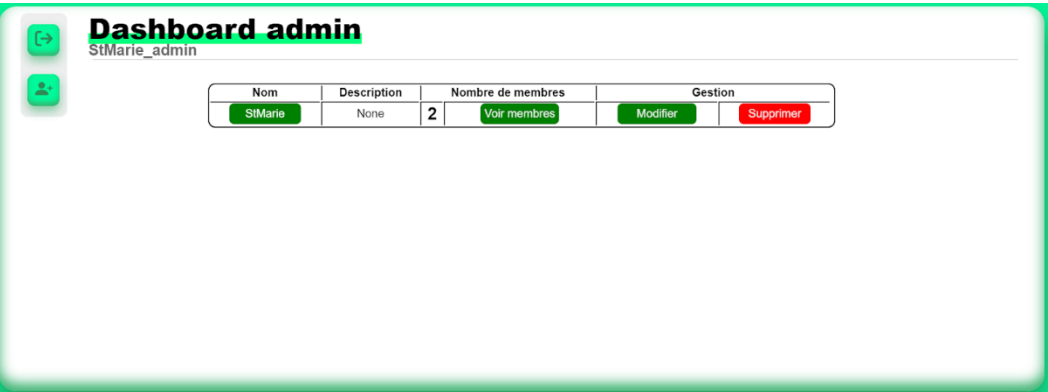

Figure 5.18 – Dashboard administrateur (avec un groupe)

Il est également possible de modifier des groupes si l'administrateur le désire.

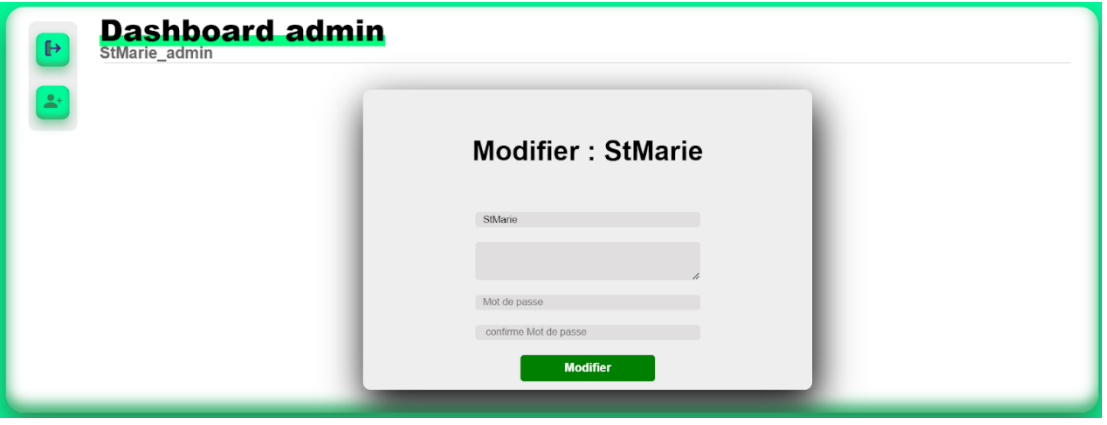

Figure 5.19 – Modification d'un groupe

#### 5.1.6 F. Gestion des groupes

En plus de la modification des informations du groupe, il est possible de gérer les groupes en cliquant sur leurs noms.

| <b>Dashboard admin</b><br>StMarie_admin |              |             |                 |       |                                           |
|-----------------------------------------|--------------|-------------|-----------------|-------|-------------------------------------------|
| $\mathbf{L}^+$                          | Auteur       | Gloss       | Mots-Clés       | Signe | <b>Actions</b>                            |
|                                         | StMarie_inno | Lièvres 0   | lièvre, lièvres |       | En attente de certification $\Xi$         |
|                                         | StMarie_baba | Kangourou_6 |                 |       | (Demande de<br>certification<br>Supprimer |
|                                         |              |             |                 |       |                                           |
|                                         |              |             |                 |       |                                           |

Figure 5.20 – Gestion des vidéos d'un groupe

Sur cette page [Voir Figure 5.20], l'admin peut supprimer des vidéos ajoutées par des membres du groupe, s'il juge qu'elles sont incorrectes. Il est également possible de demander à ce qu'un signe soit certifié par les experts afin que la traduction soit disponible pour tout le monde et plus seulement les membres du groupe.

### 5.1.7 G. Gestion des membres

Sur le dashboard de l'administrateur [Voir Figure 5.18], il est possible de voir les membres du groupe en cliquant sur le bouton "voir membres".

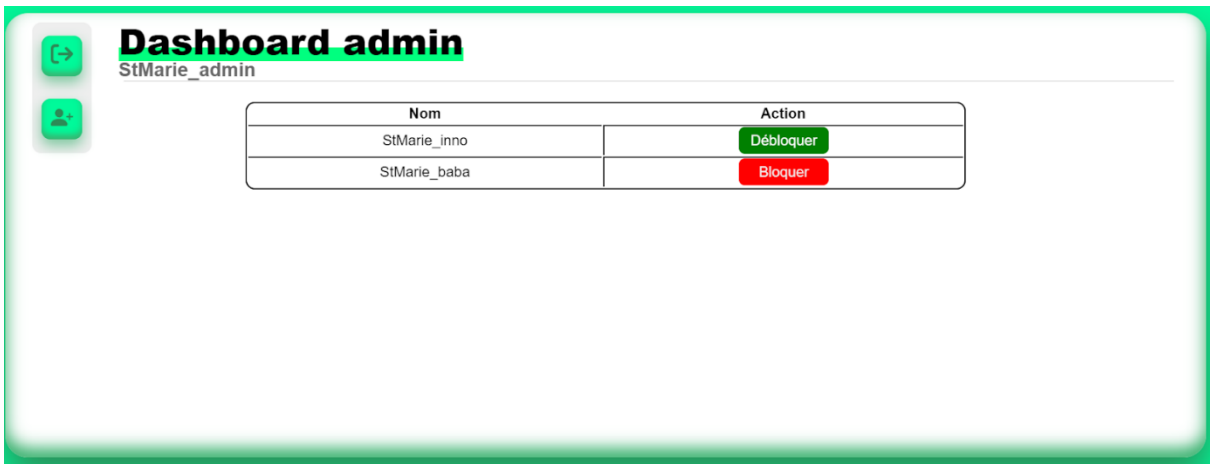

Figure 5.21 – Gestion des membres d'un groupe

Sur cette page, il est possible de bloquer des membres qui postent des vidéos ayant pour but d'amuser la galerie. L'administrateur peut également décider de débloquer un membre qui aurait été bloqué.

#### 5.1.8 H. Mode EXPERT

Le mode expert est un espace de contrôle des nouveaux signes ajoutés à l'application. D'une part, l'expert a pour rôle de valider ou de décliner les propositions de signes faites par les utilisateurs n'étant pas connecté à un groupe ou les propositions soumises par les administrateurs de groupe. Un signe validé sera disponible pour tous les utilisateurs de l'application, connectés ou non à un groupe.

Sur son dashboard, l'expert peut consulter les différents groupes qui ont soumis des demandes de certification. Le Groupe Public correspond aux utilisateurs non connectés à un groupe.

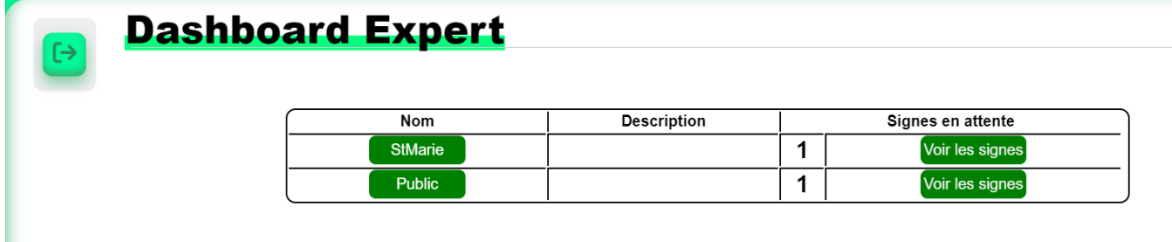

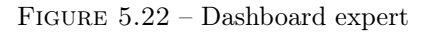

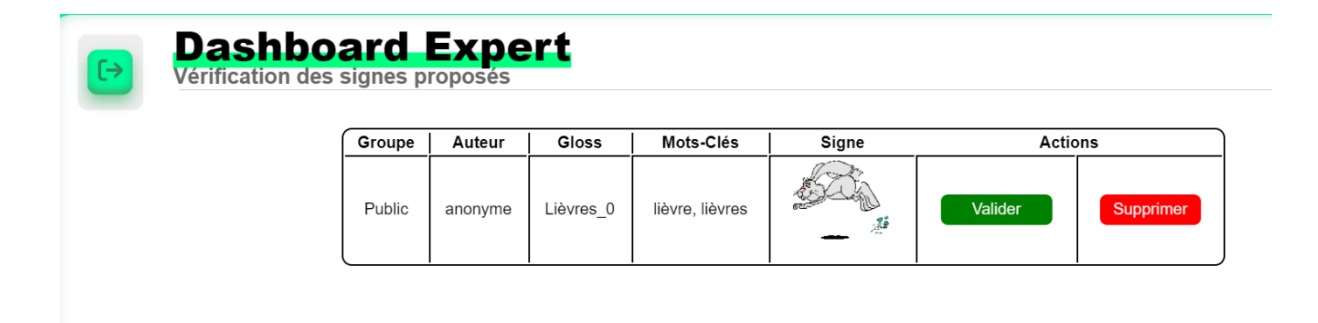

Figure 5.23 – Validation d'un signe par l'expert

La connexion au mode expert se fait via le même formulaire que celui d'un administrateur du groupe [Voir Figure 5.14, 5.15]. Les identifiants de connexion sont secrets et seront communiqués aux personnes responsables de l'application.

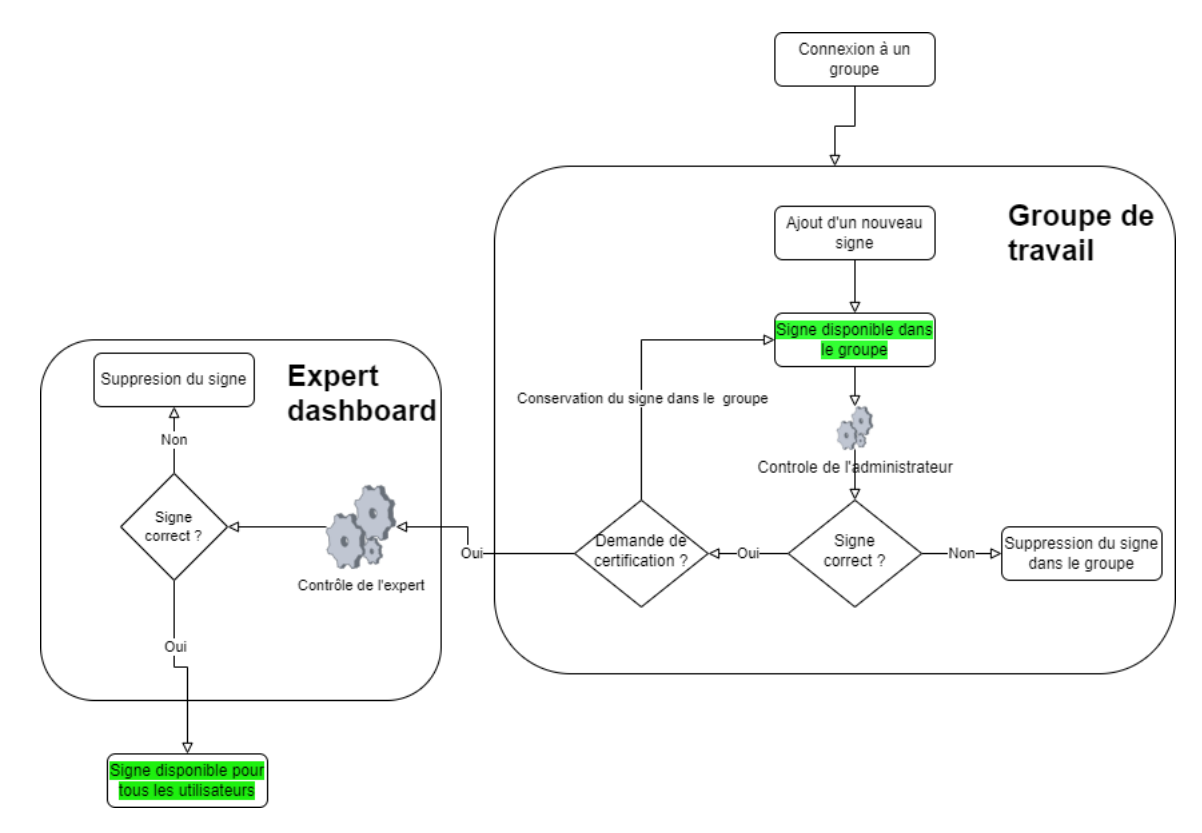

Figure 5.24 – Processus d'ajout et validation des signes

# 5.2 Modélisation du domaine

### 5.2.1 A. Overview

Le schéma ci-dessous représente la structure générale de GiveMeASign. L'extension Google Chrome communique avec un serveur Flask. Ce dernier est quant à lui connecté à la base de données PostgreSQL Give-MeASignBD et à celle du corpus LSFB. Le site web du dico.corpus-LSFB est également accessible via l'extension Chrome. Avec l'aide du service SIL-Faculté informatique de l'UNamur, nous avons mis en place un serveur web sur une machine virtuelle.

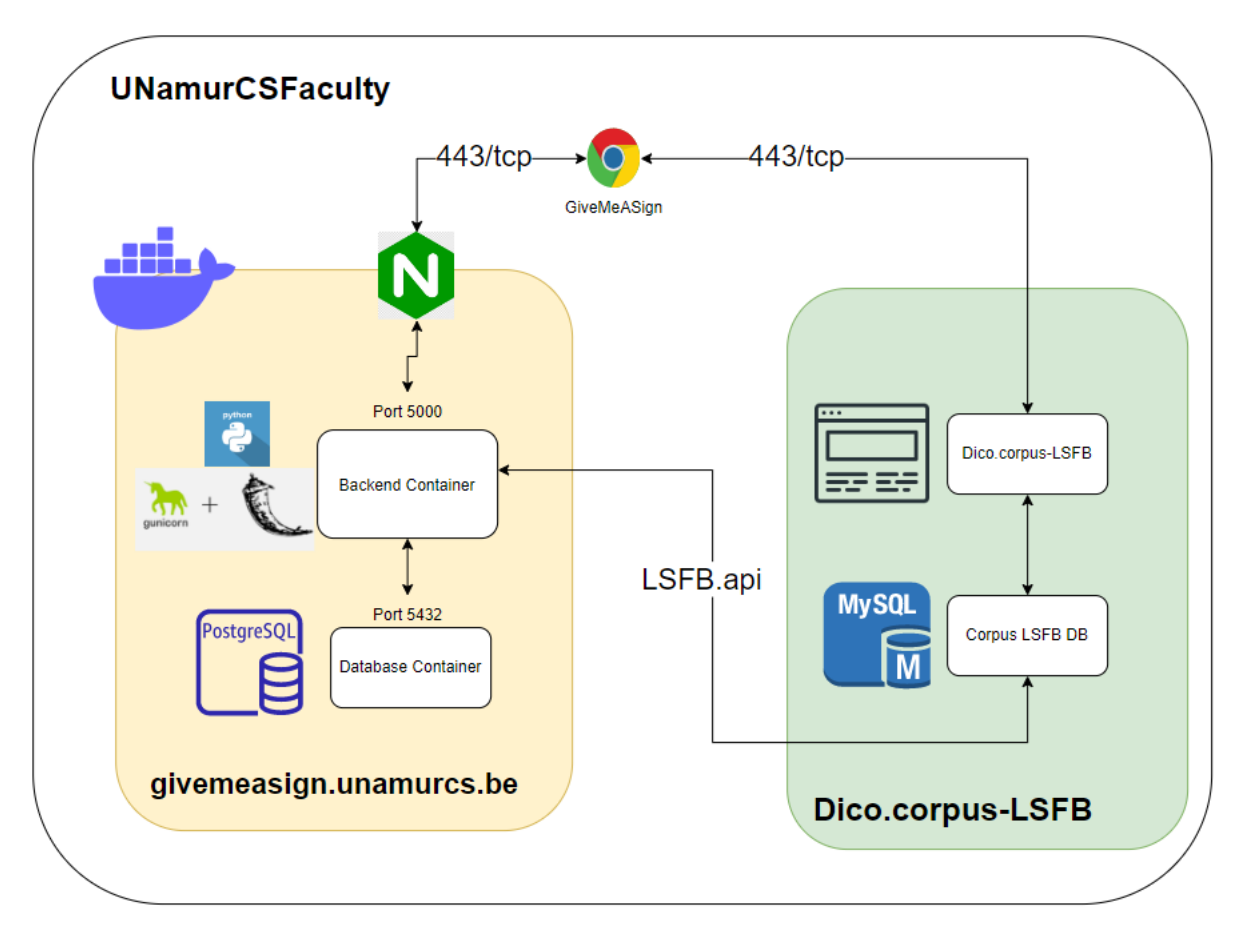

Figure 5.25 – Modélisation générale du domaine de l'application

#### 5.2.2 B. Extension Chrome

Dans cette section, nous allons expliquer notre architecture pour l'extension Chrome. En effet, Chrome exige certaines normes de codage ainsi qu'une certaine structure à respecter si nous voulons publier une extension sur le store.

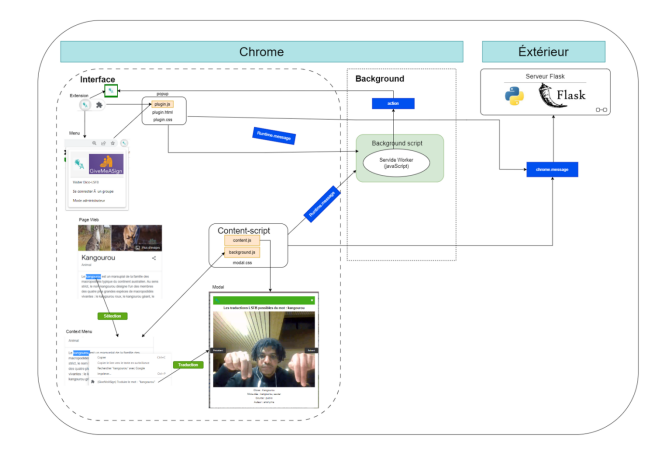

Figure 5.26 – Architecture de l'extension Chrome

#### Extension / Menu

Comme la plupart des extensions Google Chrome, nous avons une petite icône qui s'affiche dans la barre d'outils de Chrome en haut à gauche dans le navigateur. Lorsqu'un utilisateur clique sur cette icône, cela déroule un Menu qui va lui offrir plusieurs fonctionnalités selon ce qu'il désire. Page Web

Chrome nous permet d'injecter du code ou de récupérer des informations sur une page web spécifique. Dans notre cas, nous allons récupérer les mots soulignés sur une page web et y injecter du code Javascript. Context Menu

Un menu contextuel s'affiche lorsque l'utilisateur fait un clic droit sur la page web après avoir sélectionné un mot. Il pourra alors cliquer sur le texte "traduire le mot : mot" proposé dans le menu. Cela se fait via de l'injection javascript contenue dans le fichier "background.js". Modal

Après avoir effectué l'étape précédente, un pop-up va alors s'afficher avec la traduction du mot sélectionné si elle existe. Ce pop-up se fait grâce à de l'injection de code dans la page web courante de l'utilisateur qui désire une traduction. Background Script

Il s'agit de la partie non visible par l'utilisateur. Chrome va effectuer des scripts d'arrière-plan afin de vérifier que les URLs visités par un utilisateur ne sont pas risqués par exemple. Le "Service Worker" nous indique également toutes les erreurs lorsque nous chargeons une extension sur Chrome ou si nous en rencontrons lors de l'utilisation de l'extension. Extérieur de Chrome

Afin d'avoir les traductions, l'extension possède un backend en python et son micro-framework Flask dont l'architecture est détaillée dans le point suivant.

#### 5.2.3 C. Serveur Flask

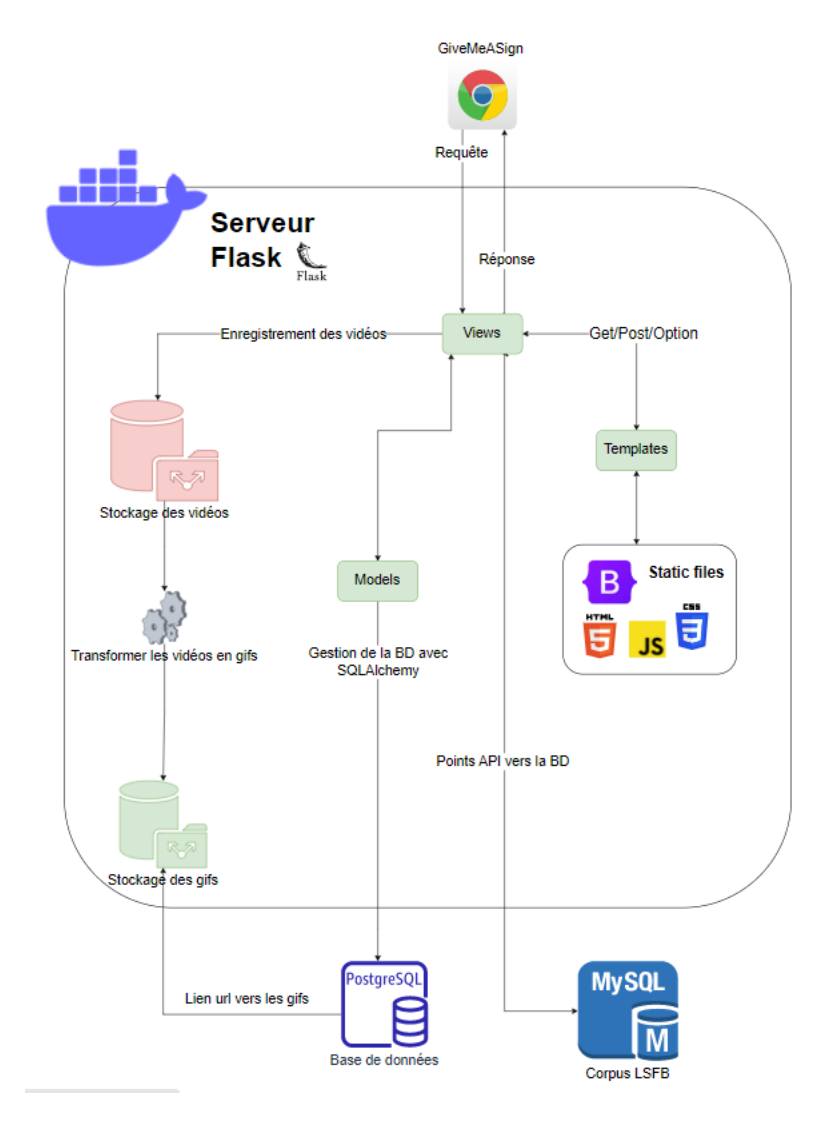

Figure 5.27 – Architecture du serveur Flask

Le schéma ci-dessus représente l'architecture du serveur Flask de GiveMeASign. Ce serveur reçoit des requêtes d'extension Chrome et utilise des views pour traiter ces requêtes et fournir des réponses adaptées aux utilisateurs. La librairie SQLAlchemy a été utilisée lors de la création de la base de données PostgreSql dans les modèles. Elle sert également d'interface pour interagir avec la base de données PostgreSQL. De plus, le serveur a également accès à la base de données SQL du Corpus LSFB via des points API [22].

Ensuite, le serveur permet également d'héberger des fonctionnalités web spécifiques à GiveMeASign telles que la gestion des utilisateurs de l'application, l'ajout et la suppression de nouveaux signes. Les templates web ont été implémentés en utilisant HTML, CSS, JS et Bootstrap.

Enfin, le serveur comprend deux répertoires de stockage pour l'ajout de nouveaux signes. Le premier répertoires contient les vidéos enregistrées tandis que le second contient des gifs. Les gifs sont obtenu en convertissant les vidéos. La Base de données GiveMeASignBD contient les liens URL vers les gifs stockés.

#### 5.2.4 D. Base de données

Une base de données relationnelle PostgreSQL est utilisée par le serveur Flask de GiveMeASign. Il permet, d'une part, de stocker les groupes ainsi que leurs membres. L'historique de chaque membre d'un groupe y est également sauvegardé. D'autre part, la base de données permet également d'enregistrer les nouvelles traductions LSFB ajoutées par les membres d'un groupe ou les utilisateurs anonymes.

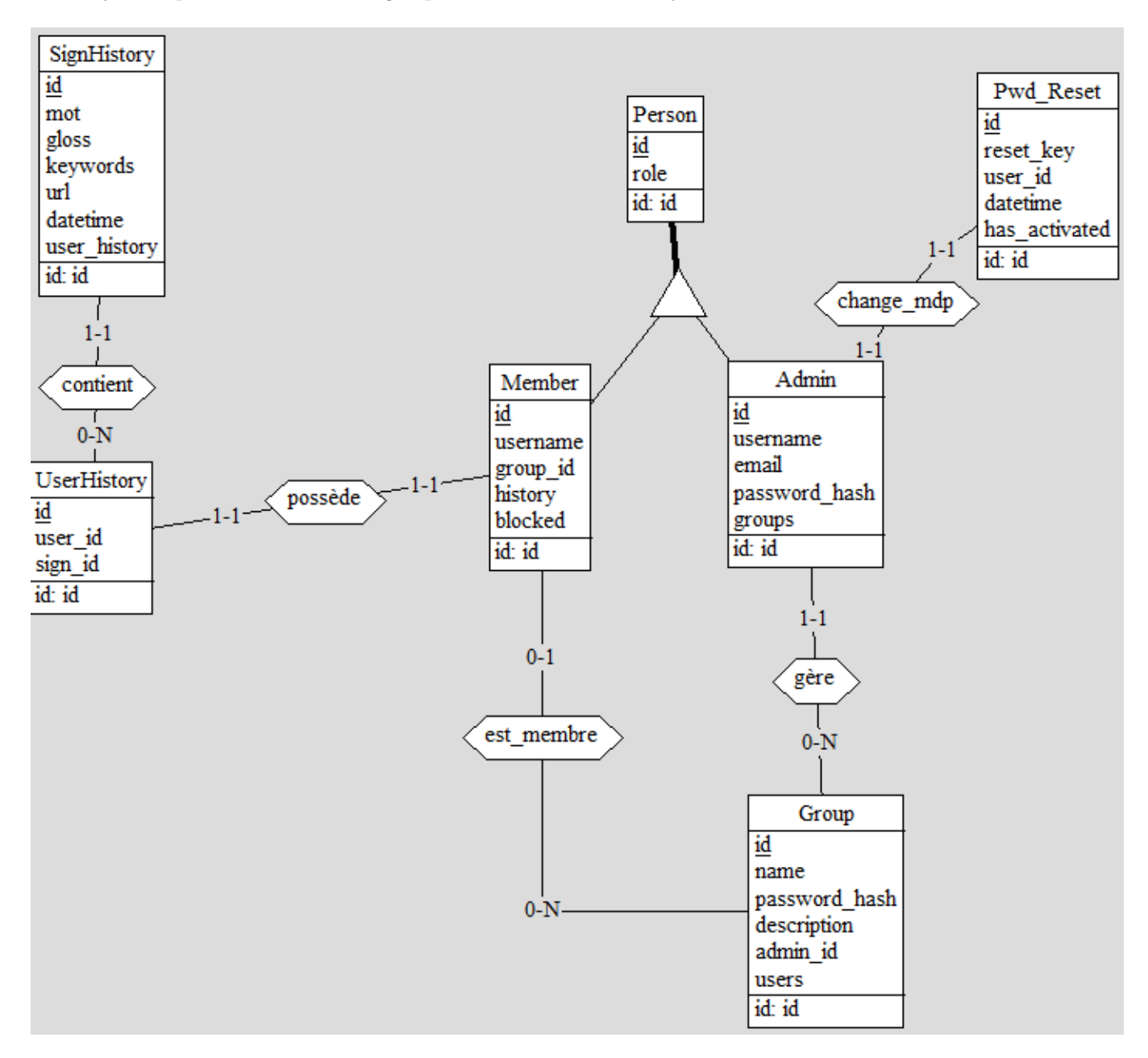

Figure 5.28 – Partie 1 du schéma conceptuel de la base de données

Cette partie se compose de sept tables : Person, Admin, Member, Group, UserHistory, SignHistory et Pwd\_Reset.Cette partie est relative à la gestion d'utilisateurs et de groupe.

Il y a deux types d'utilisateurs les membres et les administrateurs héritant de la table Person. Les administrateurs, qui sont représentés dans la table "Admin", ont la possibilité de se connecter en utilisant leur nom d'utilisateur et leur mot de passe. Il peut également changer de mot de passe en utilisant la table "Pw\_reset". Les administrateurs peuvent créer et gérer groupes, qui sont enregistrés dans la table "Group". Ces groupes peuvent

contenir plusieurs membres, qui sont enregistrés dans la table "Member". Chaque membre appartient à un seul groupe et s'y connecte en utilisant son nom d'utilisateur ainsi que le nom et le mot de passe du groupe. Chaque membre d'un groupe possède un historique unique, qui est enregistré dans la table "UserHistory". Cet historique peut contenir plusieurs signes, qui sont enregistrés dans la table "SignHistory". Chaque signe comprend des informations telles que la date et l'heure à laquelle il a été enregistré.

La seconde partie de la BD se compose d'une table : SignProposition. Cette table enregistre toutes les nouvelles traductions LSFB.

| SignProposition |
|-----------------|
| id              |
| gloss           |
| keywords        |
| url             |
| author name     |
| group name      |
| certified       |
| id: id          |

Figure 5.29 – Partie 2 du schéma conceptuel de la base de données (SignProposition)

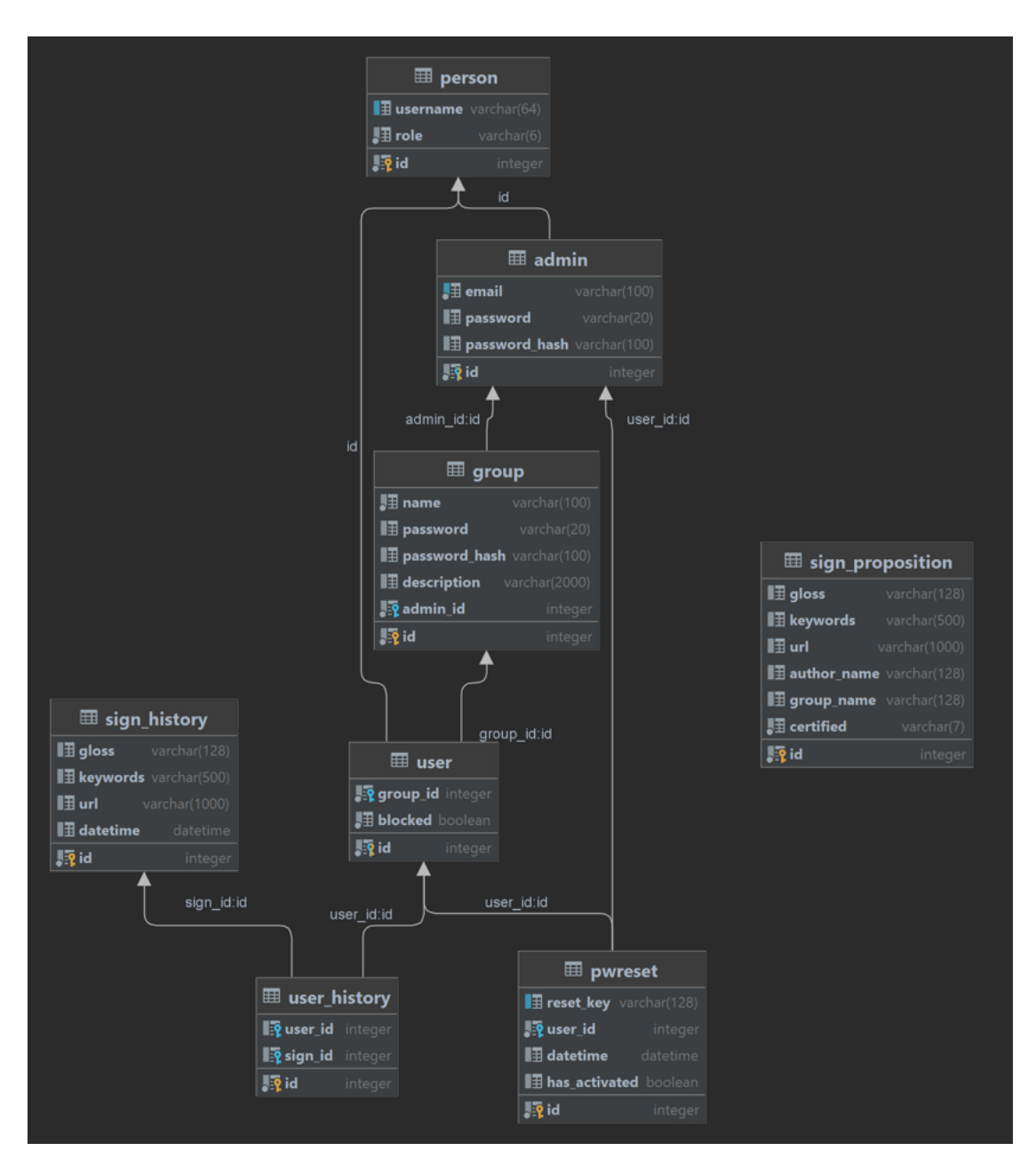

Figure 5.30 – Schéma physique de la base de données

# 5.3 Aspect technique et choix d'implémentation

# 5.3.1 A. Extension Chrome

Choisi par les clients, le navigateur web Chrome est connu pour être le plus utilisé au monde devant Safari et Microsoft Edge.

D'un point de vue développeur, Chrome offre une large palette d'outils de développement web. Nous pouvons citer entre autres comme Chrome DevTools, Chrome UX Reports, et Extensions et bien plus.

La popularité ainsi que la documentation des extensions Chrome nous ont confortés dans le choix de développer une extension pour Chrome. De plus, certains navigateurs comme Edge et Opera permettent d'installer une extension Chrome en se rendant sur le Chrome web store.

GiveMeASign est une extension Chrome développée en respectant certaines règles spécifiques. Pour commencer, elle n'inclut aucun lien externe vers du code JavaScript. De plus, toute programmation JavaScript est effectuée en utilisant des fichiers locaux. De cette manière, les fonctionnalités de l'extension sont exécutées localement, sans dépendre de ressources externes. Il en est de même pour le CSS.

Une autre caractéristique de GiveMeASign est qu'elle est soumise à un délai d'attente pour l'examen. Cela signifie que l'extension doit passer par une phase de vérification et de validation avant d'être mise à disposition des utilisateurs. Cette étape permet de garantir la sécurité et la conformité de l'extension aux normes de Chrome Web Store. Ce délai d'attente peut varier en fonction des permissions requises par l'extension. GiveMeASign requiert les permissions de « menu contextuel  $^1$  », « Onglet actif  $^2$  » et de « permission d'hôte  $^3$  ».

En outre, GiveMeASign est développée en utilisant le Manifest V3<sup>4</sup>, qui est la dernière version du manifeste de l'extension Chrome. Le Manifest V3 offre de nouvelles fonctionnalités et des améliorations en matière de sécurité et de performances. En adoptant cette version, GiveMeASign peut bénéficier des avantages de Manifest V3 et offrir une meilleure expérience aux utilisateurs.

#### 5.3.2 B. Serveur Flask

Flexible et légère, Flask est un micro-Framework web qui offre une grande liberté en matière de conception de l'application. Au vu de sa documentation, de sa facilité de prise en main et de notre expérience web avec ce framework, nous avons préféré l'utilisation de Flask à celle de Django. L'utilisation d'un serveur python n'est pas anodine. En effet, le langage python dispose de plusieurs librairies permettant de faire de l'apprentissage automatique, ce qui est très utile pour la désambiguïsation des mots.

#### 5.3.3 C. Algorithme de traduction

Afin de rajouter une intelligence aux traductions fournies à l'utilisateur, nous avons implémenté un algorithme de filtre sur les traductions proposées. Cet algorithme a été implémenté après une étude sur les différents moyens de WSD. Notre algorithme sera rapproche le plus de l'algorithme Simplified Lesk Algorithm (SLA). L'intuition derrière SLA est de trouver la définition d'un mot qui correspond le mieux au sens du contexte dans lequel il est utilisé. Pour ce faire. M. Lesk propose de compter le nombre de mots dans le contexte du mot cible qui sont présents dans la/les définition(s) du mot recherché. Le sens du mot qui a le plus grand nombre de mots en commun avec le contexte est sélectionné comme étant le sens le plus probable pour ce mot. Ne disposant pas des définitions des mots en français dans le corpus-LSFB, nous avons réadapté SLA en fonction de mots-clés présents dans le corpus pour chaque mot.

Ce filtre a nécessité l'utilisation de la librairie open-source Spacy pour le NLP en Python.

#### Explication de l'algorithme

Une fois le mot sélectionné, il est important de prendre en compte le contexte dans lequel il se trouve. Pour ce faire, nous sélectionnons huit mots qui l'entourent (quatre à gauche et quatre à droite). Cette méthode permet d'obtenir une vision plus large du contexte et d'identifier les mots-clés qui pourraient aider à la compréhension du mot sélectionné. Une fois le contexte identifié, nous déterminons la nature du mot grâce au PoS-tagging en utilisant Spacy. Si le mot est un verbe ou un auxiliaire, il doit être mis à l'infinitif pour faciliter l'analyse.

Ensuite, nous cherchons les différentes interprétations possibles en fonction des lemmes. Les lemmes correspondent à la forme de base des mots. En effet, certains mots peuvent avoir plusieurs lemmes différents. Par exemple, si le mot sélectionné est "suis", il aura comme lemmes le verbe "suivre" et l'auxiliaire "être".

Cette analyse permet de comprendre les différentes significations du mot et de les relier au contexte. Une fois les interprétations possibles identifiées, il est important de récupérer leurs mots-clés afin de définir quelles in-

<sup>1.</sup> contextMenus : pour traduire le mot sélectionné

<sup>2.</sup> activeTab : pour affiche le popup sur l'onglet courant de l'utilisateur

<sup>3.</sup> Host permission : nécessaire pour injecter du code dans les pages web

<sup>4.</sup> Manifest V3 : la version V2 sera obsolète en Janvier 2024

terprétations sont les plus adéquates. Ces mots-clés, obtenus via le dico corpus, peuvent être des synonymes, des antonymes, des mots liés au même domaine sémantique, etc. Ils permettent de mieux cerner le sens du texte et d'identifier les informations importantes.

Nous avons (avec l'aide de Dr Loup Meurice) rajouté deux points d'api à LSFB API :

Le premier est "Get sign exact" qui permet de récupérer les signes ayant un mot-clé qui contient un mot exact donné. Il prend en paramètre le mot à rechercher et renvoie une liste en "json" de signes dont les mots-clés contiennent le mot exact donné. Par exemple pour le mot "nom", le dictionnaire nous retournait normalement le mot lui-même ainsi que des mots tels que "nommer", "nomination", "prénom", . . . Le nouveau point d'accès déployé nous a donc permis de ne plus nous retrouver avec une liste de mots n'ayant aucun sens avec le mot pour lequel nous désirons une traduction en LS.

Le second est "Get all lemme" qui recherche toutes les formes neutres (lemmes) de ce mot dans la base de données LSFB. Il prend en paramètre le mot à rechercher et renvoie une liste des formes neutres de ce mot. Cette fonctionnalité est pratique pour traduire les verbes.

La combinaison de ces points d'api permet donc d'obtenir une traduction en LSFB à la fois complète et précise.

Ci-dessous se trouvent deux cas de traductions avec le filtre. Dans le « cas 1 », le filtre fonctionne parfaitement.

#### Cas 1 : Algorithme efficace

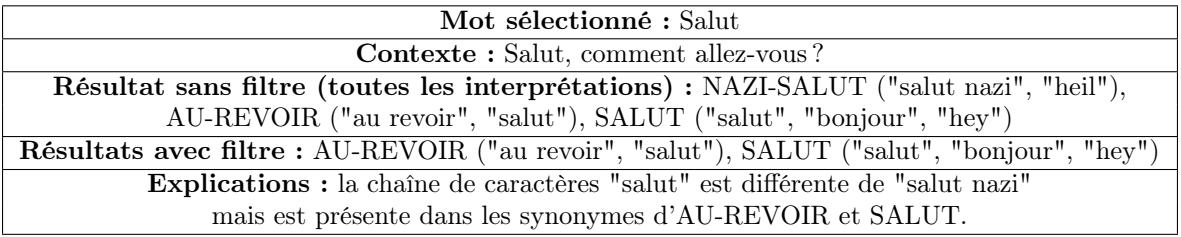

Table 5.1 – Analyse du mot "Salut"

Dans le « cas 2 », le filtre n'arrive pas à différencier les deux sens du mot « sœur ».

#### Cas 2 : Algorithme inefficace

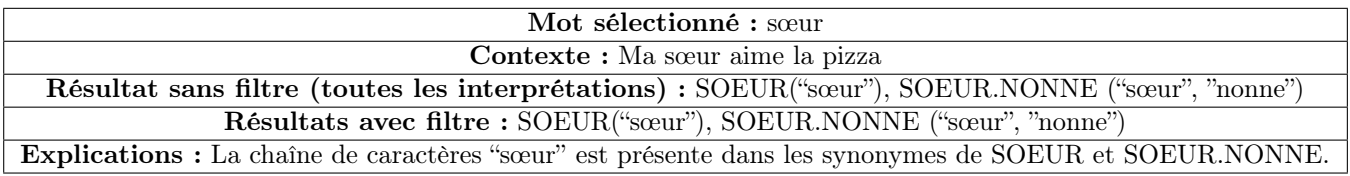

Table 5.2 – Analyse du mot "soeur"

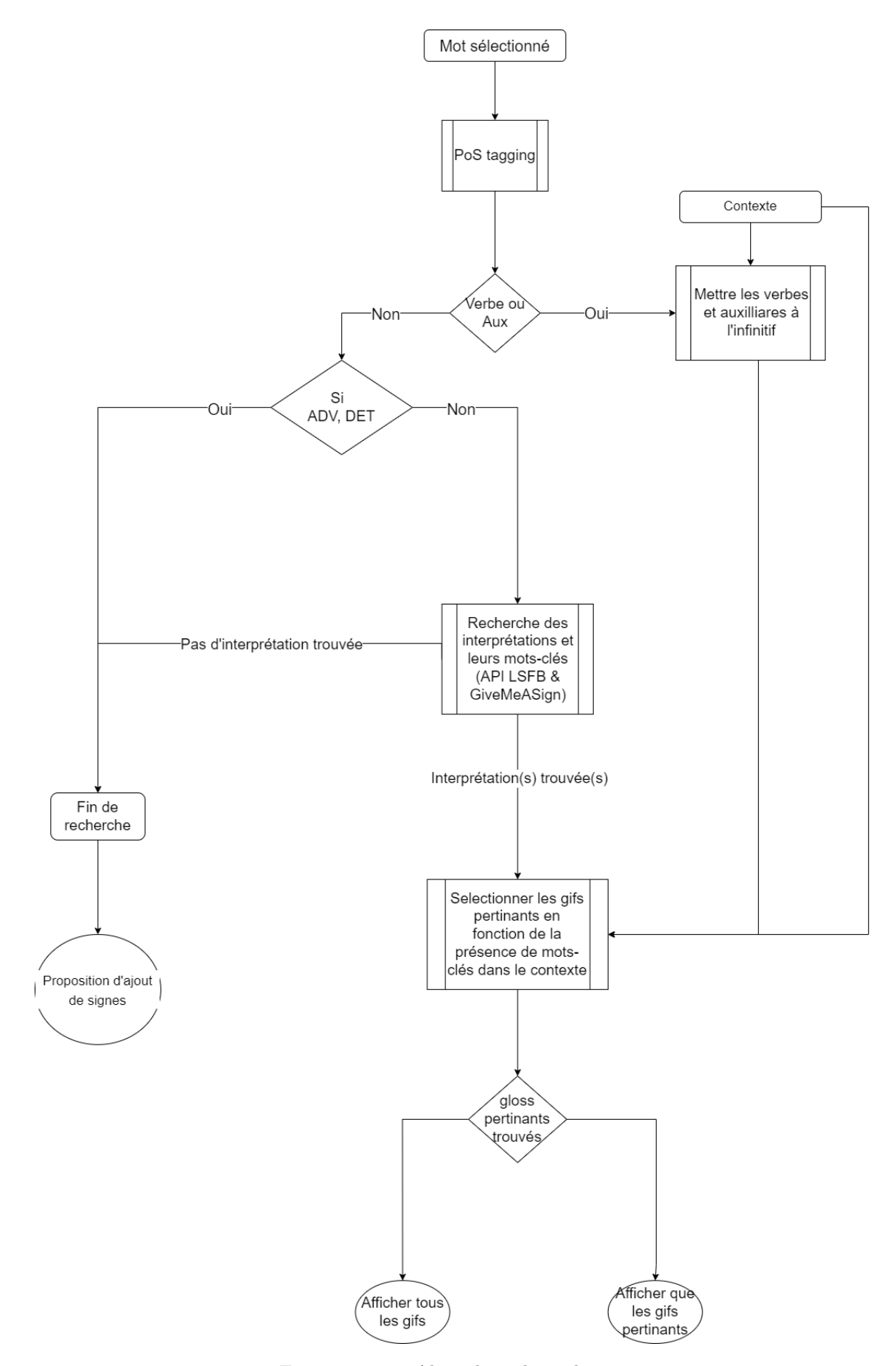

Figure 5.31 – Algorithme de traduction

#### 5.3.4 D. Base de données

Pour créer et gérer la BD, nous utilisons la bibliothèque SQLAlchemy de Python. Elle fournit une interface pour travailler avec des bases de données relationnelles et offre une grande flexibilité en matière de conception de la base de données. D'une part, une base de données (BD) PostgreSQL a été utilisé en production sous forme de conteneur docker. D'autre part, une BD SQLite a été préférée lors du développement.

#### 5.3.5 E. Déploiement

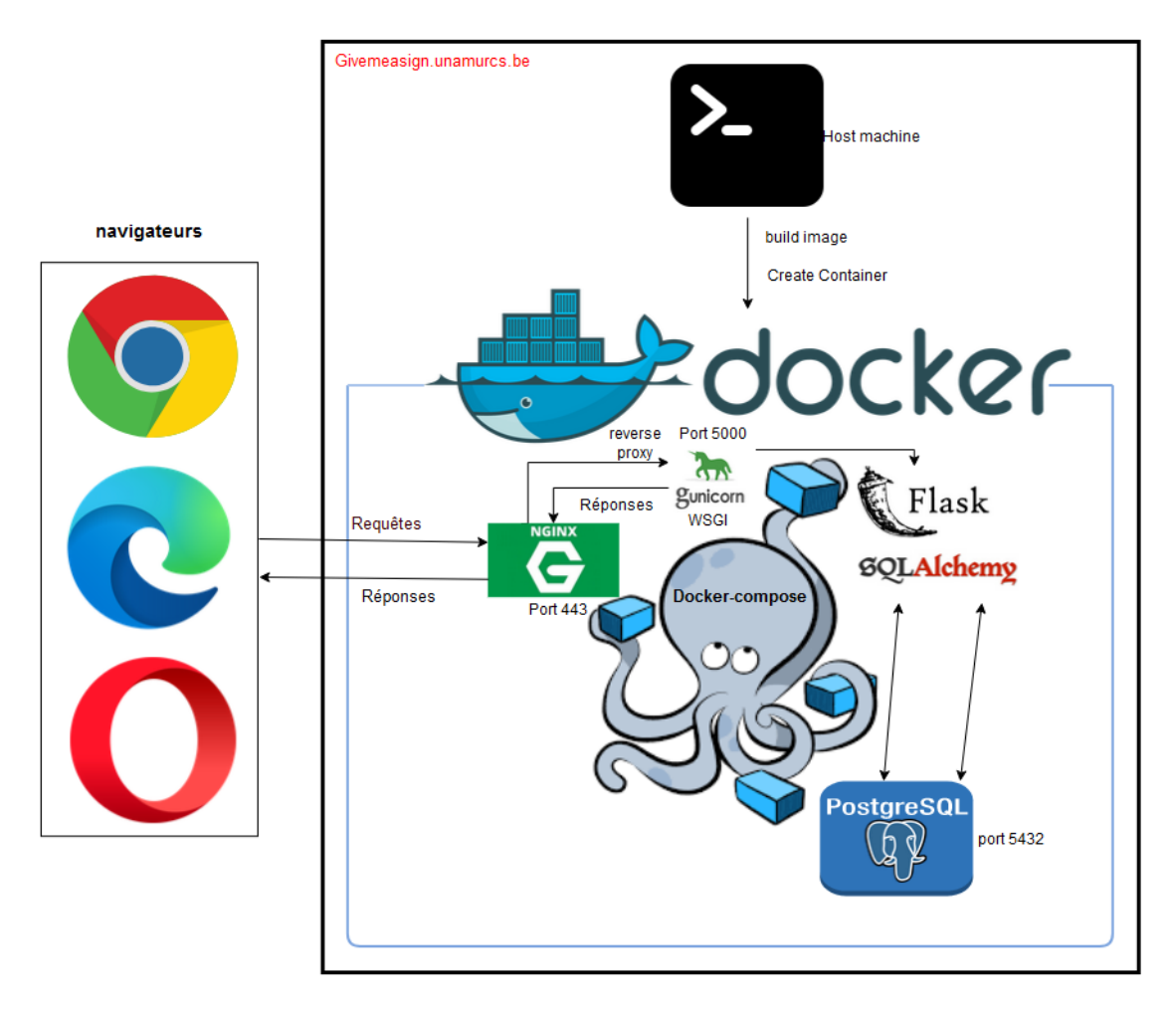

Figure 5.32 – Schéma général du déploiement

Le déploiement de l'application s'est déroulé en deux étapes. La première consistait à publier l'extension sur le Chrome Web Store. La seconde étape concernait le déploiement du serveur associé à l'extension sur une machine virtuelle.

#### Publication de l'extension sur le web Chrome store

Disponible depuis le 16 mai 2023, et régulièrement mise à jour, l'extension web a été publiée sous le nom de GiveMeASignLSFB. Cette publication a, dans un premier temps, nécessité la création d'un compte développeur Chrome. Par la suite, l'extension a été soumise à un examen de plusieurs jours par les équipes de Google Chrome . Maintenant, elle est publiée et accessible à tous. Certains navigateurs comme Opéra et Edge prennent en charge les extensions Chrome. Ce qui n'est pas le cas de Firefox .

Les droits d'accès au compte développeur seront confiés aux personnes responsables du projet.

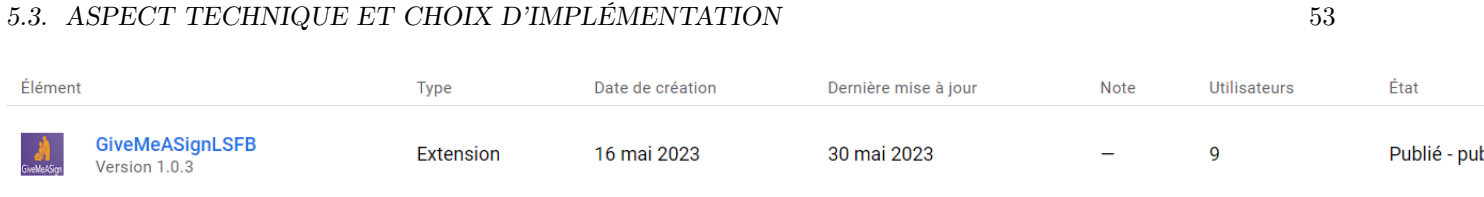

Figure 5.33 – Etat de publication de GiveMeASignLSFB

#### Déploiement du serveur Flask

Le service SIL de la Faculté informatique a configuré une machine virtuelle (VM) avec Ubuntu 22.04.1 LTS, qui héberge le serveur. La VM dispose de 23.45 gigaoctets de mémoire et de quatre CPU.

La stratégie de déploiement consistait à dockeriser l'application Flask. La dockerisation garantit le fonctionnement de l'application de manière indépendante du système d'exploitation, que ce soit Linux ou Windows. Ainsi, le serveur peut être déployé par la suite sur différents supports tels que des serveurs physiques ou des services de cloud computing.

Trois services ont été mis en place avec docker-compose  $5$ .

Le premier service permet la création du container de la base de données PostgreSql accessible via le port 5032. Le contenu de la BD PostgreSQL est accessible via les commandes du tableau 5.3. Veuillez consulter la documentation PostgreSQL sur Docker pour plus de détails [27].

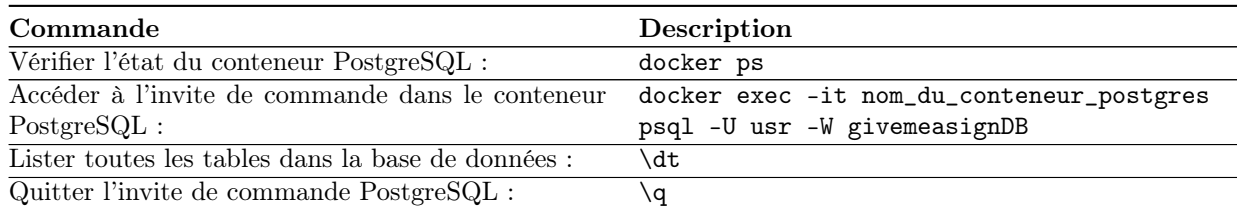

Table 5.3 – Commandes utiles pour PostgreSQL

Le deuxième service crée un conteneur du serveur Gunicorn qui écoute sur le port 5000. Gunicorn est un serveur Web Server Gateway Interface (WSGI) conçu spécialement pour exécuter des applications Flask. Il est optimisé pour gérer efficacement un grand nombre de requêtes simultanées et fournir de bonnes performances dans des environnements de production. Dans notre configuration, nous utilisons cinq processus ou "workers". Chaque worker est un processus indépendant capable de traiter une requête HTTP à la fois. Lorsqu'une requête arrive, le gestionnaire de Gunicorn achemine la requête vers l'un des workers disponibles. Le nombre maximum de workers est déterminé par la formule (2xCPU+1), ce qui signifie que dans notre cas particulier, nous avons cinq workers . Ces workers ont la capacité de traiter des centaines de requêtes par seconde [31].

Le troisième et dernier service est Nginx, qui agit en tant que reverse proxy. Un 'reverse proxy' est un serveur intermédiaire qui facilite la communication sécurisée entre les clients et les serveurs d'origine. Dans notre cas, Nginx relie de manière sécurisée le serveur Gunicorn à l'extension Chrome via le protocole HTTPS (443/TCP). Son rôle est de gérer les requêtes entrantes, de les acheminer vers le serveur Gunicorn approprié et de garantir une communication sécurisée entre l'extension Chrome et le serveur via le protocole HTTPS.

#### 5.3.6 F. Testing

Pour tester notre application, nous avons mis en place des tests unitaires ainsi que des tests fonctionnels. Les tests unitaires et fonctionnels ont permis de s'assurer du bon fonctionnement du serveur et de vérifier si toutes les fonctionnalités ont été implémentées correctement.

<sup>5.</sup> Docker Compose est un outil complémentaire à Docker qui permet de définir et de gérer des applications multi-conteneurs

Nous avons choisi de réaliser ces tests avec la libraire pytest fournie par python. Cela s'explique par le fait que la libraire est gratuite et open source, facile à utiliser, permet de sauter certains tests durant l'exécution et enfin car nous pouvons lancer plusieurs tests en parallèle. L'outil est également capable de détecter l'emplacement des tests dans l'arborescence des fichiers du projet et s'exécute facilement en ligne de commandes. Nous utilisons également la libraire unittest qui elle est une librairie orientée objet mais également 'built-in' dans python ; il n'y a donc pas de dépendances ou de modules supplémentaires à installer.

#### Tests unitaires

En ce qui concerne les tests unitaires, notre principal focus est la base de données, que nous testons à l'aide du module unittest. Cela signifie que nous vérifions non seulement l'exactitude des données que nous insérons, mais également le respect des différentes contraintes fixées. Nous avons également effectué des tests sur les contraintes d'intégrité, telles que la création d'un groupe ou d'un utilisateur déjà existant, afin de s'assurer de leur prise en compte. Ces différents tests ont permis de déceler quelques erreurs dans notre application. Notamment la suppression en cascade que nous avons intégrée après les tests.

#### Tests fonctionnels

Les tests fonctionnels nous ont permis de tester les différentes fonctionnalités possibles par les utilisateurs tels que se créer des groupes et s'y connecter. Des tests sur la traduction d'un mot ont permis de trouver une erreur au corpus-LSFB. En effet, certaines traductions proposées par le corpus n'ont pas de gifs. Il a donc fallu gérer ses cas particuliers.

# Chapitre 6

# Évaluation

Cette section est consacrée à la mise en place de nos tests utilisateurs, réalisés en collaboration avec l'école de Sainte-Marie de Namur, et à la présentation des résultats de ces tests. Pour la collecte des données issues des tests, nous avons opté pour l'utilisation d'échelles intégrées dans des questionnaires à choix fermés, permettant ainsi d'appréhender l'opinion des utilisateurs en termes d' utilisabilité et d' Expérience Utilisateur (UX). Pour optimiser la lisibilité et l'analyse des résultats, nous présenterons les résultats de manière distincte, en fonction

des catégories d'utilisateurs : étudiants et enseignantes.

Les deux formulaires que nous avons soumis respectivement à ces deux groupes sont disponibles dans les ANNEXES B et C.

# 6.1 Mise en œuvre des tests

Le choix de notre évaluation s'est porté sur le protocole de tests utilisateurs. La démarche suivie pour mettre en place ce protocole est inspirée du cours du Prof B. Dumas et du Dr. A. Clarinval. Nous avons également eu recours à l'ouvrage « Méthodes de design UX » [25].

#### **Objectifs**

L'application de ce protocole visait plusieurs objectifs :

- Vérifier la fonctionnalité, la simplicité et l'intuitivité de notre prototype haute-fidélité. En effet, notre outil est principalement destiné à une communauté enfantine et/ou à une population qui n'est pas familière avec l'informatique. Il est donc crucial que l'outil soit aussi simple et intuitif que possible pour être facilement utilisable ;
- Collecter des données exploitables en vue de vérifier si les résultats obtenus sont en accord avec les spécifications de l'outil ;
- Obtenir des retours de la part des participants afin de perfectionner l'outil.
	- Population

Pour la mise en place des tests, nous nous sommes rendus à l'école Sainte-Marie de Namur pour y rencontrer Mme Magaly Ghesquière et Mme Sibylle Fonzé qui sont toutes deux enseignantes dans cet établissement.

La première population de test était composée de leurs élèves ; comprenant quatre étudiants en classe de 6e primaire et deux étudiants de fin de secondaire (5e et 6e). Cet écart de niveau entre les étudiants est particulièrement intéressant car les enfants de fin de primaire sont supposés disposer d'un niveau de lecture et un vocabulaire avancé malgré une marge de progression encore conséquente dans leur apprentissage. C'est principalement pour eux ainsi que pour leurs camarades en classes inférieures que les fonctionnalités d'historique et de gestion de groupe ont été pensées.

Il était également intéressant d'obtenir les avis des élèves de fin de secondaire, car ils possèdent un niveau élevé en lecture et en vocabulaire. Nous supposons également qu'ils sont plus familiers avec l'informatique que leurs cadets du primaire. De plus, ils sont conscients des difficultés d'apprentissage qu'ils ont rencontrées durant leur parcours. Nous espérons que cela les poussera à avoir des critiques plus constructives à notre égard.

Lors de la même journée, nous avons également eu l'opportunité de tester notre outil avec une dizaine de professeures qui enseignent dans des classes allant de la primaire au secondaire. Pour nous aider à communiquer avec les enseignantes deux interprètes étaient également présents.

#### Déroulement des tests

Pour garantir le bon déroulement des tests, l'école Sainte-Marie a mis à disposition ordinateur pour chaque participant, élèves et enseignantes. Après avoir installé l'extension sur chaque ordinateur, Mme Magaly a explicité l'objectif de notre venue et nos attentes vis-à-vis d'eux pour ces tests. Lors des tests avec les professeures, deux interprètes étaient également présentes.

Un guide avec des scénarios, des tâches (Cf tableau 6.1) a été fourni pour chaque cas d'utilisation de notre outil, accompagné d'échelles de mesure à remplir progressivement pour recueillir nos données. À la fin des tests, un questionnaire SUS (« System Usability Scale ») a été complété par chaque participant.

Dans le cas des élèves, ils ont d'abord testé individuellement l'outil avant de former des binômes pour faciliter nos observations. Grâce à cela, nous avons pu être chacun (Magaly, Sibylle et nous deux) avec un binôme. La communication s'est faite par écrit ou par l'intermédiaire des professeurs. À la fin, une discussion de groupe a permis de recueillir des avis et des suggestions d'amélioration.

Par la suite, nous avons réalisé des tests avec une dizaine de professeurs qui étaient présents. Avant ces tests, nous avons effectué une présentation approfondie des fonctionnalités de l'outil. Lors de cette phase de présentation, nous avons reçu des retours directs qui ont été précieux pour orienter l'avenir du projet. Ensuite, les professeurs ont eu l'opportunité de tester l'outil pendant une durée limitée et de nous faire part de leurs premiers retours. Pour ces tests, nous avons utilisé le même format de binômes. Toutefois, nous avons ajouté une partie supplémentaire concernant la création et la gestion des groupes dans leur guide. Contrairement aux élèves, les professeurs n'ont pas rempli les formulaires en notre présence, mais ils ont testé l'outil chez eux et nous ont renvoyé les questionnaires remplis, en notant chaque tâche effectuée et les difficultés rencontrées. Les professeurs ont directement partagé leurs commentaires sur l'amélioration de l'outil lors de la session de débriefing pré-test, ainsi que par le biais de questions ouvertes sur les formulaires.

#### Récapitulatif

En résumé, nous avons effectué deux tests avec deux groupes d'utilisateurs différents. Un premier test a été fait avec quatre étudiants de 6e primaire et deux étudiants de fin de secondaire (5e et 6e). Seuls la traduction des mots, l'historique de mots traduits et l'enregistrement de nouveaux signes ont été évalués pour cette partie.

- Afin de faciliter la prise de notes et d'évaluer le comportement des étudiants, des binômes ont été formés.
- Durant le test, plusieurs scénarios et tâches leur ont été proposés pour les guider.
- Enfin un questionnaire SUS a été rempli et une petite interview a eu lieu avec chacun des élèves pour avoir leur avis final sur l'outil.

Par la suite des tests ont été réalisés avec une dizaine de professeurs présents. Pour nous aider à communiquer, deux interprètes étaient également présents. Une présentation plus large des fonctionnalités a été faite au préalable. Des retours nous ont directement été donnés lors de cette phase de présentation pour l'avenir du projet. Suite à cela, les professeures ont pu tester durant un cours laps de temps et nous donner des premiers retours. Cependant, le plus gros des tests s'est effectué depuis chez eux et le questionnaire a également été rempli à distance.

### 6.2 Tâches et scénarios du test

Les tâches et scénarios de tests sont des actions spécifiques effectuées par les testeurs lors des tests utilisateurs. Ils ont été conçus pour simuler l'utilisation réelle du produit ou du service afin de recueillir les commentaires et les retours d'expérience des testeurs. À cette fin, nous avons créé des formulaires uniques, qui comprennent des

#### 6.2. TÂCHES ET SCÉNARIOS DU TEST  $57$

questionnaires complets avec les échelles SUS pour chaque participant.

Chaque fonctionnalité a été associée à un scénario spécifique comportant des tâches détaillées. Le tableau 6.1 récapitule les différents scénarios proposés aux deux groupes de testeurs, à savoir les professeurs et les utilisateurs. Ces scénarios ont été conçus en tenant compte du "product backlog" présenté dans la section sur les besoins des utilisateurs (cf 4.1).

Concernant le scénario « 3(étudiants) » du tableau ci-dessous, veuillez noter que nous avons fourni aux testeurs des identifiants de connexion, car nous avions déjà chargé la base de données au préalable. Cela fait sens car, dans la réalité, les professeurs fourniront également aux élèves le nom et le mot de passe du groupe qu'ils auront créé.

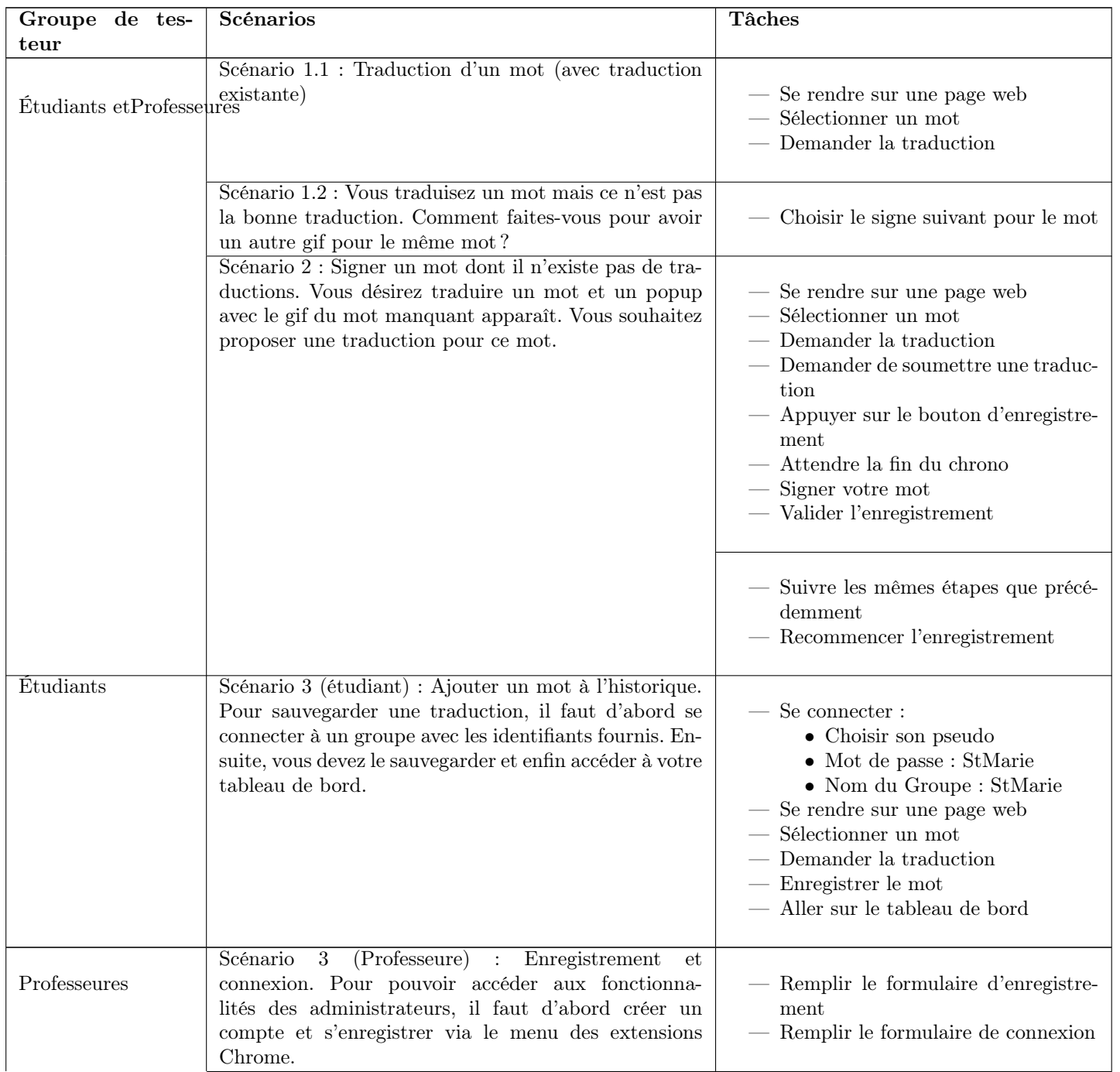

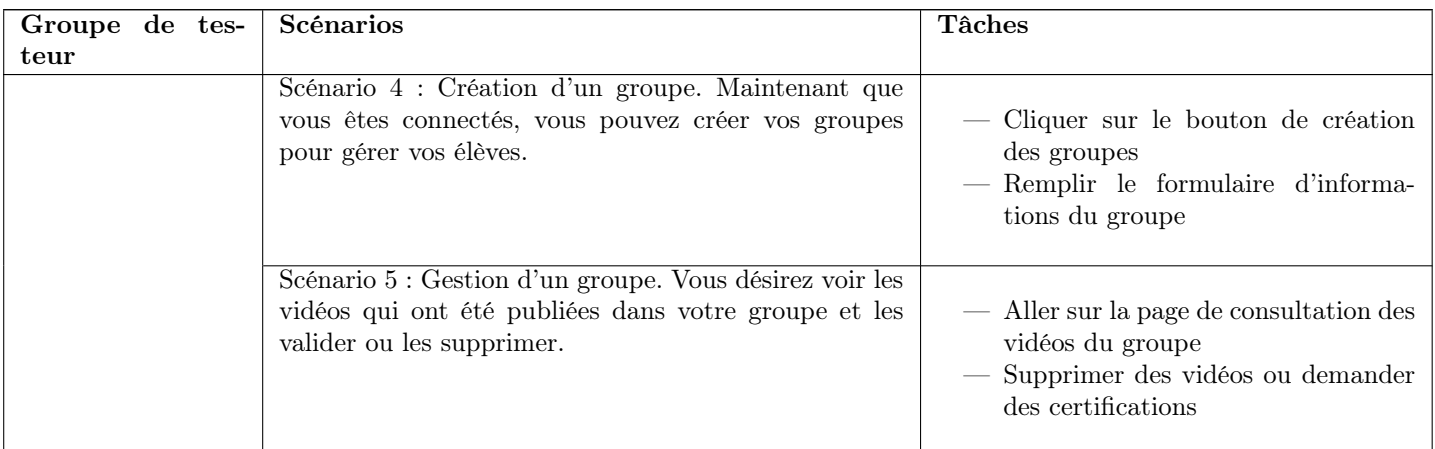

Table 6.1 – Scénarios et tâches

Une fois toutes les données collectées lors des tests, nous avons procédé à des analyses pour obtenir des résultats. Dans la section suivante, vous trouverez une présentation détaillée des résultats obtenus.

# 6.3 Résultats des tests utilisateurs

Les premiers résultats portent sur les tâches qui ont été réalisées pour chaque scénario. À côté de chaque tâche, une case à cocher était présente pour indiquer si la tâche a été réussie ou échouée. De plus, nous avons utilisé un questionnaire comme grille d'évaluation pour noter le comportement des participants lors des tests. Ces informations ont été prises en compte dans l'analyse des résultats.

#### 6.3.1 Tâches et Scénarios

Les résultats indiqués dans le tableau 6.2 ci-dessous sont spécifiques au premier essai. Ils reflètent ainsi les performances et les résultats obtenus lors de la première tentative des participants pour chaque tâche. Veuillez prendre en compte que ces résultats peuvent différer des performances ultérieures des participants lors de tentatives futures.

#### A. Scénarios communs aux participants

Chaque participant sera représenté par un numéro de code pour représenter les résultats du tableau 6.2 : - E suivi d'un numéro pour les étudiants ;

- P suivi d'un numéro pour les professeurs ;

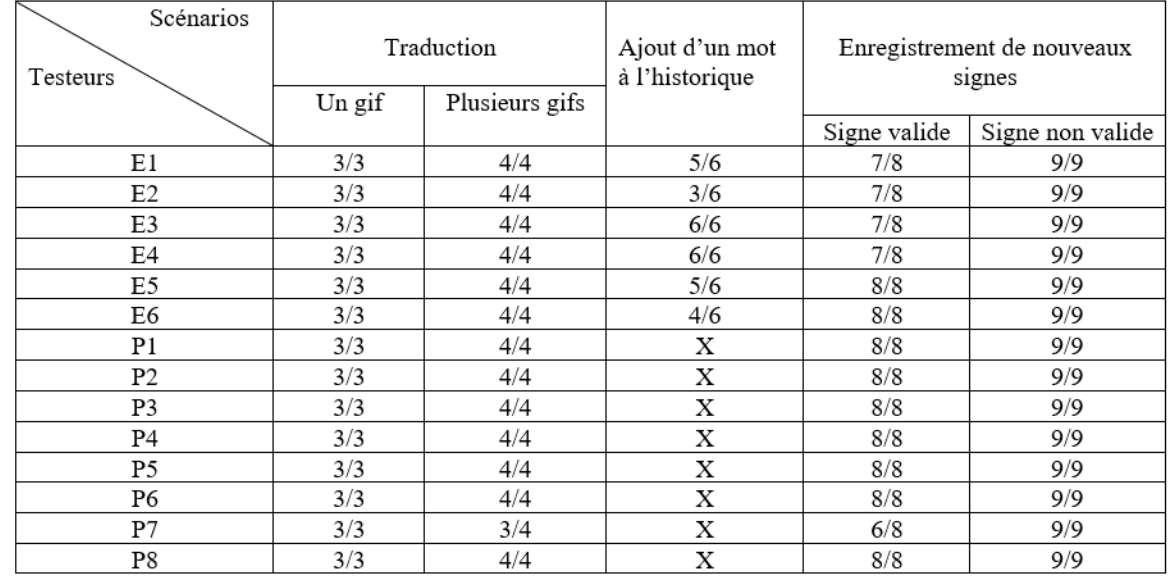

Table 6.2 – Tâches réalisées par chaque utilisateur pour chaque scénario

Vous remarquerez que pour ce qui concerne l'ajout à l'historique, nous ne l'avons fait tester que par les étudiants. Un aperçu de cette fonctionnalité leur a quand même été présenté lors de l'explication des fonctionnalités avant les tests.

#### A.1 . Analyse des résultats pour les étudiants

D'après les résultats, nous pouvons conclure que globalement, les performances ont été bonnes pour chaque scénario, à l'exception de l'ajout à l'historique qui a posé quelques problèmes aux enfants plus jeunes.

#### Scénario 1 - Traduction correcte

Les traductions se sont faites naturellement sans aucun souci par les élèves de même que la navigation entre les gifs si le mot propose plusieurs traductions pour le même mot.

#### Scénario 2 - Problèmes avec l'historique :

Pour se connecter, les participants devaient d'abord cliquer sur le logo situé sur la page des extensions en haut à gauche du navigateur (Figure 5.3). Cependant, certains d'entre eux n'ont pas pensé à cela et ont cherché comment se connecter directement sur le popup de traduction des mots. Nous avons donc dû leur montrer où aller pour se connecter. Cependant, les autres étapes du scénario se sont déroulées sans notre intervention. Néanmoins, nous avons considéré la tâche de connexion comme non valide.

En ce qui concerne la sauvegarde, un étudiant a tenté de copier-coller le mot à sauvegarder pour le taper dans la barre de recherche de l'historique, pensant que c'était la méthode appropriée au lieu de sauvegarder les mots directement après la traduction depuis le popup.

Nous pouvons donc conclure, d'après les observations lors du premier essai, que l'objectif que nous nous étions fixé en termes d'intuitivité n'a pas été atteint pour ce scénario. Les difficultés rencontrées par les participants, notamment les enfants plus jeunes, lors de la connexion et de l'ajout à l'historique, suggèrent que des améliorations sont nécessaires pour rendre ces étapes plus intuitives et faciles à comprendre.

#### Scénario 3 - Enregistrement des vidéos : Oubli de validation des signes

L'enregistrement des vidéos s'est effectivement déroulé sans difficulté, bien que seuls deux étudiants sur six aient réussi à accomplir toutes les tâches de manière autonome. En ce qui concerne les autres participants, il est important de noter que leur échec à valider le signe à la fin n'était pas dû à des difficultés, mais plutôt à un manque d'attention. Ces quatre utilisateurs qui ont omis la dernière étape étaient des élèves du primaire. Il est supposé qu'ils n'ont pas lu toutes les étapes attentivement et ont effectué les captures instinctivement, ce qui explique pourquoi ils ne validaient pas l'enregistrement du signe. Lors des tests, nous avons également remarqué que ces mêmes élèves ne lisaient pas attentivement le questionnaire fourni, préférant expérimenter par eux-mêmes pour tout tester. Après leur avoir expliqué l'importance de valider le signe à la fin de l'enregistrement, cette étape n'a plus été omise. Cela a été confirmé lorsque nous leur avons demandé de simuler une capture mal faite et de recommencer avant de la valider.

#### A.2 . Analyse des résultats pour les professeures

Nous constatons que, tout comme les étudiants, aucune difficulté n'a été signalée par les professeurs concernant la traduction des mots. Chacune d'entre elles a réussi à traduire les mots sans trop de difficulté.

En ce qui concerne l'enregistrement, nous pouvons observer que sept participantes sur huit ont réussi à valider toutes les étapes du scénario. Cependant, l'une des professeures a rencontré quelques difficultés et nous a fait remarquer que certaines tâches avaient été omises dans le scénario. Après deux essais supplémentaires, elle a noté s'être familiarisée avec l'outil et a réussi le scénario suivant sans aucun problème. Dans ce scénario, il était demandé aux utilisateurs de recommencer l'enregistrement d'un signe au lieu de le valider.

Ces résultats indiquent que la majorité des professeurs ont réussi les tâches de traduction et d'enregistrement, témoignant d'une bonne compréhension et utilisation de l'outil. Toutefois, il est important de prendre en compte les retours de la professeure qui a rencontré des difficultés afin d'améliorer le scénario et de s'assurer qu'il est clair et complet pour une utilisation optimale.

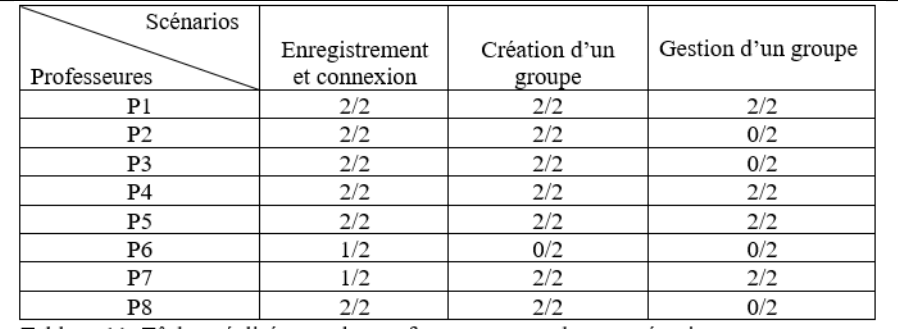

#### B. Scénarios dédiés aux professeurs

Table 6.3 – Tâches réalisées par les professeures pour chaque scénario

En examinant ce tableau, nous constatons que seulement trois professeures sur huit ont réussi toutes les tâches lors de leurs différentes utilisations. De plus, nous remarquons qu'il y a cinq situations où aucune des tâches n'a été réussie par les professeurs. Par exemple, la professeure P6 n'ayant pas réussi à se connecter, n'a pas pu réaliser les scénarios suivants.

En analysant les commentaires laissés dans les cases correspondantes, nous avons relevé certaines remarques récurrentes lors de la lecture des formulaires qui pourraient expliquer ces échecs telles que :

- Comment ajouter mes propres élèves aux groupes ;
- Comment voir mes propres vidéos ;
- Je ne vois aucune vidéo dans mes groupes ;

• Je m'inscris mais je n'arrive pas à me connecter.

Ces remarques soulignent un manque de compréhension du site web, ainsi que la présence de bugs. En ce qui concerne les bugs, il est important de noter que nous avons parfois dû couper le serveur pour améliorer notre site web. Cependant, cela a rendu impossible les tests pour certaines professeurs qui étaient en train d'utiliser l'outil à ce moment précis.

Quant à la compréhension du site web, nous reconnaissons également notre part de responsabilité car nous n'avons pas pu effectuer des tests en direct avec les professeurs pour rectifier leurs erreurs. Le temps imparti pour les tests avec les professeurs était d'une heure et demie, mais la présentation des fonctionnalités et les nombreuses questions posées ont limité notre temps pour effectuer tous les tests prévus avec eux. De plus, les formulaires que nous leur avions fournis n'étaient pas adaptés aux tests en ligne. Cependant, malgré ces incompréhensions initiales, après plusieurs utilisations et explications, l'outil est devenu plus facile à utiliser pour les professeurs.

#### 6.3.2 Questionnaire de type attrakdiff

#### Résultats des élèves

Afin d'obtenir l'avis des étudiants, un petit questionnaire du type attrakdiff leur a été soumis à la fin de chaque scénario. Ce questionnaire comprenait 2 ou 3 items et visait à mesurer l'expérience utilisateur (UX) en évaluant la perception de l'interface du site web par les utilisateurs. Les items concernaient principalement l'esthétique, la simplicité et l'intuitivité de l'interface.

Pour obtenir les résultats, nous avons calculé la moyenne arithmétique des scores obtenus pour chaque utilisateur à chaque scénario. Les questionnaires étaient basés sur une échelle numérotée de 1 à 7. Ainsi, nous avons calculé la somme des scores de chaque testeur et l'avons divisée par six pour obtenir la moyenne des scores pour chaque item.

Moyenne des scores pour chaque item  $=$ 

 $\Sigma$ score item

nombre de participants

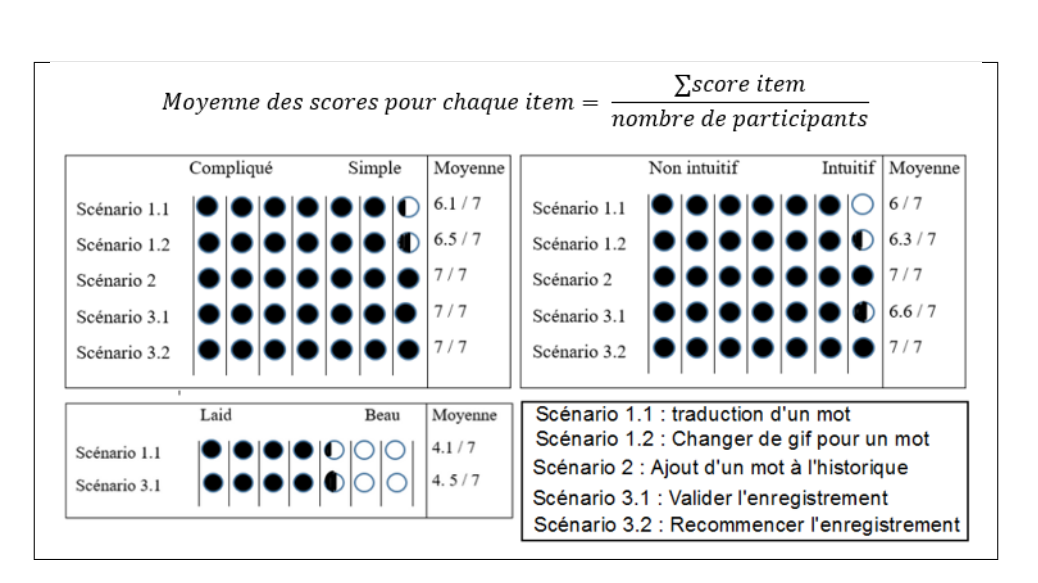

Table 6.4 – Résultats des élèves pour les questionnaires attrakdiff

Nous pouvons conclure en voyant le tableau 6.4 que l'outil a été globalement apprécié par tous les étudiants et qu'aucune difficulté majeure d'utilisation n'a eu lieu. Notre but était de développer un outil qui puisse être le plus simple possible pour que les étudiants puissent l'utiliser sans devoir être aidé et ces résultats nous prouvent que notre objectif a été atteint bien qu'il reste encore beaucoup de choses à améliorer.

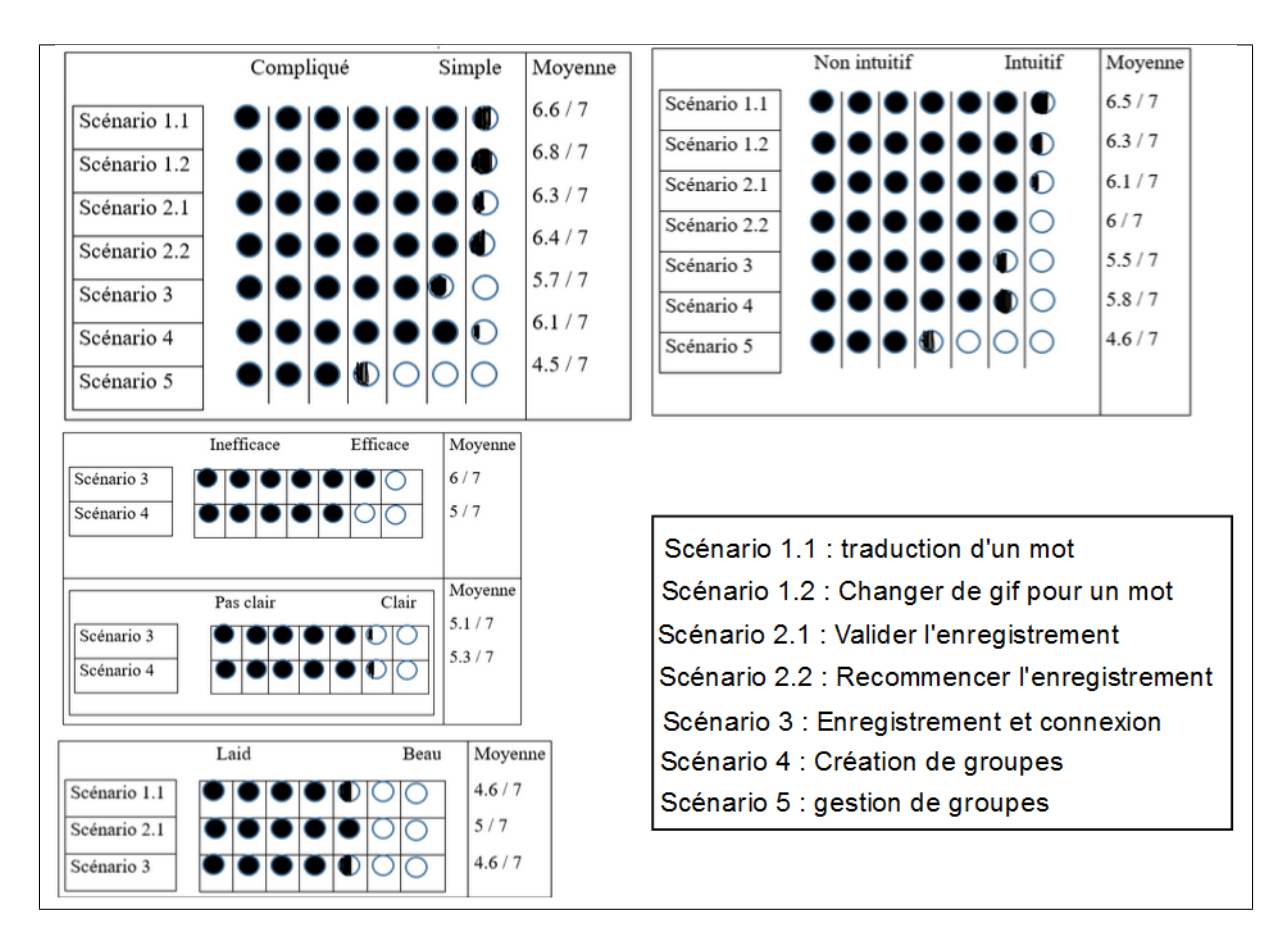

#### Résultats des enseignantes

Table 6.5 – Résultats des professeurs pour les questionnaires attrakdiff

Dans l'évaluation des fonctionnalités de traduction et de l'enregistrement de nouveaux signes, les résultats obtenus ont été très positifs selon les professeures. Les avis étaient unanimes et les scores obtenus étaient tous au-dessus de la moyenne. Cela indique que nos objectifs visés ont été atteints pour ces scénarios, et que les fonctionnalités ont été bien perçues et appréciées.

Cependant, si l'on se concentre sur les fonctionnalités réservées aux administrateurs, les résultats sont moins satisfaisants pour la gestion des groupes (scénario 5) et légèrement meilleurs pour le scénario 4. Ces deux scénarios ont suscité de nombreux retours de la part des professeures, ce qui peut s'expliquer par le manque de détails dans les tâches et par le fait que les tests ont été réalisés à distance sans une anticipation adéquate. Cela a affecté l'intuitivité et la simplicité attendues de ces fonctionnalités, ce qui a entraîné une baisse des moyennes des items. Cependant, il est encourageant de noter que malgré les difficultés rencontrées, les professeures ont réussi à utiliser correctement le site après plusieurs utilisations, comme l'ont indiqué les retours reçus.

Ces résultats mettent en évidence la nécessité d'améliorer les fonctionnalités réservées aux administrateurs en termes d'intuitivité et de simplicité. Il est important de prendre en compte ces retours et ces résultats dans le processus d'amélioration continue du projet. En identifiant les difficultés rencontrées par les utilisateurs et en travaillant sur des solutions pour les résoudre, nous pourrons améliorer l'intuitivité et la convivialité de l'outil, afin de le rendre encore plus accessible et facile à utiliser pour tous les utilisateurs.

#### 6.3.3 Questionnaire SUS

À la fin de chaque formulaire, il a été demandé aux participants des tests de remplir un questionnaire de type SUS. Le score SUS ainsi obtenu, permet d'évaluer la facilité d'utilisation et la satisfaction des utilisateurs vis-à-vis de notre travail.

- Pour calculer les résultats d'un tel questionnaire, il faut :
- A. Ré-encoder les items inversés (ce sont les items impairs) ;
- B. Si l'item est impair, soustraire un point à la valeur de chaque item ;
- C. Si l'item est pair, faire 5 moins la valeur de l'item coché ;
- D. Faire la somme de la valeur de chaque item recalculé ;
- E. Multiplier la somme par 2,5. On obtient ainsi un score compris entre 0 et 100.

Les résultats présents dans la Figure 6.6 montre que GiveMeASign répond aux besoins des utilisateurs. En effet, les scores obtenus varient de 70 à 100 et la moyenne globale tout participant confondu est égale à 84.7 ce qui est au-dessus de la moyenne. Cela prouve que la facilité de l'outil est au rendez-vous et que les utilisateurs sont satisfaits de GiveMeASign. Nous pouvons cependant constater que deux enseignantes, nous ont donné un retour équivalent à un score SUS de 70, ce qui montre qu'il reste encore des améliorations potentielles à apporter. En ce qui concerne les élèves, les scores pour les élèves varient de 72.5 à 100. Un élève a donné un score parfait de 100, indiquant une grande satisfaction avec l'outil. Les autres scores également obtenus sont tous bien au-dessus de la moyenne de 68, ce qui souligne la simplicité d'utilisation et la satisfaction ressentie lors de son utilisation.

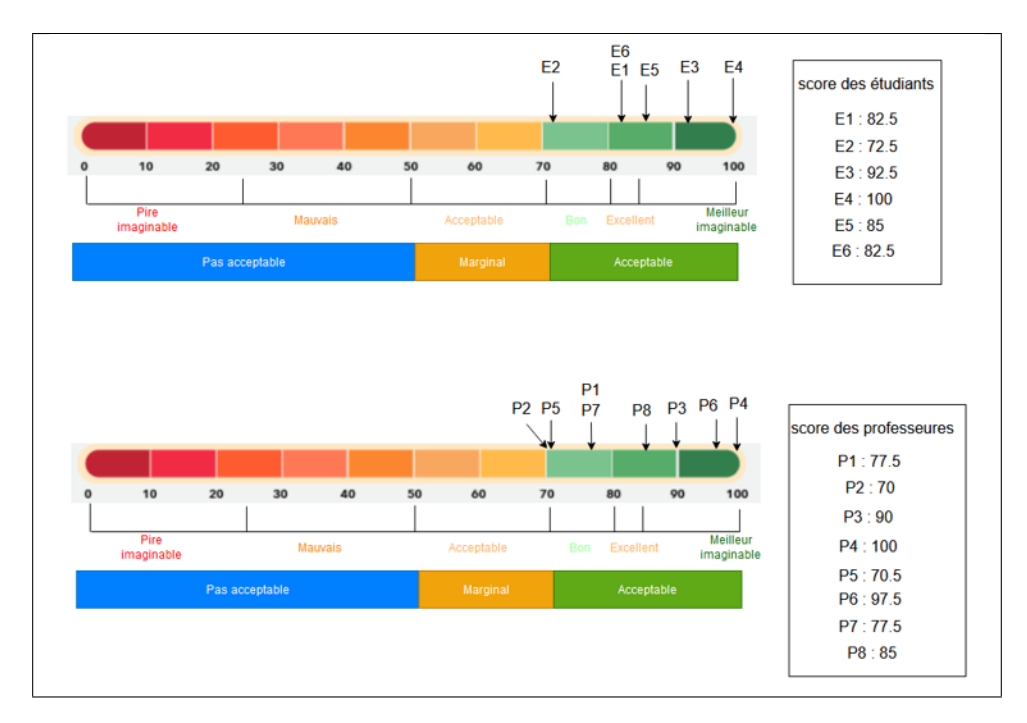

Table 6.6 – Résultats des questionnaire SUS élèves et professeurs

# 6.4 Entretien et Retours

Après les tests réalisés avec les élèves, des entretiens ont été menés pour recueillir leurs impressions sur l'utilisation de GiveMeASign. De même, des entretiens ont été effectués avec les professeurs lors de la phase de présentation des fonctionnalités avant le début des tests. Les participants ont également fourni de nombreux retours dans les sections prévues à cet effet dans les formulaires. Les comptes rendus détaillés de ces entretiens et des retours recueillis sont présentés ci-dessous.

- 1. Étudiants
	- - Permettre à l'utilisateur de voir sa tête avant de lancer l'enregistrement ;
	- - L'arrivé d'un signe sur le popup est un peu longue ;
	- - L'outil est très chouette et très simple (retour revenu chez les 6 étudiants) ;
	- - C'est très bien de pouvoir chercher des mots dans son historique ;
	- - L'outil est impressionnant .

#### 2. Enseignantes

- (a) Remarques
	- Ce serait bien de se voir à la caméra pendant le chrono de préparation ;
	- Je ne sais pas quoi écrire dans la partie description de mon groupe ;
	- Il n'y a pas de différence entre les noms propres et les noms communs ;
	- C'est difficile pour moi de switcher entre mes comptes ;
	- Il faut cliquer sur la croix à chaque fois pour quitter le popup ;
	- Ce serait chouette de pouvoir utiliser l'outil sur Firefox ;
	- Je trouve ce support  $(=$  le formulaire) adapté pour des enseignants;
	- Avec de l'entraînement, l'outil devient simple à utiliser (remarque revenue souvent) ;
	- J'ai du beaucoup m'entraîner et demander de l'aide à mes collègues.
- (b) Améliorations futures
	- $-$  L'outil ne traduit pas sur des pdf;
	- Lier l'outil avec Learning App ;
	- L'outil ne fonctionne pas sur les tablettes et les Android ;
	- Permettre aux étudiants de voir leurs propres vidéos enregistrées ;
	- Structurer les infos, thèmes, niveau en fonction du groupe ;
	- Je peux vous conseiller de donner à un enseignant un accès à toutes ses vidéos dans un dossier, puis faire des dossiers selon les différents groupes dans lesquels nous sommes inscrits.

Ces remarques et suggestions fournissent des pistes d'amélioration pour le développement futur de GiveMeA-Sign, en vue de rendre l'outil plus convivial, fonctionnel et adapté aux besoins des utilisateurs. Il est encourageant de constater que malgré les difficultés initiales, les enseignantes ont progressé dans l'utilisation de l'outil grâce à un peu d'entraînement et à l'aide de leurs collègues. Cela indique un potentiel prometteur pour l'intégration de Give-MeASign dans les pratiques d'enseignement et d'apprentissage des langues des signes en milieu scolaire à l'avenir.

# 6.5 Adaptation

Dans cette section, nous présentons les modifications que nous suggérons pour adapter l'application, en réponse à son évaluation présentée au chapitre précédent. Nous commençons pas présenter les adaptations que nous avons pu implémenter avant la remise du mémoire telle que le calibrage de la vidéo et l'ajout des déterminants. Ensuite, nous proposerons des adaptions que nous jugeons pertinentes dans le cadre de notre site web.

#### 6.5.1 calibrage de la vidéo

L'un des principaux inconvénients de GiveMeASign concerne le calibrage des utilisateurs avant la capture de la vidéo. Initialement, un compte à rebours de 3 secondes était lancé avant le début de l'enregistrement, permettant aux utilisateurs de se positionner correctement devant la caméra (voir Figure 5.10). Cependant, les utilisateurs ne pouvaient pas se voir pendant ce compte à rebours. Nous n'avions pas pris en compte la différence de taille entre les utilisateurs adultes et les enfants, qui sont généralement plus petits. Par conséquent, pour les utilisateurs plus jeunes, il était difficile de se placer correctement devant la caméra pendant le décompte.

Cette lacune a été identifiée grâce aux retours des utilisateurs et nous avons pris des mesures pour y remédier. Nous avons modifié l'interface en ajoutant un aperçu vidéo pendant le compte à rebours, permettant ainsi aux utilisateurs de se voir et de s'ajuster correctement avant le début de l'enregistrement. Cette modification vise à rendre l'expérience plus conviviale et plus adaptée aux différentes tailles d'utilisateurs, en particulier aux enfants (voir figure ci dessous ).

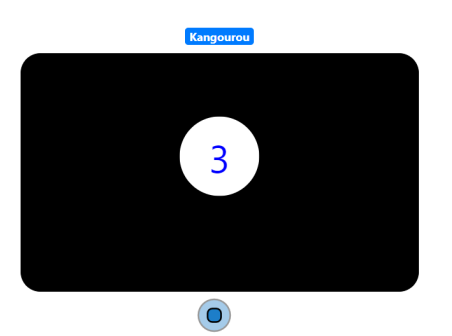

FIGURE  $6.1$  – Compte à rebours avant adaptation

Figure 6.2 – Compte à rebours après adaptation

#### 6.5.2 Ajout des déterminants

En plus du calibrage, nous avons apporté une deuxième adaptation à GiveMeASign. Celle-ci concerne la prise en compte des déterminants lors de la traduction des mots. Auparavant, la traduction se faisait uniquement sur le mot lui-même, sans tenir compte des déterminants tels que "une", "le", "des", etc.

Cette adaptation nous a été proposée par une des enseignantes pour les enfants moins agés. Dorénanvant, lorsque les utilisateurs sélectionnent un groupe nominal comprenant un déterminant, la traduction affichée prendra en compte le déterminant dans la traduction telle que nous le prouve la Figure 6.3.

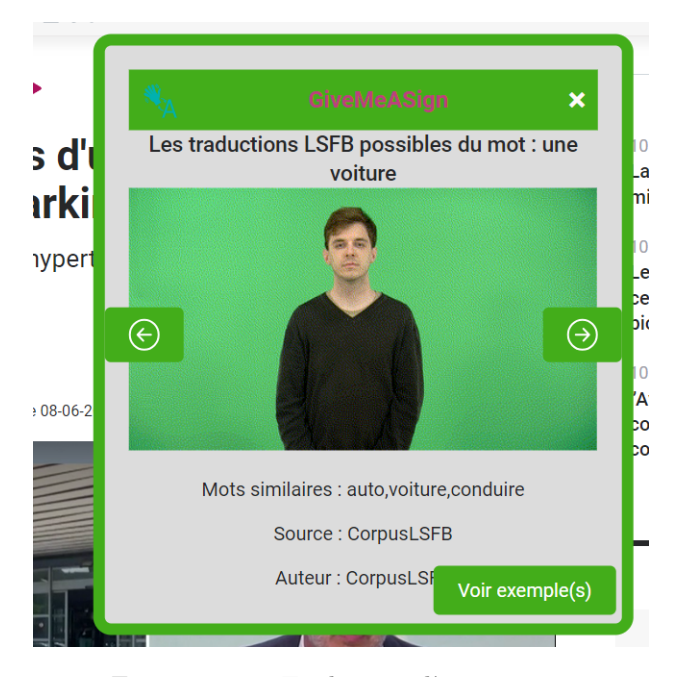

Figure 6.3 – Traduction d'une voiture

# 6.6 Auto évaluation : Checklist des recommandations

La seconde méthode d'évaluation est une auto-évaluation basée sur la checklist des "Recommandations pour des Interfaces Utilisateurs Adaptées à la Surdité" rédigée par Mr A. Maxime. Ces recommandations servent : "simplement d'aiguillages visant à orienter les développeurs dans leur travail d'adaptation. Ce faisant, il est utile de préciser que toutes les recommandations ne doivent pas être suivies." [9].

Nous avons donc sélectionné les recommandations qui s'appliquaient à notre projet. Le tableau de recommandation complété se trouve à l'annexe A pour des soucis de lisibilité.

#### • Recommandations générales : 8/8

Avec un score de huit sur huit, GiveMeASign respecte toutes les recommandations générales de la checklist. Il y a par exemple le fait que l'application soit accessible en ligne gratuitement et compatible sur tous les appareils utilisant Chrome.

#### • Lois et normes : 0/2

Le non-respect des lois et normes est un l'un des défauts de l'application avec un score de zéro sur deux. L'une des principales préoccupations dans ce domaine concerne la protection des données personnelles. Il est donc essentiel de prendre des mesures pour garantir que les informations confidentielles des utilisateurs sont protégées.

Afin de répondre à cette préoccupation, il est important de mettre en place une politique de confidentialité claire et complète. Cette politique devrait être élaborée en collaboration avec les parties prenantes du projet et des experts juridiques. Elle devra être soumise à une validation rigoureuse. Cette politique doit être accessible, et bilingue à tous les utilisateurs de l'application. Il sera alors essentiel que les utilisateurs prennent connaissance de cette politique de confidentialité et soient conscients des risques associés à l'ajout d'une nouvelle traduction LSFB.

Concernant l'ajout des vidéos au sein d'un groupe de travail par les enfants, l'exposition du visage de l'enfant se limitera au groupe dit. La situation se complique si l'auteur de la vidéo est un enfant. Cela soulève quelques questions importantes :

- Un enseignant (administrateur du groupe de l'élève) a-t-il le droit de soumettre la vidéo d'un élève à l'expert ?
- L'expert doit-il valider les vidéos (potentiellement correctes) d'un individu (probablement mineur) issu d'un groupe ou anonyme ?
- Comment obtenir l'accord des parents ?
- Comment gérer une situation de rétractation dans laquelle un utilisateur souhaiterait supprimer une traduction qu'il a soumise ?

Lorsque des vidéos sont téléchargées sur l'application, il est important de s'assurer que les droits d'images des personnes impliquées sont respectés. Publier la vidéo d'un élève mineur sans le consentement des parents peut être une violation des lois sur la vie privée et la protection des mineurs. Dans un tel cas, une solution pourrait consister à utiliser une technique de deepfake <sup>1</sup> pour anonymiser l'auteur du signe et protéger ainsi l'identité des utilisateurs. Avant d'être mise en place, cette technique doit être testée afin de vérifier qu'elle n'altère pas les expressions faciales du signeur<sup>2</sup>.

#### • Interfaces : 23/38

Présentant un résultat de vingt-trois sur trente-huit recommandations, notre interface a été conçue pour offrir une expérience simple et intuitive pour utilisateur. Elle permet une familiarisation rapide et facile, afin que les utilisateurs puissent se mettre rapidement à l'aise avec ses fonctionnalités. Cependant, malgré ses nombreux points forts, notre interface présente quelques points faibles qui méritent d'être mentionnés. Tout d'abord, il n'y a pas beaucoup d'aide disponible pour les utilisateurs qui ont des questions ou des problèmes avec l'interface. Il sera donc important de rajouter une "Page Aide" contenant des explications bilingues (français écrit et LSFB) et une foire aux questions (FAQ) pour soutenir les utilisateurs. Cette page pourrait également contenir des vidéos explicatives en langue des signes et sous-titrés en français (tutoriels). Enfin, les erreurs doivent être traduites en LSFB, afin de garantir l'accessibilité de notre interface à tous les utilisateurs.

<sup>1.</sup> une technique de synthèse multimédia reposant sur l'intelligence artificielle qui permet de changer le visage d'une personne sur une vidéo [59]

<sup>2.</sup> les expressions faciales font partie intégrante du signe

# Chapitre 7

# Discussion

Dans ce chapitre, nous tenterons d'apporter un regard critique à l'outil GiveMeASign. Nous passerons en revue les différentes fonctionnalités de l'outil détaillé dans le chapitre 5 en les confrontant aux spécifications du product backlog établi dans le chapitre 4. Par la suite, nous aborderons l'évaluation de l'outil auprès des utilisateurs finaux du chapitre 6 afin de soulever les différents points d'amélioration proposés.

# 7.1 Promesse tenue ?

Lors de notre stage, notre but était de créer un outil qui permettrait de traduire des mots du français vers la LSFB directement depuis une page web. En effet, auparavant pour traduire des mots, il fallait se rendre sur le site web dico.corpus-lsfb.be et rechercher le mot que nous voulions traduire. Par la suite, de nouvelles fonctionnalités plus orientées vers le scolaire ont été ajoutées dans les exigences. À la vue des résultats présentés dans le chapitre 4, nous pouvons constater que tous les besoins des utilisateurs référencés dans le 'product backlog' ont pu être implémentés. Le seul point qui fait défaut dans notre traduction est l'absence de WSD et de NLP. Avant que le partie scolaire ne soit intégré dans les fonctionnalités, il était question de pouvoir filtrer les mots afin de n'avoir qu'une seule traduction pour un mot sélectionné. L'idée a ensuite été délaissée en accord avec notre promoteur pour que nous puissions nous concentrer sur la gestion des groupes pour l'école Sainte-Marie. Malgré tout, une petite distinction des mots a pu être implémentée mais ce n'est pas suffisant.

Dans la partie pratique, nous avons inclus une fonctionnalité permettant aux utilisateurs de proposer des traductions pour les mots n'ayant pas encore de traduction dans le corpus. Cependant, afin de garantir l'exactitude des traductions, toutes les propositions soumises par les utilisateurs sont vérifiées par des experts avant d'être rendues accessibles à tous. Cette démarche vise à éviter l'inclusion de signes incorrects dans notre base de données et à garantir la qualité des traductions pour tous les utilisateurs. Le point négatif que l'on peut noter dans cette partie est la façon assez simpliste dont nous effectuons les captures. Nous proposons une interface simple qui nécessite uniquement l'usage d'une webcam et la capture s'arrête après 4 secondes car nous avons fait l'hypothèse qu'un signe ne dure pas plus longtemps que ce délai. L'objectif initial de ces captures était de pouvoir enrichir la BD des vidéos du corpus LSFB pour faciliter la tâche aux linguistes qui doivent à chaque signer mots sur fond vert. Cependant, même si l'idée de départ était très bonne, les vidéos enregistrées par notre extension ont été stockées dans une BD externe et ne sont pas liées à celle du corpus. t. L'équipe du corpus LSFB souhaitait préserver une homogénéité dans le format des vidéos, et a donc décidé de ne pas intégrer les vidéos issues de notre extension. En effet, les utilisateurs de GiveMeASign vont parfois signer des mots dans leur chambre ou dans la rue, il se pourrait également qu'ils ne disposent pas d'une assez bonne qualité vidéo avec leur webcam ce qui pourrait aboutir à un rendu flou. L'idée d'enrichissement du corpus n'a donc pas été résolue car le dictionnaire ne pourra pas en bénéficier. Malgré cela, les utilisateurs de l'extension auront tout de même accès à toutes les nouvelles traductions filmées par les utilisateurs à condition qu'elles soient validées par les experts. Les vidéos traduites par les utilisateurs seront ensuite enregistrées une deuxième fois de manière appropriée sur fond vert afin que les traductions soient également présentes dans le dictionnaire.

En ce qui concerne l'évaluation par les utilisateurs, tant les étudiants que les professeurs ont donné des retours positifs sur la partie pratique du projet. Les résultats globaux ont été jugés satisfaisants. Cependant, il reste encore des aspects à améliorer pour répondre aux besoins spécifiques de l'école Sainte-Marie. Malgré cela, le projet présente un grand potentiel pour l'avenir et ouvre des perspectives prometteuses.

# 7.2 GiveMeASign : Outil révolutionnaire ?

L'outil développé à l'issue de notre stage ne réinvente certes pas la roue au vu des outils déjà existants (Cf Chapitre 2), mais il ajoute sa pierre à l'édifice dans le développement des outils informatiques venant en aide aux personnes déficientes auditives.

"C'est comme Elix en fait". - Une professeure de l'école Ste Marie

Cette phrase a été prononcée par une professeure de l'école Ste Marie lors des tests utilisateurs. En effet, l'idée de traduire des mots en les sélectionnant pour afficher leurs traductions sur un petit popup n'est pas nouvelle et a déjà été implémentée dans la Bulle Elix (Cf 4.2). Dans la section 'outils embarqués sur une page web' du chapitre 2, nous avons analysé plusieurs de ces outils existants. GiveMeASign ne prétend donc pas révolutionner ce concept, mais il se distingue en étant spécifiquement orienté vers la LSFB. Par ailleurs, il cherche à combiner et améliorer plusieurs fonctionnalités des outils existants, tout en ajoutant sa propre touche personnelle.

Parmi les fonctionnalités en plus, nous pouvons retenir l'ajout à l'historique qui est disponible sous version payante dans Signspaces (Cf 4.3) mais gratuite dans GiveMeASign. La possibilité d'ajouter de nouveaux signes était déjà présente dans SignDict (Cf 4.4). L'ajout de signes sur Elix se fait en demandant le traduction souhaitée par mail, alors que GiveMeASign se distingue par la disponibilité presque immédiate des signes après leurs ajouts par l'utilisateur.

Motivé par l'école Ste Marie, GiveMeASign est orienté pour une utilisation plus scolaire. Cette influence a permis à l'outil de disposer d'une fonctionnalité unique qui la différencie des autres outils cités précédemment. En effet, la création de groupes/classes est une fonctionnalité propre à GiveMeASign. Elle permet à l'enseignant et aux élèves d'ajouter de nouveaux signes qui seront disponibles immédiatement  $^1$  et accessibles uniquement aux membres du groupe, ce qui permet la confidentialité.

Suite aux adaptations réalisées à la suite des tests utilisateurs, GiveMeASign a réussi à se distinguer de "la Bulle Elix" et d'autres outils de traduction mot à mot du français vers la LS. En effet, l'ajout de la prise en charge des déterminants dans notre outil constitue une innovation significative dans le domaine de la traduction pour la LS.

Traditionnellement, les outils de traduction se concentrent sur la traduction mot à mot, en ignorant souvent les déterminants qui sont essentiels pour une compréhension précise et contextuelle de la langue des signes. Cependant, grâce aux retours des utilisateurs et à notre volonté d'améliorer continuellement GiveMeASign, nous avons intégré cette fonctionnalité unique qui permet la traduction plus complète et précise des phrases, en tenant compte des déterminants.

# 7.3 Impact sur l'apprentissage et l'enseignement

Il n'est pas possible actuellement de mesurer directement l'impact de l'utilisation de GiveMeASign sur l'apprentissage de la LSFB. Pour évaluer cet impact de manière plus précise, il serait nécessaire de mettre en place une étude longitudinale sur une période prolongée, allant de plusieurs mois à plusieurs années. Une approche possible consisterait à former deux groupes d'élèves. Le premier groupe utiliserait GiveMeASign comme outil d'apprentissage complémentaire dans leur quotidien, tandis que le deuxième groupe continuerait à suivre un enseignement traditionnel sans l'utilisation de l'outil. À la fin de l'étude, un test pourrait être réalisé pour évaluer le niveau de vocabulaire des deux groupes. Cependant, il est important de noter que les traducteurs automatiques tels que Google Translate et Deepl peuvent déjà être utiles dans l'apprentissage d'une langue [14]. Par analogie, on peut donc raisonnablement supposer que GiveMeASign aura également un impact significatif sur l'apprentissage de la LSFB. Toutefois, ces suppositions doivent être confirmées de manière plus rigoureuse par des études spécifiques et approfondies.

<sup>1.</sup> avec un délai d'environ une à deux minutes

En outre, GiveMeASign pourrait être une ressource précieuse pour les parents d'enfants malentendants, qu'ils soient également malentendants ou non. Cela leur permettrait d'améliorer leur vocabulaire afin de favoriser une meilleure communication avec leurs enfants et de les soutenir dans leurs devoirs à la maison.

Dans le domaine de l'éducation, GiveMeASign peut apporter une assistance aux enseignants pendant leurs cours. Les élèves auront la possibilité d'essayer de traduire un mot par eux-mêmes avant de solliciter l'aide du professeur. Dans une classe comprenant plusieurs élèves, cela réduirait la charge de travail de l'enseignant. Avant l'introduction de Corpus-LSFB et GiveMeASign, les enseignants utilisaient une méthode d'enseignement différente. Ils se servaient de fiches d'apprentissage sur papier [Figure 7.1]. Les QR codes redirigeaient vers des vidéos préenregistrées par les enseignants sur YouTube.

| Semaine du<br>mars |  |                |                                                |  |  |  |  |
|--------------------|--|----------------|------------------------------------------------|--|--|--|--|
|                    |  |                |                                                |  |  |  |  |
| visage n.m.        |  |                | Dessine un visage en bleu.                     |  |  |  |  |
| sommet n.m.        |  | Les solides-3D | Sur le sommet du carré, dessine<br>une étoile. |  |  |  |  |
| rectangle n.m.     |  |                | Dessine un rectangle jaune.                    |  |  |  |  |
| carré n.m.         |  |                | Dessine un carré bleu.                         |  |  |  |  |

Figure 7.1 – Fiche d'apprentissage de l'école Ste-Marie de Namur

Grâce à l'introduction du corpus-LSFB, les enseignants ont pu proposer aux élèves une nouvelle approche d'apprentissage. En combinant les traductions issues du corpus avec l'application web Learningapp, les enseignants peuvent créer des exercices spécifiques adaptés aux élèves. En intégrant les signes LSFB du corpus ainsi que leurs traductions françaises dans Learningapp, les élèves ont la possibilité d'apprendre et de tester leur vocabulaire à travers des jeux d'association.

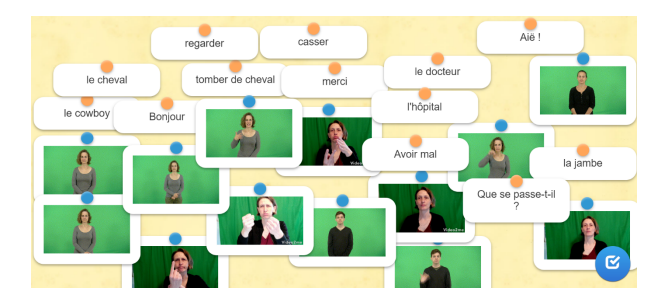

Figure 7.2 – Exercice d'apprentissage sur LearningApp de la semaine du 29 mai 2023

Pour enseigner de nouveaux signes qui ne sont pas présents dans le corpus, les enseignants doivent enregistrer eux-mêmes de nouvelles traductions. Ensuite, ils doivent les convertir en format GIF avant de les intégrer dans un exercice sur Learningapp. La fonctionnalité "ajout de nouveau signe" de GiveMeASign permettra aux enseignants de réutiliser les nouveaux signes créés pour leurs groupes dans learningAPP.

"Ça va nous faciliter la vie" - Une professeure de l'école Ste Marie.

# 7.4 Limites de l'outil et perspectives d'amélioration

Sur base des avis des évaluations du chapitre six, nous avons listé quelques points d'amélioration de Give-MeASign. Nous tenterons également d'y apporter des éléments de solution afin de rendre possible ses différentes améliorations.

#### Aspect utilisateur et apprentissage

Tout d'abord, l'ajout des signes LSFB du dico.lsfb.be à la base de données de GiveMeASign serait un plus important. Cela permettrait aux utilisateurs d'accéder à d'autres traductions d'une source fiable et complète de signes en LSFB. Cette amélioration est l'une des importantes aux yeux des utilisateurs de l'école Ste Marie de Namur. Pour être intégré à GiveMeASign, nous conseillons de mettre en place une collaboration avec les propriétaires du dico.lsfb.be. L'objectif serait de créer une API vers ce dictionnaire à l'image de celle du corpus-LSFB.

Une autre amélioration potentielle serait l'ajout une page web de tutoriel dans l'application, qui expliquerait, en français et LSFB, de manière claire toutes les fonctionnalités de l'extension. Cela aiderait les utilisateurs à mieux comprendre comment utiliser l'application et tirer le meilleur parti de ses fonctionnalités.

Ensuite, pour faciliter l'enregistrement des vidéos, une fonctionnalité de calibrage de la caméra avant de lancer l'enregistrement serait envisageable. Cela permettrait aux utilisateurs de s'assurer que la vidéo est correctement cadrée et de prévisualiser leur enregistrement avant de commencer.

Toujours dans le cadre de l'ajout de nouveaux signes en particulier par des utilisateurs publics, il serait préférable de leur fournir des informations claires en français et en LSFB quant à l'utilisation de leur vidéo. Un avertissement expliquerait que si une proposition de signe est validée par l'expert, elle sera visible par tous les utilisateurs de l'extension. De plus le processus de retrait d'un signe pourrait prendre du temps.

Concernant les membres d'un groupe, il serait intéressant d'ajouter une nouvelle rubrique intitulée "Mes vidéos" dans leurs espaces de travail. Cette rubrique afficherait les propositions de signes faites par l'élève. Cela permettrait à l'élève de suivre facilement ses contributions et de visualiser les signes qu'il a proposés. Enfin, il serait également intéressant de permettre à l'élève de supprimer ses propres vidéos s'il le souhaite. Cela donnerait à l'élève un meilleur contrôle de son image au sein du groupe via son espace de travail. Pour l'instant seul les enseignants peuvent retirer une vidéo d'un groupe.

#### Aspect enseignement

Les enseignants de l'école Ste Marie ont proposé deux améliorations au fonctionnement du groupe d'apprentissage. La première est la création de sous-groupes au sein d'un groupe. Cette fonctionnalité faciliterait la gestion

des groupes d'un enseignant. Dans le cas de l'école Ste Marie, il pourrait y avoir un groupe "Ste Marie" et des sous-groupes pour chaque enseignant. La seconde fonctionnalité peut être complémentaire de la précédente. Elle concerne le partage de nouveaux signes entre les groupes. Cela permettrait aux enseignants de partager leurs signes avec leurs collègues sur demande.

#### Aspect technique

En ce qui concerne l'implémentation de GiveMeASign, il y a quelques points qui nécessitent des améliorations. Tout d'abord, il est nécessaire d'améliorer la désambiguïsation des mots. Nous avons mis en place un algorithme de traduction qui tient compte du contexte selon la méthode de Lesk. Cependant, il n'est pas aussi performant que les techniques de désambiguïsation de mots actuelles. La désambiguïsation des mots est plus efficace lorsqu'elle est entraînée à l'aide de l'apprentissage automatique supervisé. Le principal obstacle à cette méthode est le manque de corpus francophones pour entraîner un modèle fiable.

Le deuxième problème est lié à la publication des signes dans l'extension. Pour résoudre les problèmes liés à la confidentialité, il serait envisageable d'anonymiser les vidéos. Cette anonymisation peut être réalisée à l'aide de techniques de deepface.

De plus, nous recommandons l'utilisation de certificats SSL auto renouvelable. Quelques jours avant la remise du mémoire, le certificat du domaine unamurcs.be [voir Figure 7.4] du service SIL de la Faculté d'informatique a expiré. Le site web de l'extension GiveMeASign qui en est un sous-domaine (givemeasign.unamurcs.be) n'a donc plus été sécurisé.

Ce problème empêche parfois la traduction de mot. Le navigateur considère le certificat comme étant invalide et affiche l'erreur suivante NET : :ERR\_CERT\_DATE\_INVALID. Dans ce genre de situation, il est nécessaire de cliquer sur "Proceed to givemeasign". Ce problème empêche parfois la traduction de mot.
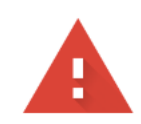

### Your connection is not private

Attackers might be trying to steal your information from givemeasign.unamurcs.be (for example, passwords, messages, or credit cards). Learn more

NET::ERR\_CERT\_AUTHORITY\_INVALID

Ō To get Chrome's highest level of security, turn on enhanced protection

Hide advanced

**Back to safety** 

This server could not prove that it is givemeasign.unamurcs.be; its security certificate is not trusted by your computer's operating system. This may be caused by a misconfiguration or an attacker intercepting your connection.

Proceed to givemeasign.unamurcs.be (unsafe)

Figure 7.3 – Connexion non privée

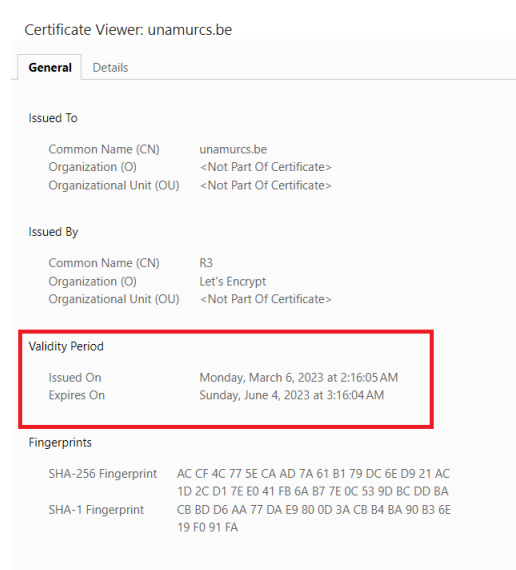

Figure 7.4 – Certificat expiré

Enfin, une fois que le signe est ajouté, la vidéo est enregistrée au format mp4, puis convertie en gif. Les vidéos ne sont plus nécessaires à ce stade. Il serait donc recommandé de les supprimer une fois qu'elles ont été transformées en gifs. Initialement, nous les avons conservées en pensant qu'elles seraient incluses dans le corpus-LSFB. Cependant, ces vidéos ne respectent pas toujours les normes des vidéos du corpus-LSFB, qui requièrent un fond vert et un plan rapproché lors de l'enregistrement.

#### Améliorations du corpus LSFB

Il est également pertinent de parler de l'amélioration du corpus LSFB en lui-même, car GiveMeASign dépend en partie de ce corpus. Il serait intéressant par exemple de pouvoir ajouter les définitions des mots. Cela permettrait de mettre en place des algorithmes de WSD plus efficaces. En effet, cela nous permettrait d'avoir de contexte pour pouvoir distinguer des mots homographes. Une remarque qui nous a également été faite est la présence de signes internationaux pour la traduction de certains mots. Il serait intéressant de pouvoir ajouter un tag pour spécifier la provenance du signe si celui n'est pas traduit en LSFB.

### Chapitre 8

### Conclusion

L'inclusion des personnes sourdes ou malentendantes constitue un enjeu social important pour la société belge. Face aux difficultés d'apprentissage au sein de la communauté des sourds ou malentendants belge, l'ASBL Ecole & Surdité a proposé la création d'un outil visant à faciliter l'autonomie des personnes sourdes face à la lecture.

Notre contribution réside dans la création d'une extension web intitulée "GiveMeASign" qui vise à faciliter la traduction des mots du français vers la LSFB. En plus de la traduction, l'outil propose un système de groupes d'apprentissages. Au sein de ces groupes, les utilisateurs peuvent y ajouter de nouvelles traductions LSFB visibles uniquement par les membres du groupe. Lorsqu'un utilisateur est connecté à un groupe, il dispose d'un espace de travail dédié, comprenant notamment une section "Historique". En traduisant un mot, un utilisateur connecté peut sauvegarder sa traduction dans son historique personnel, offrant ainsi la possibilité aux élèves de réviser leurs traductions depuis chez eux. GiveMeASign constitue également un outil précieux pour les professeurs, allégeant ainsi leur charge de travail.

Dans un premier temps, nous avons effectué une revue de la littérature afin de nous familiariser avec les outils existants pour les personnes sourdes ou malentendantes. Cette revue des outils de traduction pour les langues vocales et les langues des signes nous a permis de prendre connaissance des normes communes à tous ces outils, mais également de leurs points fort et faiblesses. Nous avons également constaté que très peu d'outils existent à ce jour pour la LSFB.

À la suite de cette étude comparative, nous avons entamé le développement de GiveMeASign. Ce processus a débuté par une analyse approfondie des besoins des utilisateurs, suivi d'une phase de prototypage et enfin de l'implémentation du projet.

En ce qui concerne l'évaluation de notre travail, nous avons réalisé des tests utilisateurs en collaboration avec des élèves et des enseignants de l'école Sainte-Marie de Namur. Durant ces évaluations, des scénarios accompagnés de tâches spécifiques ont été proposés aux testeurs. À la fin de chaque scénario, les utilisateurs ont rempli des questionnaires afin de recueillir leurs avis et leurs retours.

Ensuite, une analyse approfondie des données recueillies a été effectuée pour évaluer l'opinion globale des utilisateurs concernant notre site web, ainsi que pour identifier les améliorations à apporter pour les futures adaptations du projet.

Enfin, deux adaptations ont été apportées suite aux résultats des tests utilisateurs afin d'améliorer notre outil.

### Bibliographie

- [1] Dgs-korpus. https ://www.sign-lang.uni-hamburg.de/dgs-korpus/index.php/dictionary.html. Available :.
- [2] Dictionnaire de lsfb en ligne. https ://dicto.lsfb.be. Available :.
- [3] ffsb. http ://www.ffsb.be/combien-utilisent-langue-des-signes/. Available :.
- [4] ffsb. http ://www.ffsb.be/lsfb-evolution-belgique/. Available :.
- [5] historique lsfb (ffsb. https ://dicto.lsfb.be/ ?lsfb=historique. Available :.
- [6] surdiscol. http ://surdiscol.fr/eleve/les-types-de-surdite/. Available :.
- [7] M.J. Adams. Beginning to read : Thinking and learning about print. MIT Press, Cambridge, MA.
- [8] M. André. Dico-corpus-lsfb. https ://dico.corpus-lsfb.be/. Available :.
- [9] M. André. Recommandations pour des interfaces utilisateurs adaptées à la surdité.
- [10] L. ASBL. Historique de la lsfb. https ://www.lsfb.be/historiquelsfb/. Available : .
- [11] Aviq. la déficience auditive et l'emploi.
- [12] A. Benvenuto. Surdité, normes et vie : un rapport indissociable. chez Empan, 83(3) :18–25.
- [13] C. Bianchini. La notation des corpus de langues des signes : un défi encore ouvert.
- [14] B.Alena C. Claire. Traducteurs automatiques neuronaux comme outil didactique/pédagogique : Deepl dans l'apprentissage du français langue seconde».
- [15] C.N.I.L. Traitement automatique du langage naturel (natural language processing ou nlp. https ://www.cnil.fr/fr/definition/traitement-automatique-du-langage-naturel-natural-language-processingou-nlp : :text=processingAvailable :.
- [16] corpus lsfb. A propos. url{https ://www.corpus-lsfb.be/content.php. Available :.
- [17] L.H.D. Ducharme. Être sourd et apprendre à lire : Une étude de cas des stratégies de lecture d'un élève de 14 ans. chez Revue du Nouvel-Ontario, (34) :145,.
- [18] Elix. Ledicoelix. https ://dico.elix-lsf.fr/. Available :.
- [19] Elixfr. La bulle elix. https ://chrome.google.com/webstore/detail/la-bulleelix/bkodbojjdhggkkkncjogkdojhkfbjimi ?hl=en-US. Available :.
- [20] Ethnologue. Browse languages by family. https ://www.ethnologue.com/browse/families. Available :.
- [21] H.Lane F. Grosjean. Recent perspectives on American Sign Language. Erlbaum Associates, Hillsdale,» chez NJ.
- [22] J. Fink. Lsfb api. https ://dico.corpus-lsfb.be/api/docs. Available :.
- [23] S. Fonze. Annotation du Corpus LSFB dans ELAN. Montréal.
- [24] Académie française. Académie française. https ://www.academie-francaise.fr/le-dictionnaire/la-9eedition : :text=CeAvailable :.
- [25] C.L. G. Gronier. Méthodes de design UX. Eyrolles.
- [26] C. GILGER. Lire et apprendre ensemble, un site à destinations des sourds-muets. https ://classetice.fr/2021/06/04/lire-et-apprendre-ensemble-un-site-a-destinations-des-sourds-muets/. Available :.
- [27] Github. Postgres. url{https ://gist.github.com/jessepinkman9900/3f65e33ffd84abc84bd331d464d55c11. Available :.
- [28] Glottolog. Glottolog. https ://glottolog.org/resource/languoid/id/deaf1237. Available :.
- [29] Goldin-Meadow. How do profoundly deaf children learn to read ? In chez Learning Disabilabilities Res Pract.
- [30] J. Grémion. La planète des sourds. Press Poket, France.
- [31] Gunicorn. Design worker. https ://docs.gunicorn.org/en/stable/design.html. Available :.
- [32] M. Hamm. La lecture chez quelques sourds lettrés. chez Les dossiers des sciences de l'éducation, (28, Art. no 28).
- [33] K. Hirsh-Pasek. Beyond the great debate : Fingerspelling as an alternative route to word identification for deaf and dyslexic readers. chez The Reading Teacher, 40(3) :340–343.
- [34] A.Millet I. Estève. Transcrire et annoter la multimodalité : quand les productions des enfants sourds réinterrogent les outils d'analyse. chez Lidil, 42 :9–33.
- [35] T. Johnston. Auslan corpus annotation guidelines.
- [36] B. Lathière. Accompagnement des étudiants sourds.
- [37] H.Knoors M. Marschark. Teaching deaf learners. chez Psychological and Developmental Foundations.
- [38] B. Medical. Ameli (l'assurance maladie. https ://www.ameli.fr/assure/sante/themes/perte-acuiteauditive/definition-causes : :text=LaEn ligne]. Available :.
- [39] L. Meurant. Contraste pour une exploitation des données du corpus de langue des signes de belgique francophone (lsfb.
- [40] L. Meurant. Corpus lsfb. un corpus informatisé en libre accès de vidéos et d'annotations de la langue des signes de belgique francophone (lsfb). laboratoire de langue des signes de belgique francophone (lsfb-lab). université de namur.
- [41] N. Niederberger. Apprentissage de la lecture-écriture chez les enfants sourds. chez Enfance, 59(3) :254 262,.
- [42] H. Noble. Improving the experience of deaf students in higher education. chez Br J Nurs, 19(13) :851 854,.
- [43] F.-X. Nève. La langue des signes dans la formation et l'intégration de la personne sourde. chez Promotion du langage gestuel pour sourds.
- [44] W.E. Ouedraogo. l'apprentissage de la lecture-ecriture chez le sourd».
- [45] C.Chamberlain R. Mayberry. Theorizing about the relationship between american sign language and reading. In chez Chamberlain, Morford et Mayberry, Language acquisition by eye, page 221–259.
- [46] Grand Robert. Grand robert de la langue française. https ://www.bnf.fr/fr/grand-robert-de-la-languefrancaise : :text=UneAvailable :.
- [47] J.-A. Rondal and F.Henrot M. Charlier. Le langage des signes-aspects psycholinguistiques et éducatifs.
- [48] S. Rosseto. La perception du son. https ://www.audioprothesiste-marseille.com/votre-audition/son-intensitefrequences-auditives-39 : :text=L'oreilleAvailable :.
- [49] sign learner. sign-learner. https ://chrome.google.com/webstore/detail/signlearner/enmecoidnopldfilbnncjecohoppgafp ?hl=en-US. Available :.
- [50] signspaces. signspaces. https ://chrome.google.com/webstore/detail/signspaces-signlanguage/fnagkefgadepjfbpdijgiadiohgnjhml ?hl=en-US. Available :.
- [51] A. Sinte, C. Clerck, S. Fonzé, S. Sanchez, and G.Raes L. Meurant. Corpus lsfb (french belgian sign language. Current annotation conventions,» Londres.
- [52] Skye601. Sign language recognition datasets. https ://github.com/Skye601/SLR. Available :.
- [53] spreadthesign. spreadthesign. https ://www.spreadthesign.com/fr.fr/search/. Available :.
- [54] UNamunr. Lsfb lab. https ://www.unamur.be/lettres/romanes/lsfb-lab/DictionnaireAvailable :.
- [55] UNamur. Namur digital institute (nadi. Available :.
- [56] UNamur. Namur institute of language, text and transmediality (naltt. https ://directory.unamur.be/entities/naltt. Available :.
- [57] S. UNIL. Qu'est-ce que le son ? https ://www.unil.ch/sli/fr/home/menuinst/ressources/cours-et-livres-enligne/cours-de-phonetique-en-ligne/introduction-a-la-phonetique/quest-ce-que-le-son.html. Available :.
- [58] V. Vanneste. Système d'aide à l'apprentissage de la langue des signes française : du langage naturel à la synthèse automatique. chez Thèse de doct. Lille, 1.
- [59] Wikipédia. Deepfake. https ://fr.wikipedia.org/wiki/Deepfake. Available :.
- [60] Wikipédia. Signwriting. https ://fr.wikipedia.org/wiki/SignWriting : :text=SignWritingAvailable :.
- [61] Wikipédia. Surdité. https ://fr.wikipedia.org/w/index.php ?title=SurditAvailable :.
- [62] Wikipédia. Wikipédia. https ://fr.wikipedia.org/wiki/Simplification $detext{a}$ .Available : .
- [63] Wikipédia. Étiquetage morpho-syntaxique. https ://fr.wikipedia.org/wiki/Available :.
- [64] A.Moryossef Y. Goldberg. Sign language processing. https ://sign-language-processing.github.io/. En ligne]. Available :.
- [65] A.Moryossef Y. Goldberg. Sign translate. https ://sign.mt/. Available :.

# Table des figures

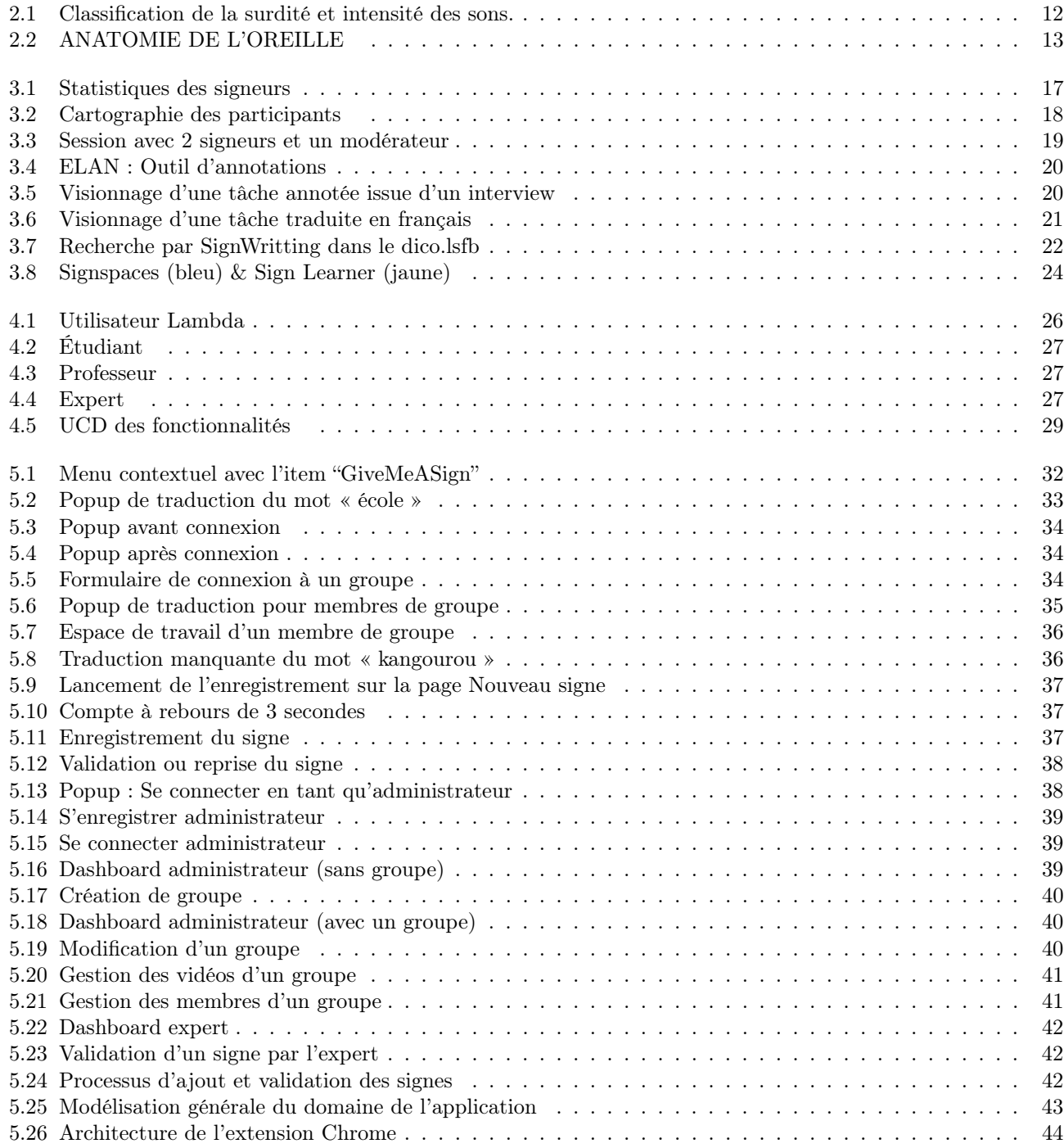

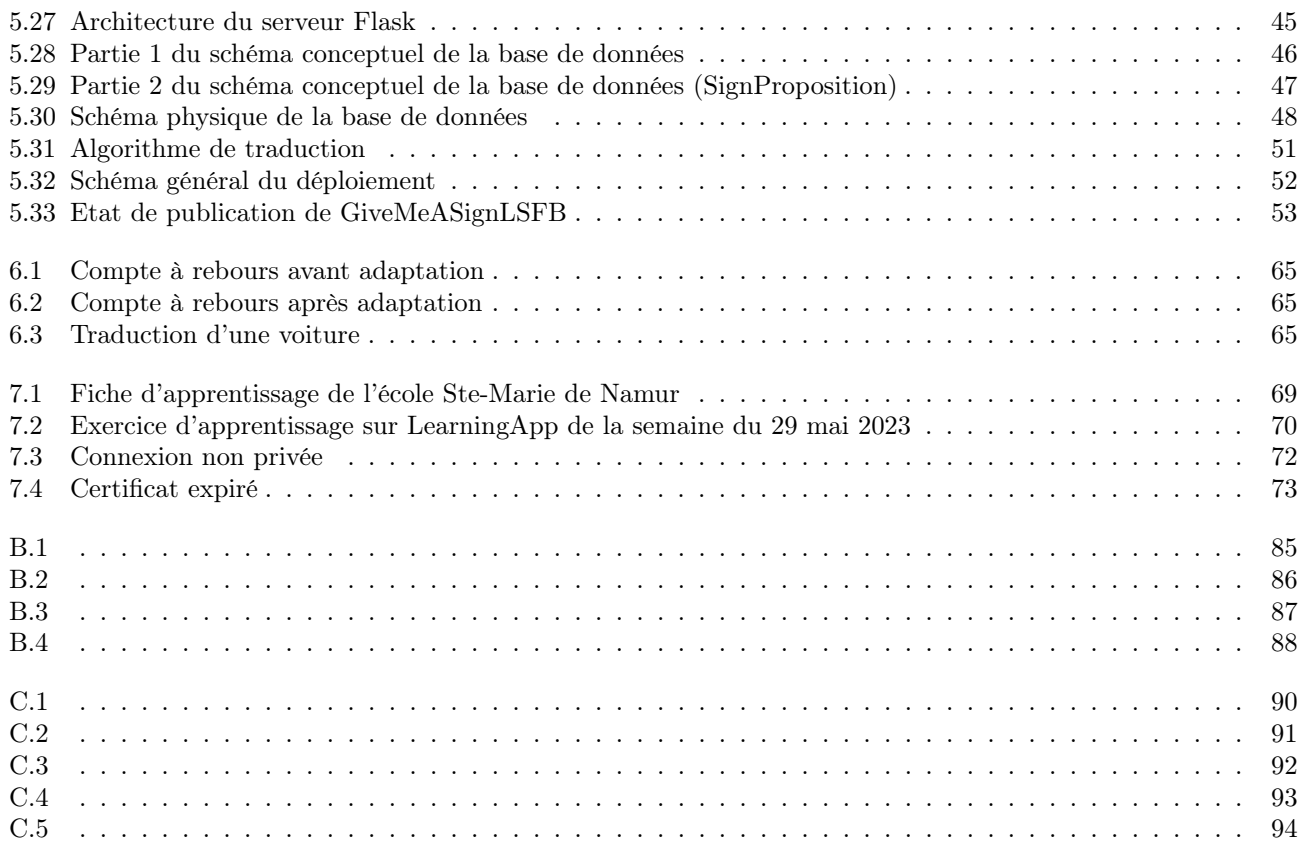

## Liste des tableaux

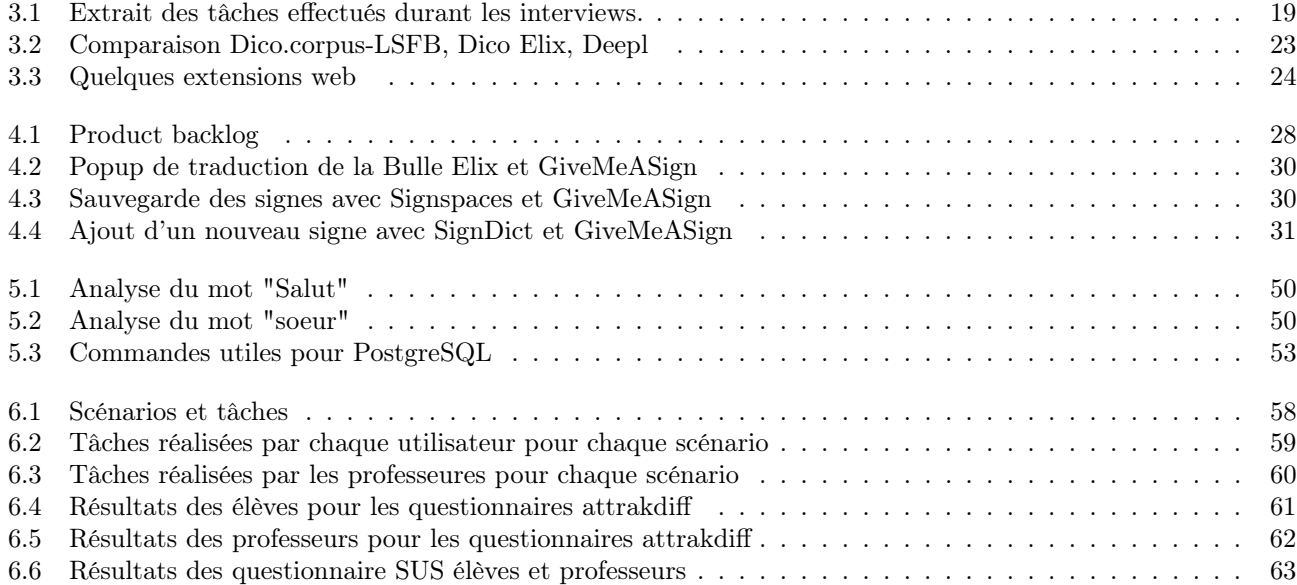

### Annexe A

## Auto-évaluation : Checklist des recommandations

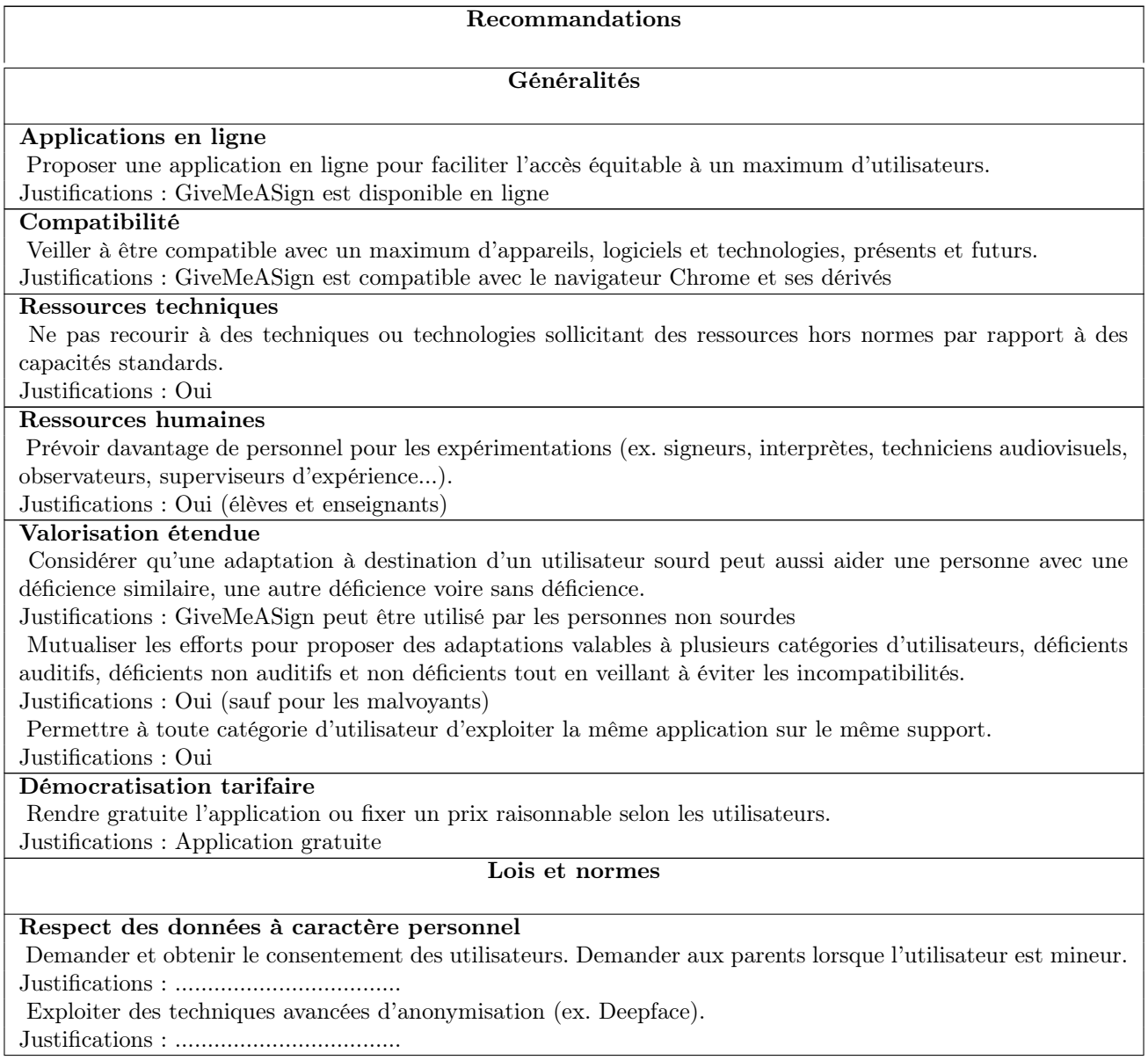

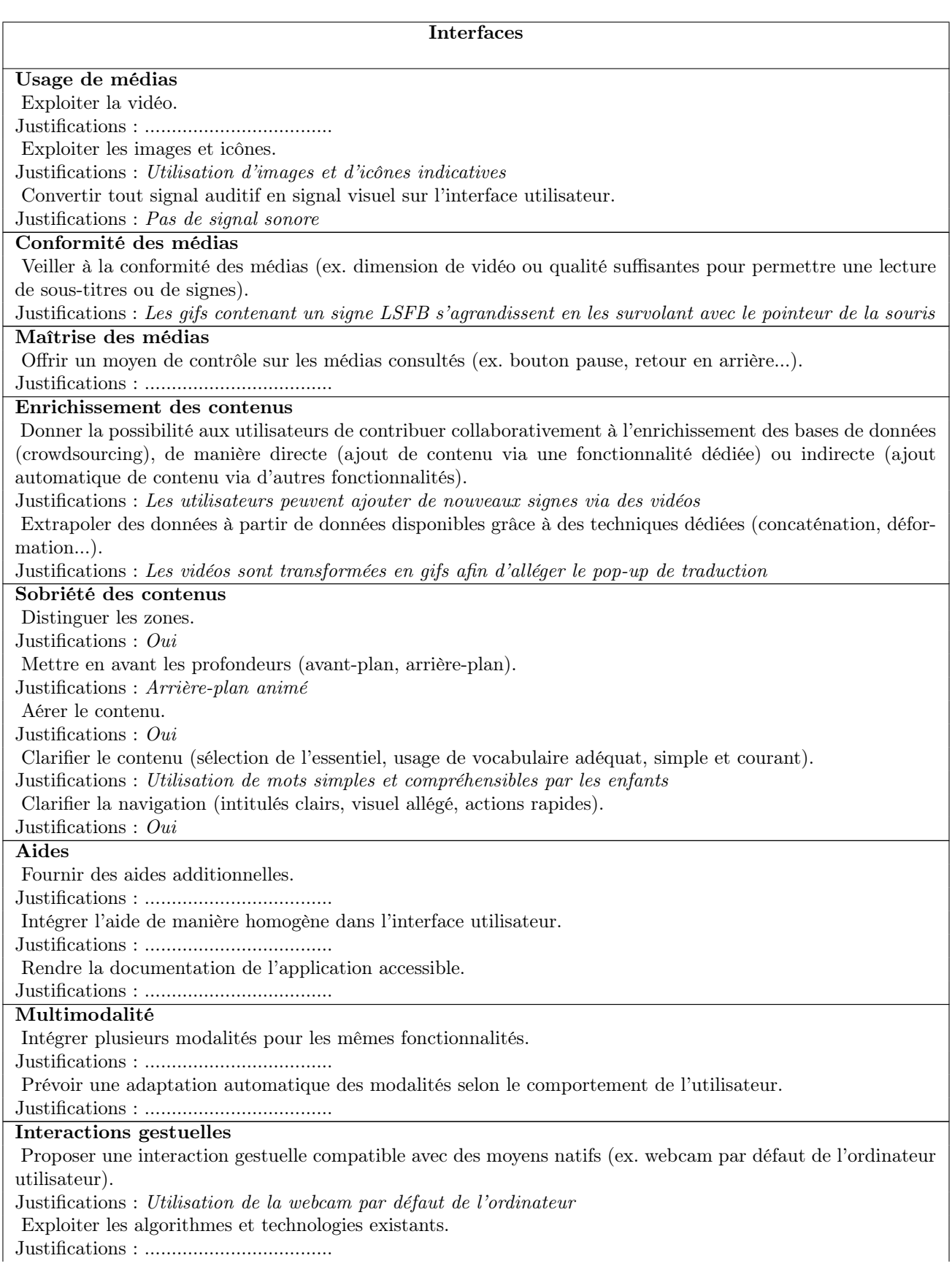

Veiller au respect des caractéristiques d'un signe (ex. mouvements, expressions du visage et configurations, orientations, localisations spatiales des mains).

Justifications : Non pris en charge par GiveMeASign

#### Interactions adaptées

Éviter les saisies textuelles.

Justifications : Deux saisies dans l'application

Privilégier les interactions de pointage.

Justifications : ...................................

Proposer des automatisations (ex. lancement automatique de vidéo en langue des signes).

Justifications : Utilisation de gifs

#### Gestion des erreurs

Traduire les messages d'erreurs en langue des signes.

#### Justifications : Non

#### **Personnalisation**

Fournir une fonctionnalité de personnalisation (ex. niveau d'incapacité, niveau de langage, variante géographique, etc.).

Justifications : Non

#### Autonomisation

Considérer le besoin d'autonomie en proposant des interfaces utilisateurs qui ne nécessitent pas l'aide de personnes externes.

Justifications : Interface simple

#### Familiarisation

Dessiner des interfaces familières plutôt qu'originales.

Justifications : Interface simple (images, boutons, tableaux, icônes)

#### Temporalités adaptées

Veiller à ne pas imposer une limite de temps si la temporalité n'impacte pas l'opération.

Justifications : Limite de cinq secondes maximum pour l'enregistrement d'un nouveau signe

Permettre à l'utilisateur de maîtriser la temporalité si elle impacte l'opération mais qu'elle ne dépend pas du temps réel.

Justifications : ...................................

Avertir l'utilisateur de la limite de temps si la temporalité impacte l'opération et qu'elle dépend du temps réel.

Justifications : ...................................

Veiller à respecter une latence totale inférieure à 400 ms pour les communications vidéo en langue des signes. Justifications : ...................................

#### Couleurs

Utiliser des couleurs pour mettre en avant de l'information.

#### Justifications : Oui

#### Sous-titres

Intégrer des sous-titres aux médias vidéo comportant une voix qui parle.

Justifications : ...................................

#### Bilinguisme

Présenter en parallèle le contenu en deux langues dont l'une est une langue des signes.

Justifications : ...................................

Proposer un bilinguisme ciblé sur l'essentiel du contenu si le bilinguisme total est impossible.

Justifications : ...................................

#### **Stockage**

Permettre aux utilisateurs de conserver des données s'ils le souhaitent (ex. historique, préférences, favoris). Justifications : Non pris en charge par GiveMeASign

### Annexe B

### Questionnaire d'évaluation pour les élèves

### Évaluation GiveMeASign (Groupe élèves)

Age:

Niveau d'études :

Scénario 1 : Traduction d'un mot (avec traduction existante)

Vous lisez un texte sur une page web et vous souhaitez avoir la traduction d'un mot sur cette page web.

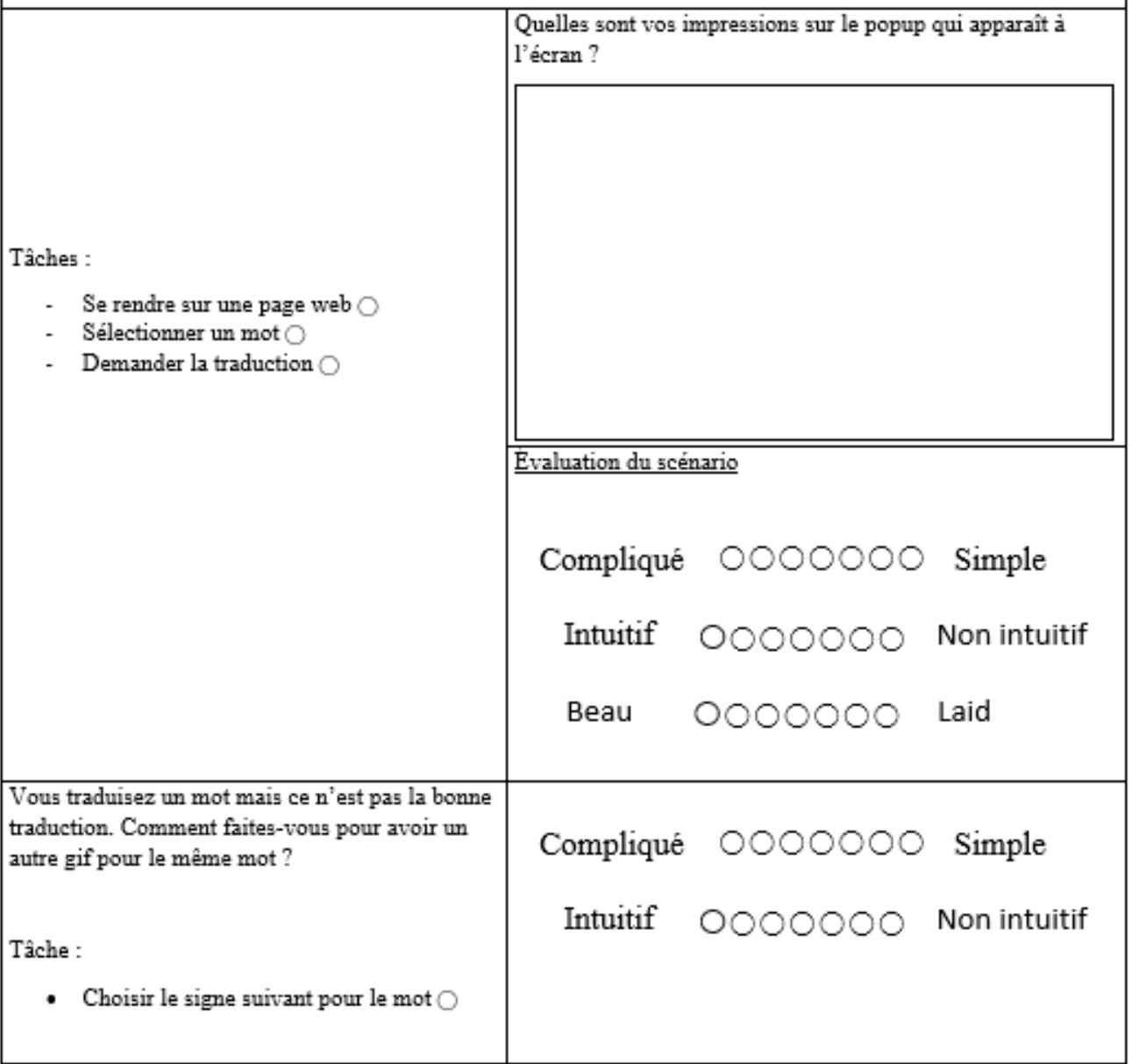

#### Questionnaire post-scénario 1

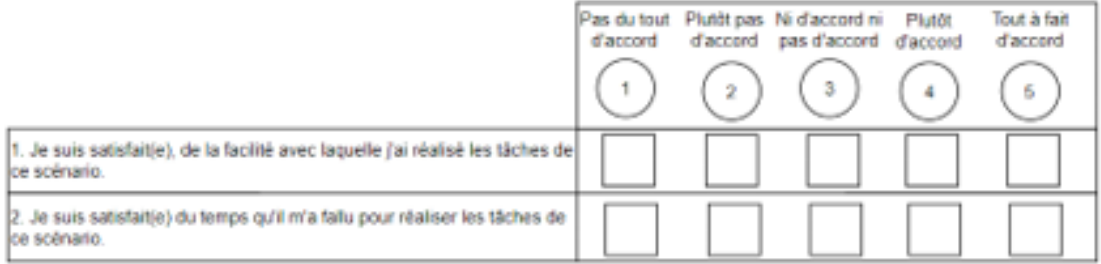

#### Scénario 2 : Ajouter un mot à l'historique

Pour sauvegarder une traduction, il faut d'abord se connecter à un groupe avec les identifiants fournis. Ensuite vous devez le sauvegarder et enfin accéder à votre tableau de bord.

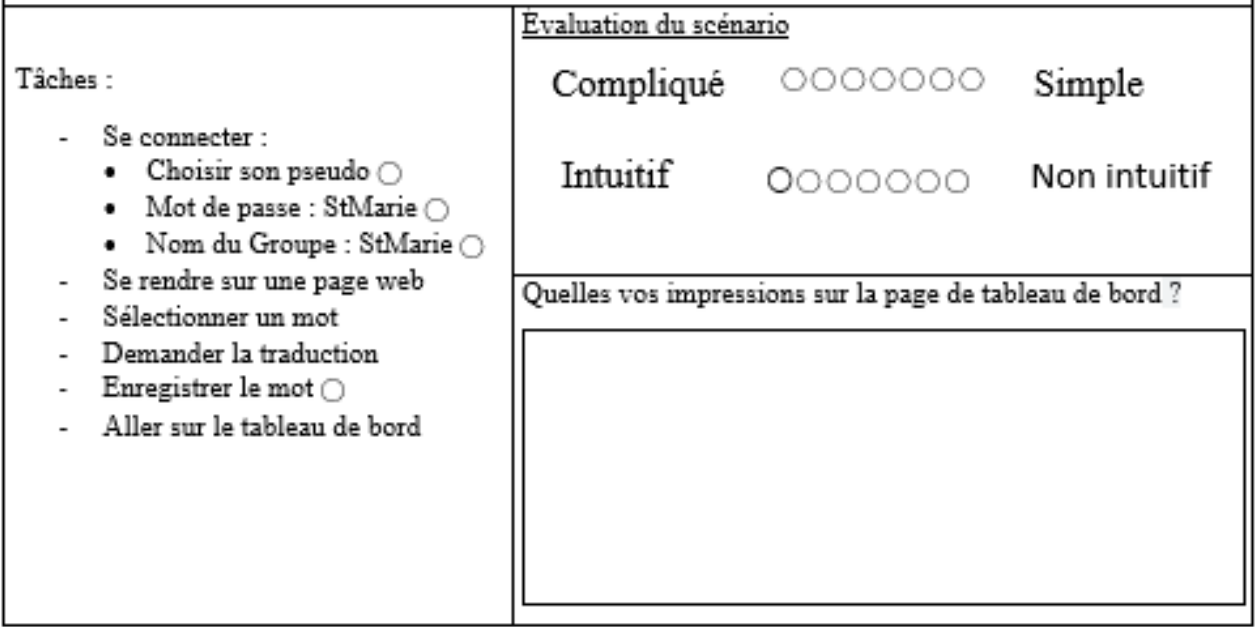

#### Questionnaire post-scénario 2

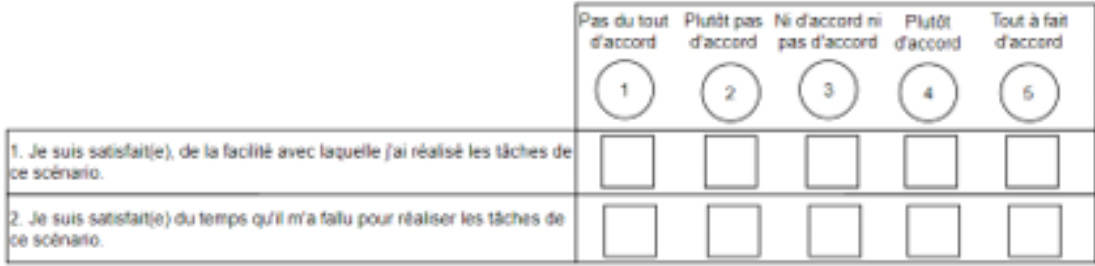

Scénario 3 : Signer un mot dont il n'existe pas de traductions

Vous désirez traduire un mot et un popup avec le gif du mot manquant apparaît. Vous souhaitez proposer une traduction pour ce mot.

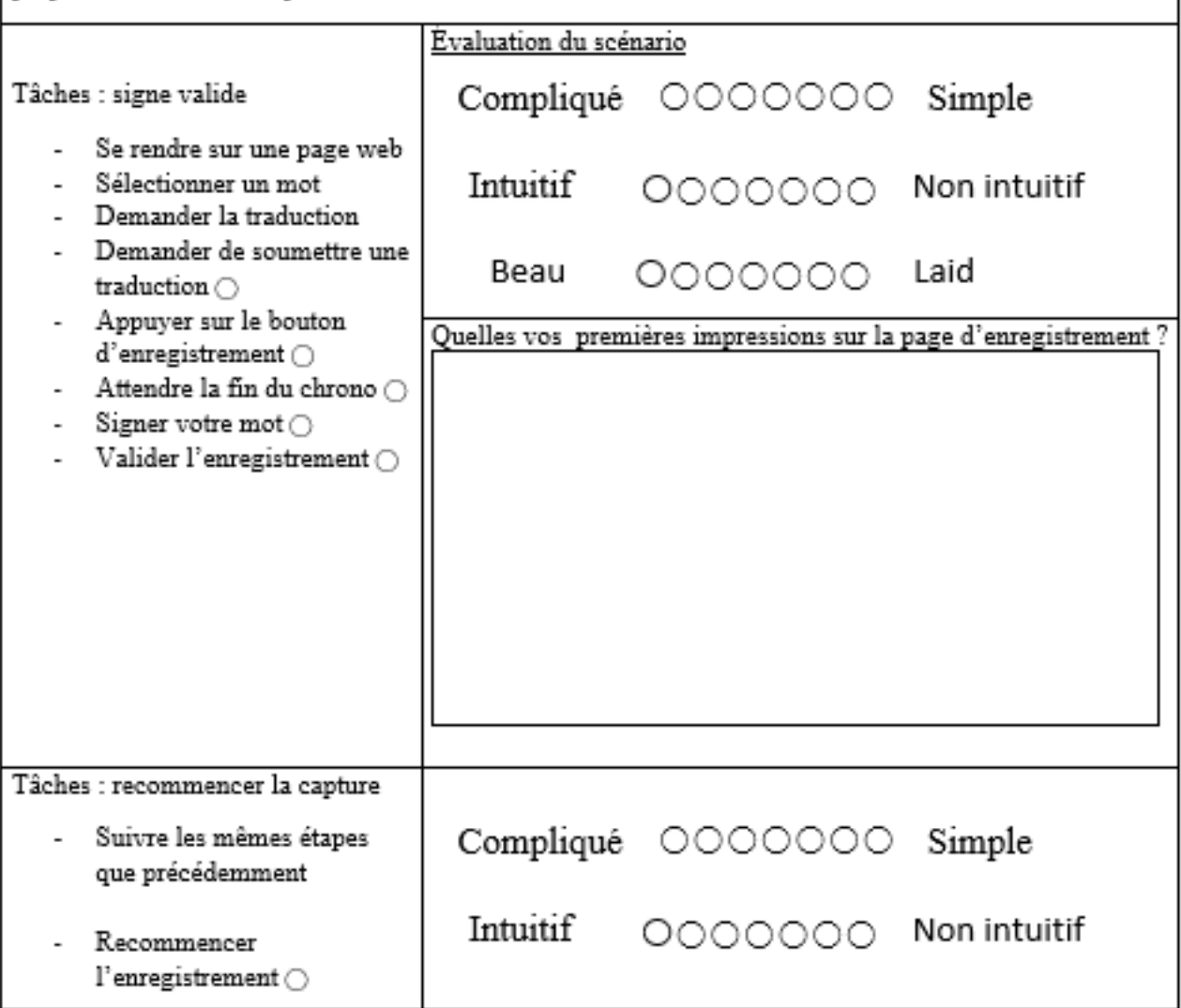

FIGURE B.3

### Échelle SUS (System Usability Scale)

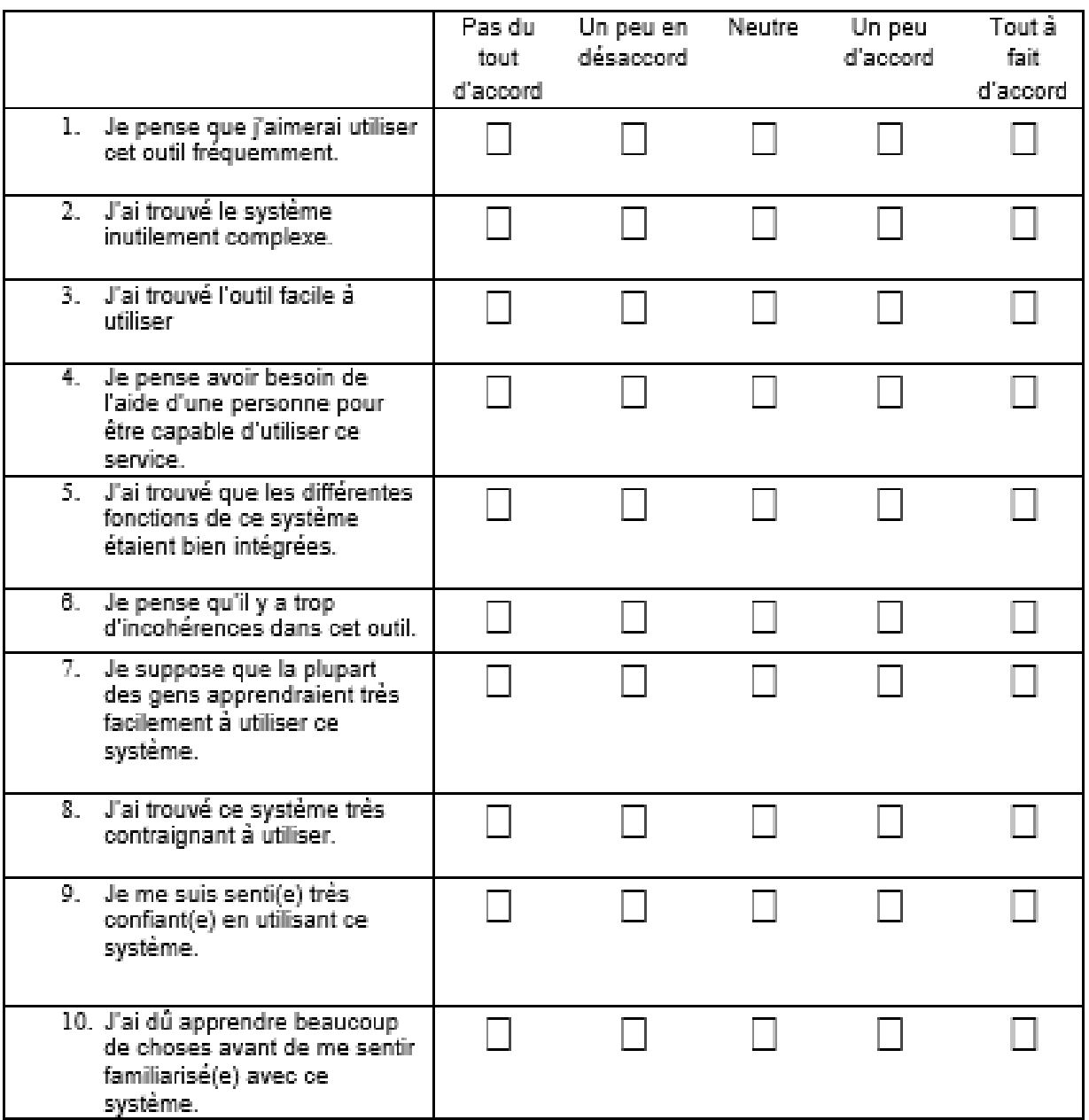

FIGURE  $\rm B.4$ 

### Annexe C

## Questionnaire d'évaluation pour les professeurs

### Évaluation GiveMeASign (Groupe professeurs)

 $\bigcirc$  Entendant

◯ Mal entendant

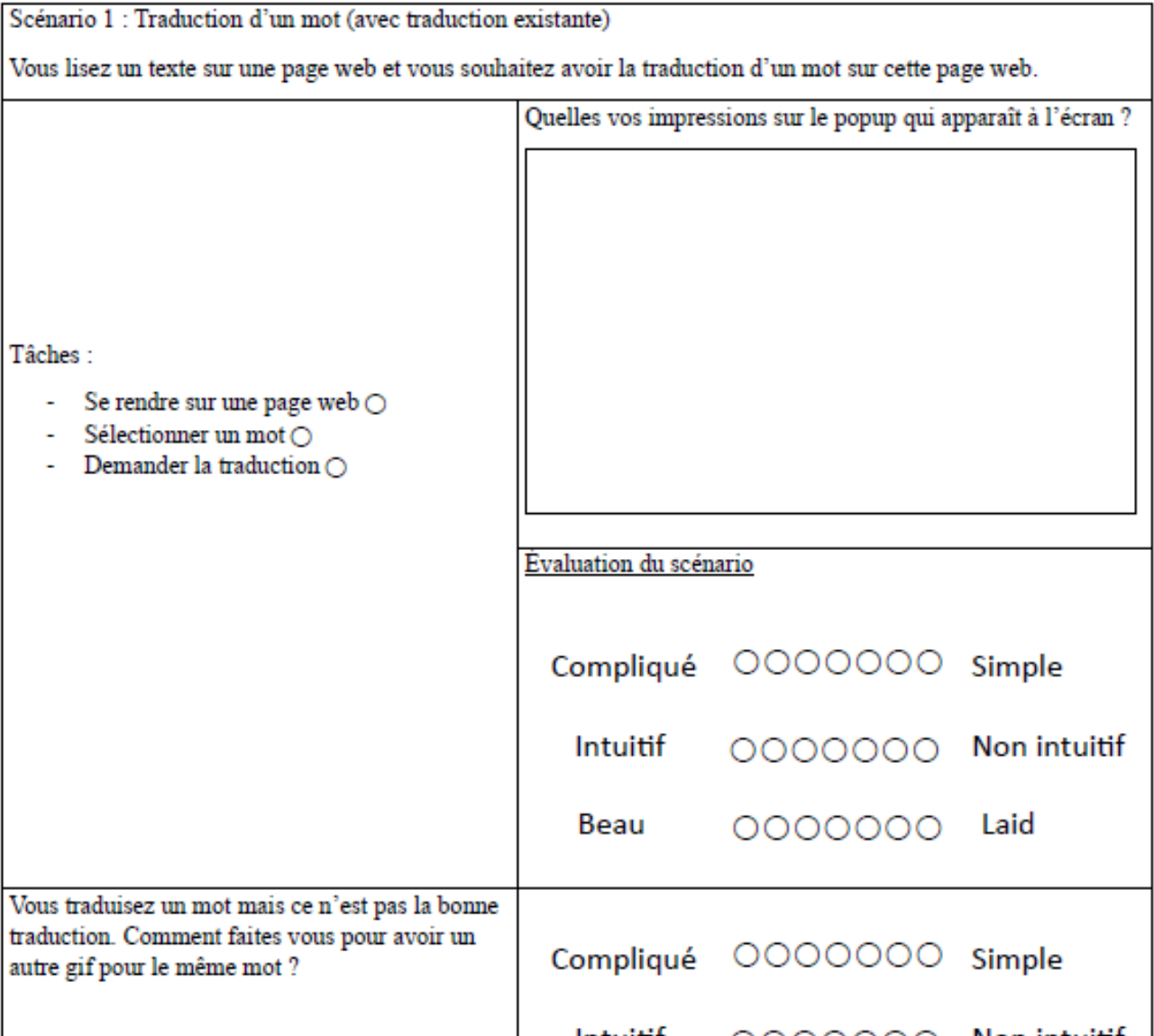

#### Questionnaire post scénario 1

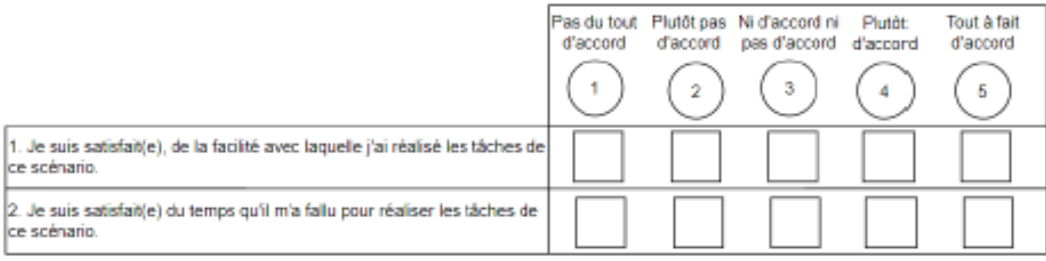

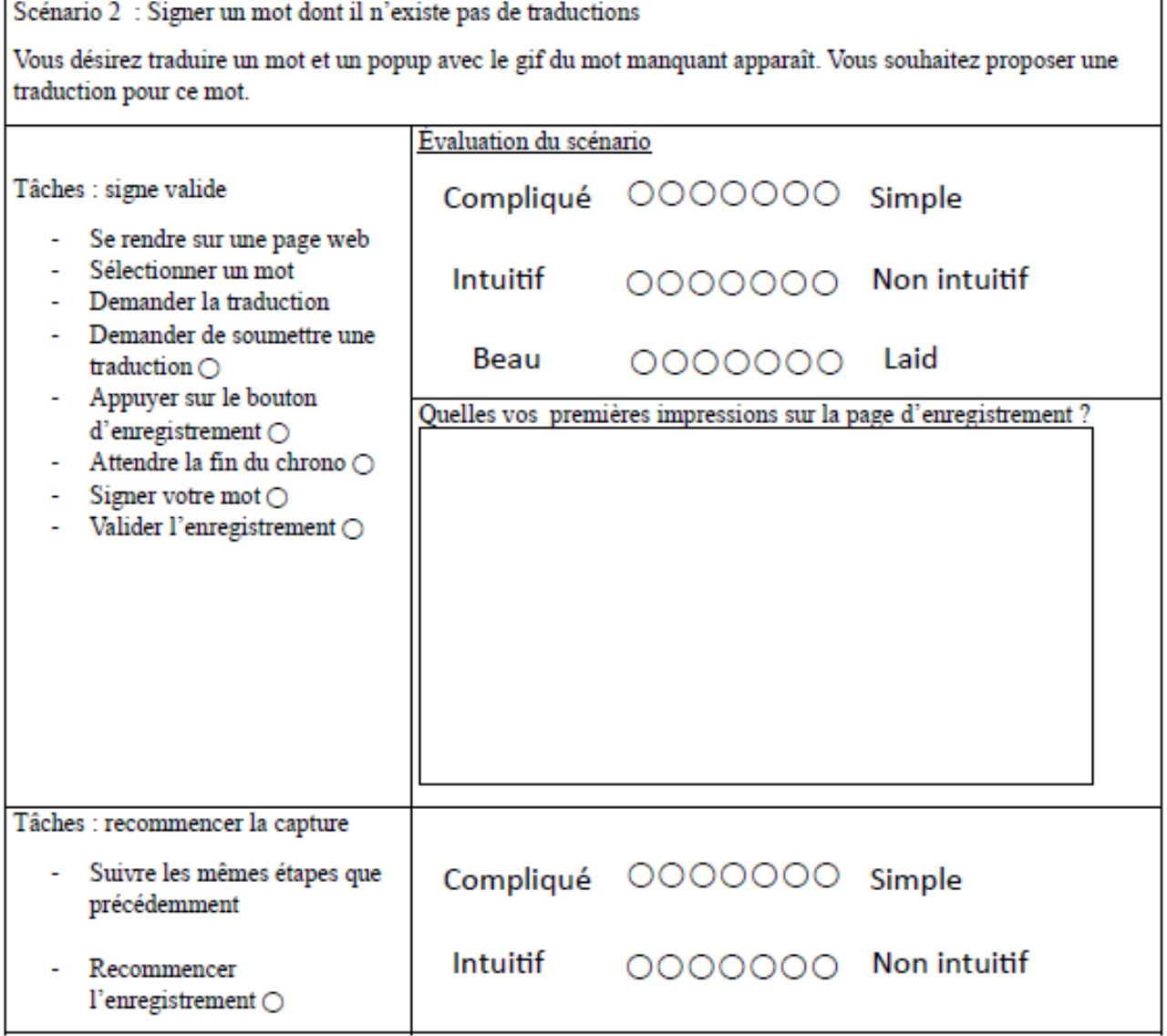

FIGURE C.2  $\,$ 

#### Questionnaire post scénario 2

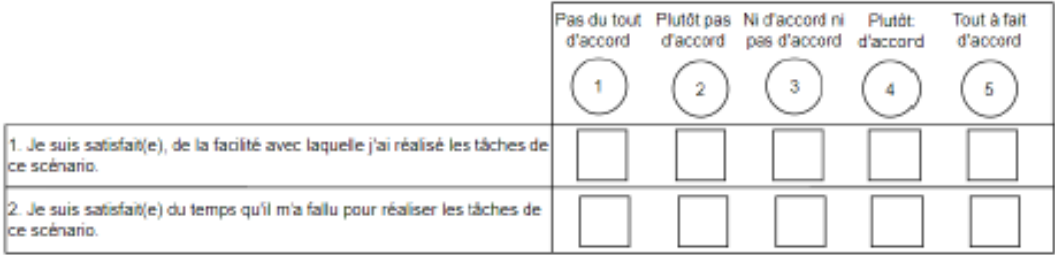

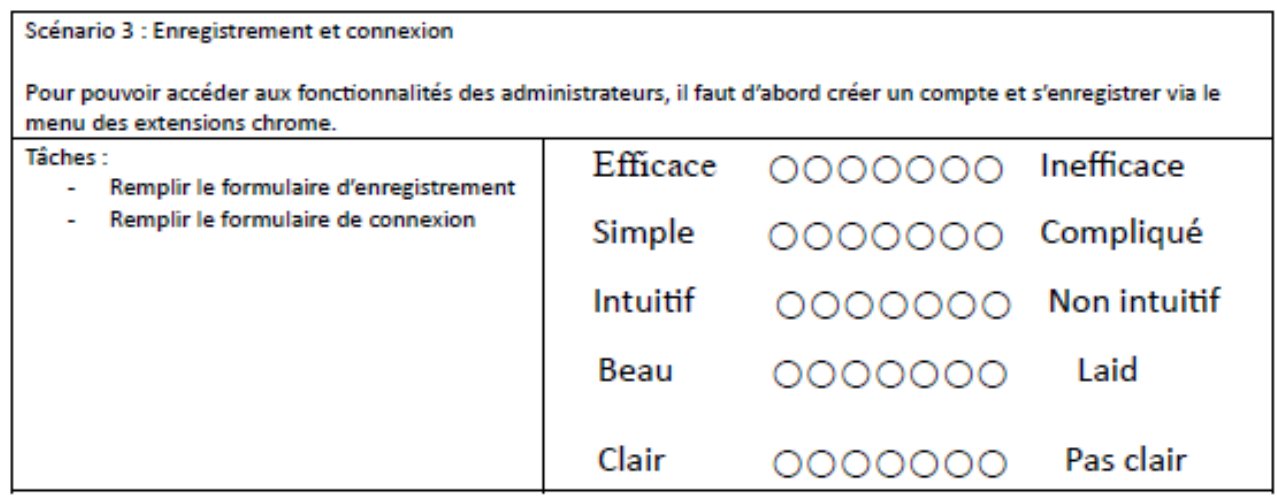

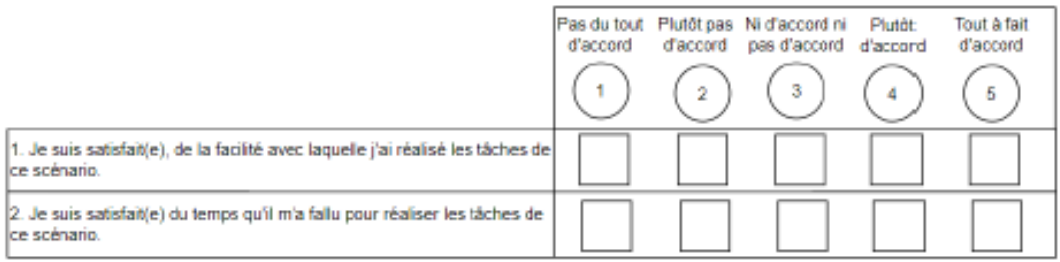

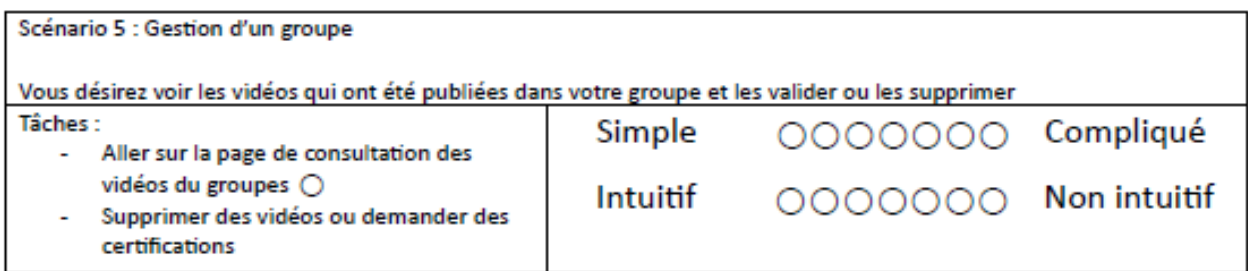

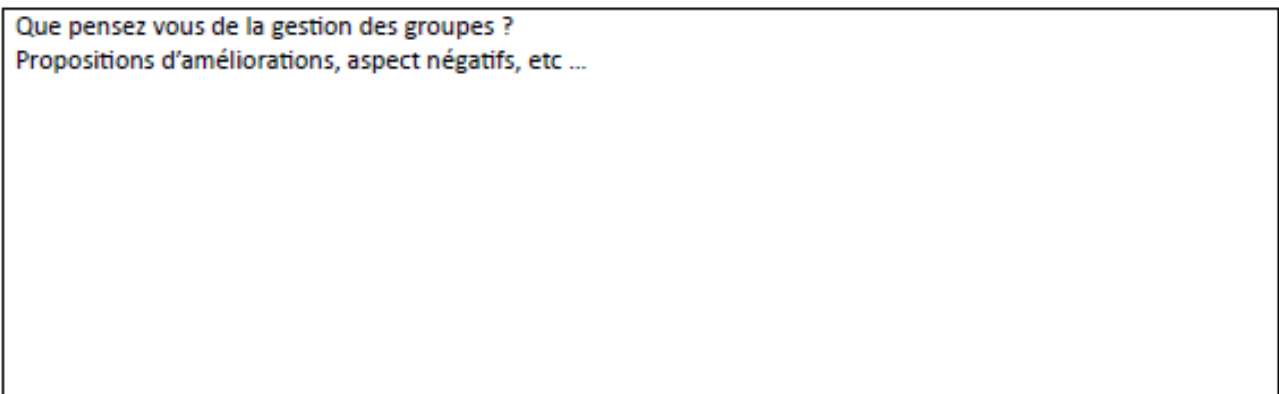

FIGURE C.4  $\,$ 

#### Echelle SUS (System Usability Scale)

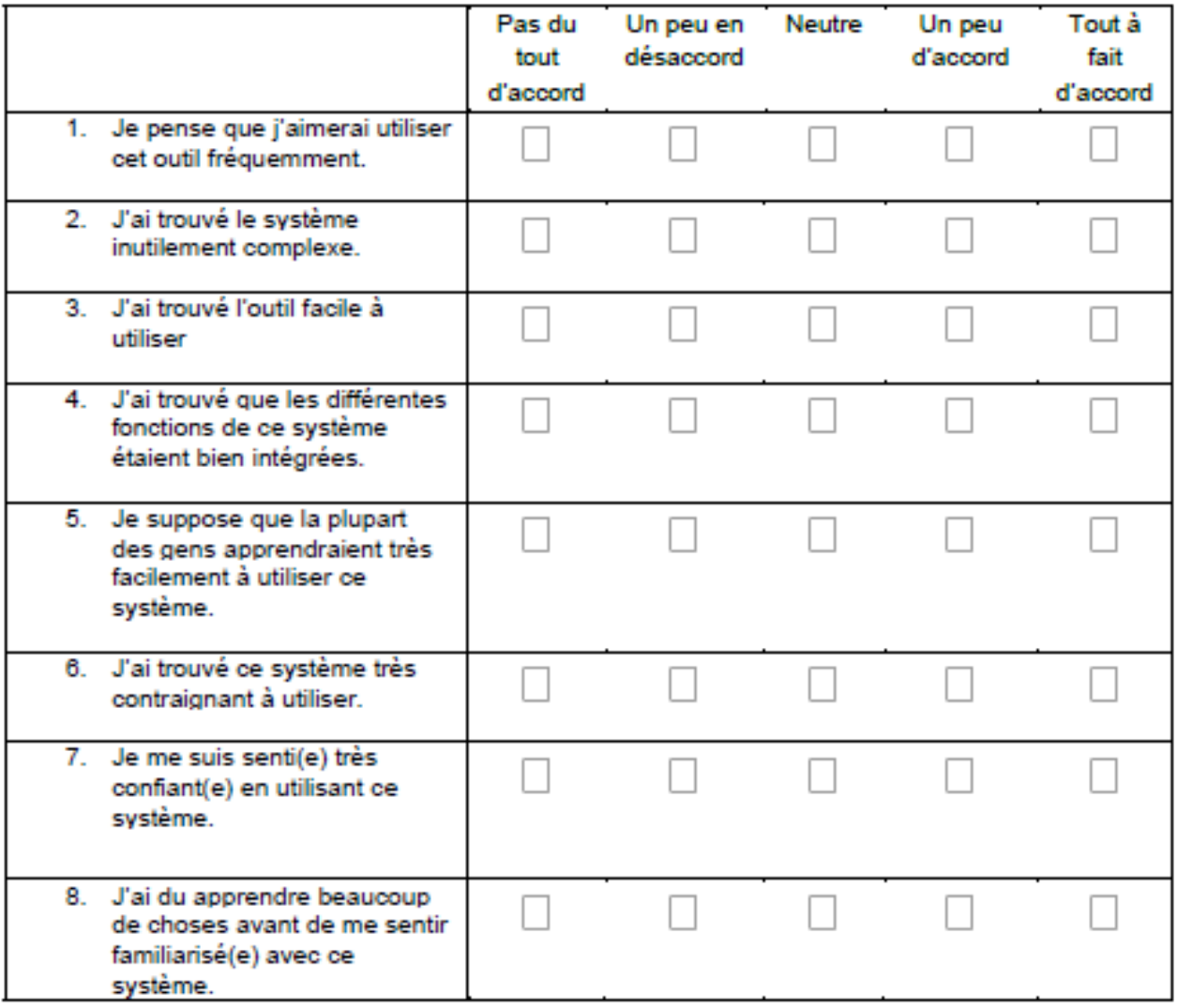

FIGURE C.5

### Annexe D

## Questionnaire d'évaluation pour les professeurs

Un Guide du programmeur expliquant comment notre application a été conçue est disponible à l'adresse https ://gitlab.unamur.be/bsow/memoire-unamur